# ΤΕI ∆ΥΤΙΚΗΣ ΕΛΛΑ∆ΑΣ

# ΣΧΟΛΗ ∆ΙΟΙΚΗΣΗΣ ΚΑΙ ΟΙΚΟΝΟΜΙΑΣ

# ΤΜΗΜΑ ∆ΙΟΙΚΗΣΗΣ ΕΠΙΧΕΙΡΗΣΕΩΝ

# ΜΕΣΟΛΟΓΓΙΟΥ

# ΠΡΩΗΝ ΕΦΑΡΜΟΓΩΝ ΠΛΗΡΟΦΟΡΙΚΗΣ ΣΤΗΝ ΔΙΟΙΚΗΣΗ ΚΑΙ ΣΤΗΝ

ΟΙΚΟΝΟΜΙΑ

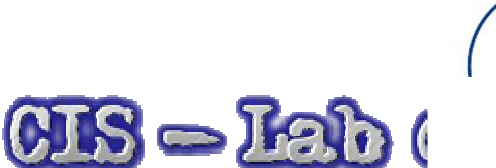

## ΠΤΥΧΙΑΚΗ ΕΡΓΑΣΙΑ

Θέμα: "Σχεδιασμός και ανάπτυξη ιστότοπου για την υποστήριξη γραφείου ενοικιάσεως αυτοκινήτων"

Φοιτητής:

Ζωιδάκης Στυλιανός Γεώργιος

ΑΜ : 13751

Εισηγητής Δρ. Αριστογιάννης Γαρμπής Αναπληρωτής Καθηγητής

Μεσολόγγι, Οκτώβριος 2014

# Μεσολόγγι 2014

Η έγκριση της πτυχιακής εργασίας από το Τμήμα Διοίκησης Επιχειρήσεων/Μεσολογγίου του ΤΕΙ Δυτικής Ελλάδας δεν υποδηλώνει απαραιτήτως και αποδοχή των απόψεων του συγγραφέα εκ μέρους του Τμήματος.

# Ευχαριστίες

Με την ολοκλήρωση αυτής της εργασίας, θεωρώ καθήκον µου να ευχαριστήσω τους ανθρώπους που συνέβαλλαν στην ολοκλήρωση της, καθώς και στην ολοκλήρωση των σπουδών µου γενικότερα. Κατ' αρχήν θα ήθελα να εκφράσω την ευγνωμοσύνη µου στους γονείς µου και στις αδερφές μου για την συνεχή συμπαράσταση και ηθική υποστήριξη που µου παρείχαν καθ' όλη την διάρκεια των σπουδών µου. Ιδιαιτέρως θα ήθελα να ευχαριστήσω τον επιβλέποντα καθηγητή µου, κ. Αριστογιάννη Γαρμπή Αναπληρωτή καθηγητή και διευθυντή του εργαστηρίου C.I.S Lab , για την υποστήριξη και καθοδήγηση του καθ' όλη την διάρκεια της υλοποίησης αυτής της πτυχιακής εργασίας, όπως και τον Καθηγητή μου Ιωάννη Τζίμα που με βοήθησε και με γέμισε με γνώσεις , τόσο στα μαθήματα του όσο και κατά τα ακαδημαϊκά εξάμηνα που ήμουν σαν εργαστηριακός του βοηθός στα μαθήματα Τεχνολογίες Διαδικτύου & Ανάλυση Πληροφοριακών Συστημάτων Ι

Τέλος ευχαριστώ πολύ όλο το διδακτικό προσωπικό το Τ.Ε.Ι. Μεσολογγίου που µε δίδαξε τόσα χρόνια και αποκότησα την υπέροχη αυτή ακαδημαϊκή εμπειρία ολοκληρώνοντας το πρόγραμμα σπουδών της σχολής 'Εφαρμογών Πληροφορικής στην Διοίκηση & στην οικονομία' , δίνοντας µου την ευκαιρία να εξοπλίσω τον εαυτό µου µε τις απαραίτητες γνώσεις που απαιτούνται στις µέρες µας για την επαγγελµατική µου καταξίωση.

# Περιεχόμενα

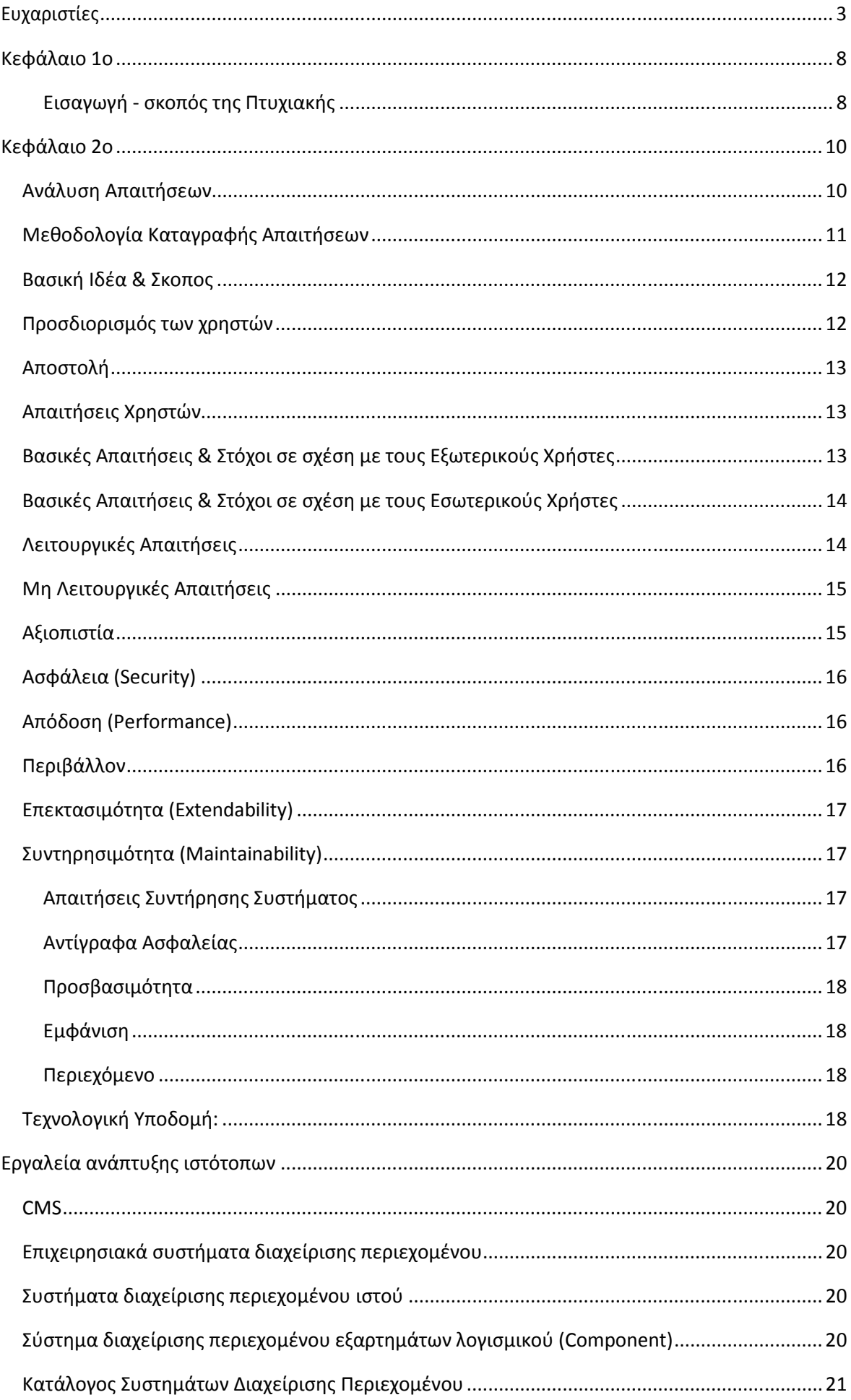

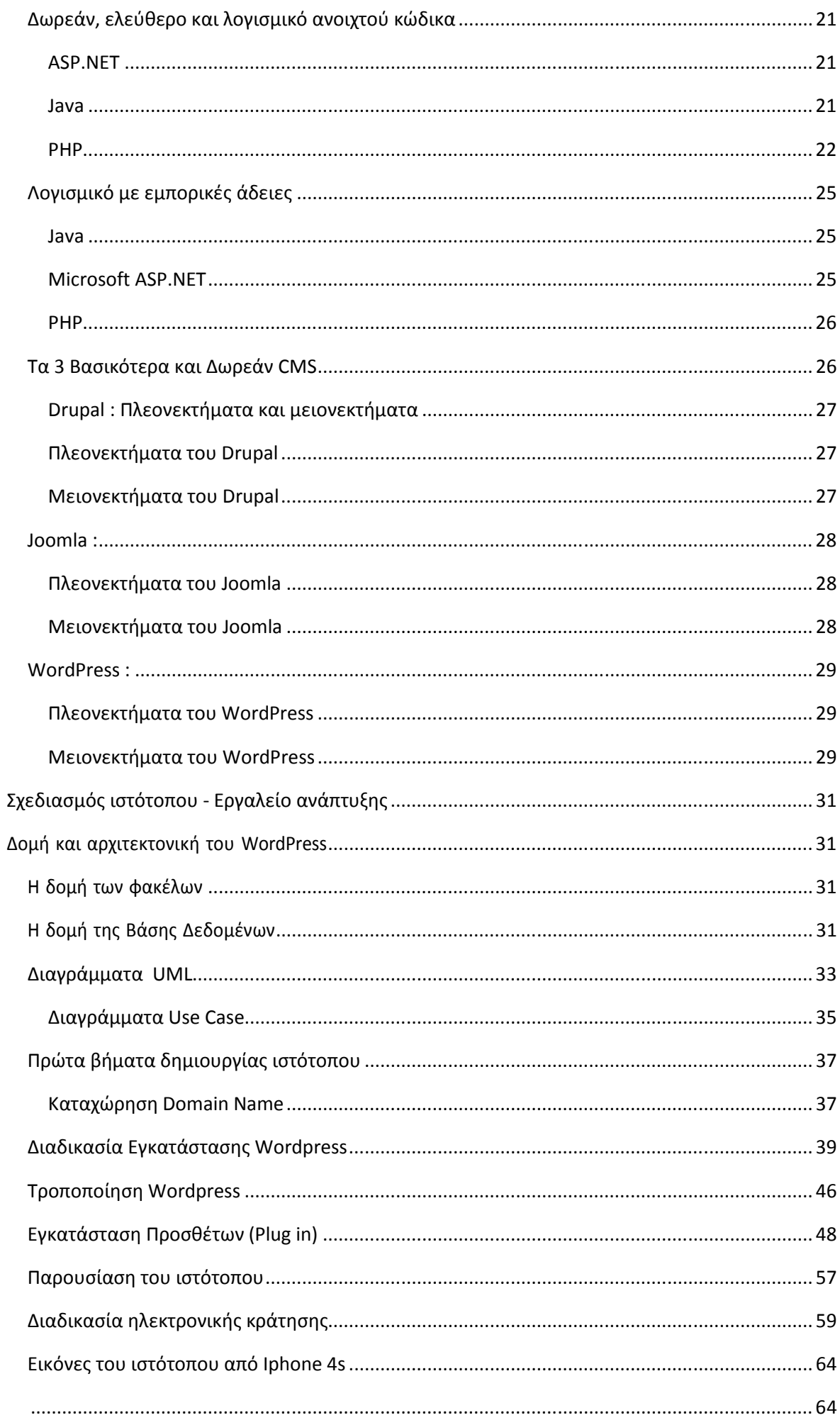

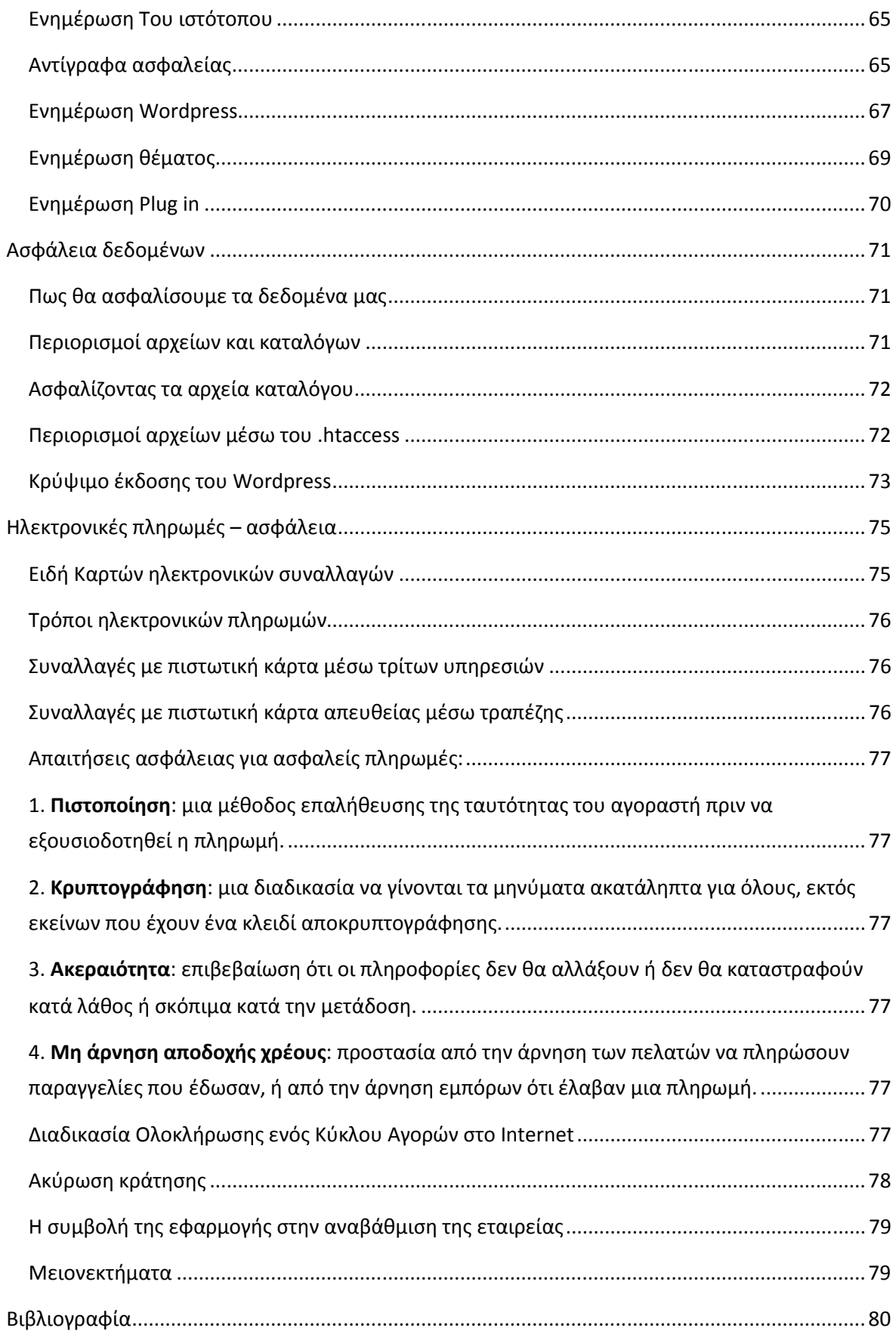

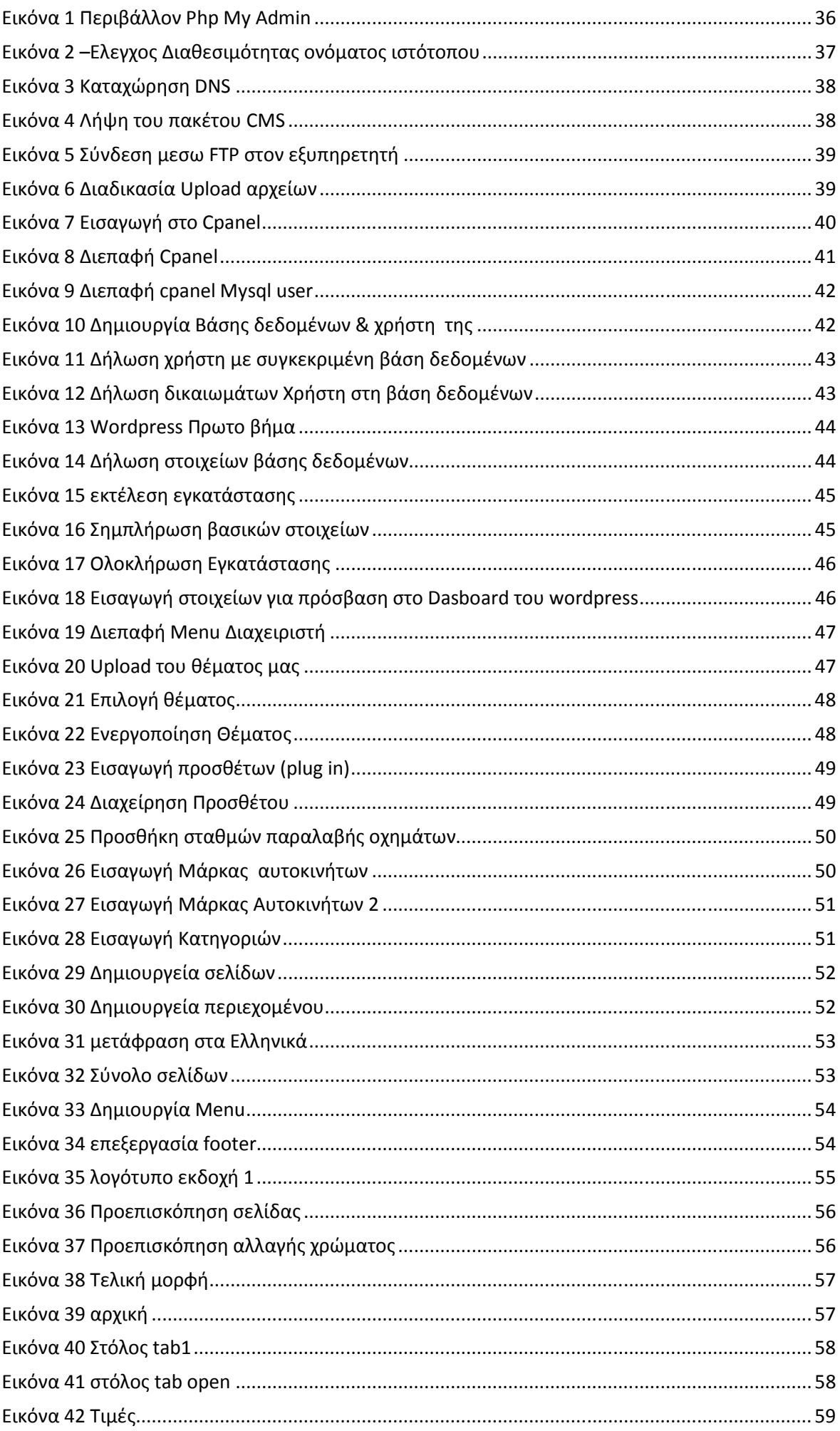

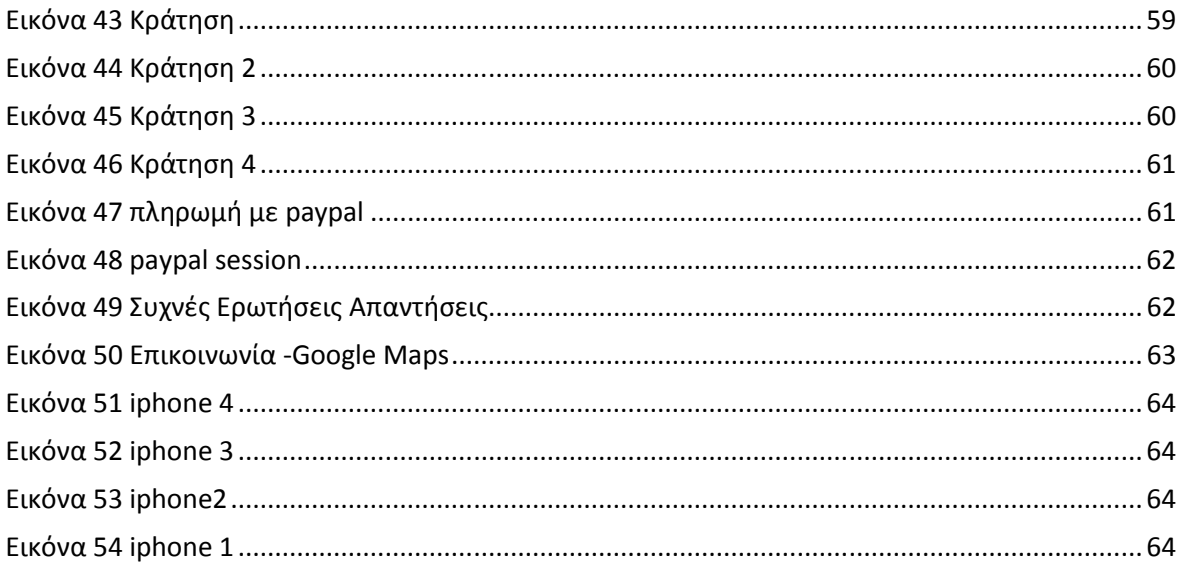

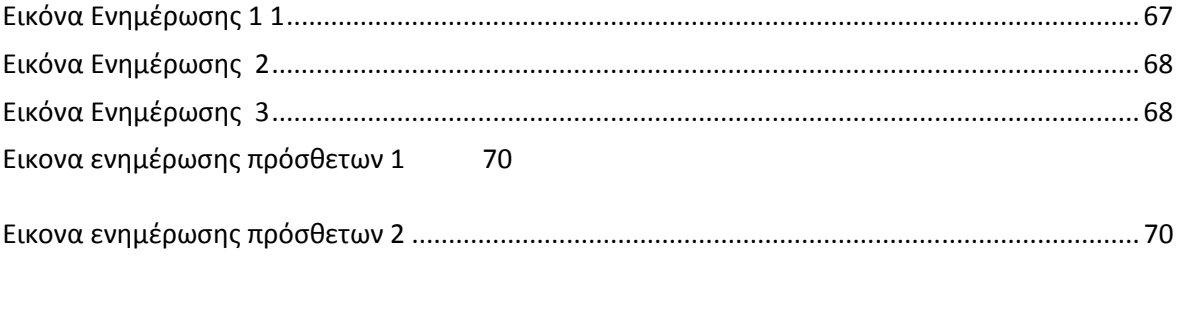

Ορισμός δικαιωμάτων 1 .................................................................................................................. 72

# Κεφάλαιο 1ο

#### Εισαγωγή - σκοπός της Πτυχιακής

Ζούμε στον 21<sup>ο</sup> αιώνα, Αιώνα ανάπτυξης τεχνών και επιστιμών οπου το διαδίκτυο ακμάζει και είναι πλέων το κυριότερο και βασικότερο μέσο επικοινωνίας, του οποίου η ανάπτυξη έχει φτάσει σε τέτοιο ραγδαίο σημείο ώστε να αποτελεί έναν καινούριο ηλεκτρονικό κόσμο από τον οποίο αν εξαιρέσουμε την απτή επαφή δεν του λείπει τίποτα. Ένα τέτοιο μέσο λοιπόν δεν θα μπορούσε να μείνει ανεκμετάλλευτο και στον τομέα των επιχειρήσεων .

Στόχος της παρούσας πτυχιακής, είναι ο σχεδιασμός και η ανάπτυξη μιας Ιστοσελίδας μιας επιχείρησης ενοικιάσεως αυτοκινήτου , που θα βοηθήσει την επιχείρηση να βελτιστοποιήσει την εικόνας της προβάλοντας τον στόλος της και τις υπηρεσίες της στο

διαδίκτυο όπως και να αποκτήσει κρατήσεις απευθείας από τον ιστότοπο της παρακάμπτοντας τους μεσάζοντες.

Ο χρήστης μπορεί να ενημερωθεί για το προφίλ της εταιρίας , να ανακαλύψει τις παροχές που προσφέρει , να μελετήσει τα οχήματα τις εταιρίας ανάλογα με τα κριτήρια που θέλει , τις τιμές που η εταιρία ενοικιάζει τα οχήματα της , τον τόπο που εδρεύει η εταιρία και φυσικά να κάνει διαδικτυακά την κράτηση του οχήματος που επιθυμεί.

Η υλοποίηση της ιστοσελίδας έγινε με μια ιδιαίτερη κατηγορία εργαλείων διαχείρισης γνώσης, τα Συστήματα Διαχείρισης Περιεχομένου (Content Management Systems - CMS). Χρησημοποιήθηκε το ποιο καινοτόμο εργαλείο αυτής της κατηγορίας, το Σύστημα Διαχείρισης Περιεχομένου Wordpress έκδοση 3.9. Επίσης, χρησιμοποιήθηκαν οι γλώσσες προγραμματισμού PHP ,JavaScript, HTML ,CSS & CSS3 (γλώσσα μορφοποίησης περιεχομένου). Για την αποθήκευση των δεδομένων και την εμφάνιση των πληροφοριών χρησιμοποίησα τη γλώσσα προγραμματισμού βάσεων δεδομένων SQL

Θα γίνει επεξήγηση παρακάτω τι ακριβώς είναι αυτό το εργαλείο, και θα παρουσιαστεί ένας οδηγό εγκατάστασης, οπως και τις βασικές λειτουργίες του.

Τέλος, θα παρουσιαστεί βήμα προς βήμα η διαδικασία δημιουργίας του ιστότοπου και πως μπορεί αυτό να χρησιμοποιηθεί.

Η εργασία στηρίχθηκε στην προσωπική μου ασχολία με το αντικείμενο των συστημάτων διαχείρισης περιεχομένου και την απόκτηση γνώσεων που αποκόμισα από ένα εύρος μαθημάτων που παρακολούθησα στο Τει Μεσολογγίου και με την πείρα που είχα αποκτήσει στο παραλθόν από ιστότοπους που είχα δημιουργήσει όπως το http://www.clima-expert.gr/ , http://elegant-asymmetry.gr/ και το http://www.elegantconstruction.gr/ το οποιο είναι σε στάδιο κατασκευής.

# Κεφάλαιο 2ο

## Ανάλυση Απαιτήσεων

Βασικός στόχος είναι ο ακριβής προσδιορισμός, τόσο ποιοτικά όσο και ποσοτικά, των αναγκών της επιχείρησης προς ανάπτυξη του ιστότοπου, των συνθηκών λειτουργίας και του τρόπου αλληλεπίδρασης των χρηστών με αυτό, των λειτουργικών τμημάτων της τελικής λύσης, έχοντας σαν απώτερο στόχο το σχεδιασμό και την ανάλυση της αρχιτεκτονικής και του πλάνου υλοποίησης του παραδοτέου ιστότοπου.

Συνοπτικά οι Φάσεις Ανάλυσης Απαιτήσεων που ακολουθήθηκαν είναι:

- Εκμαίευση των Απαιτήσεων: με συνεχείς συνεντεύξεις των τελικών ενδιαφερομένων καθορίστηκε και καταγράφηκε το σύνολο των απαιτήσεων που θέτουν στον προς ανάπτυξη ιστότοπο.
- Ανάλυση των Απαιτήσεων: στο βήμα αυτό έγινε ανάλυση, καθορισμός και επανακαθορισμός των απαιτήσεων που συλλέχθηκαν. Καθορίστηκε ποιες απαιτήσεις είναι πλήρεις, ποιες ασαφείς ή διφορούμενες, ατελείς ή αντιφατικές. Με συνεχείς συζητήσεις, προβολή ανταγωνιστικών ιστότοπων τόσο μικρών τοπικών επιχειρήσεων οσο και μεγάλων επιχειρήσεων Πανελλαδικού βεληνεκούς και επανεξέταση των απαιτήσεων και ανατροφοδότηση πληροφορίας από τους ενδιαφερομένους άρθηκαν και επιλύθηκαν οι συγκρούσεις στο επίπεδο των απαιτήσεων.
- Τεκμηρίωση των Απαιτήσεων: Τα βήματα 1-2 καταγράφηκαν και τεκμηριώθηκαν μεθοδικά σε αρχείο κειμένου με στόχο την παραγωγή μίας πρώτου επιπέδου αρχιτεκτονικής του προς ανάπτυξη ιστότοπου.

Το παρόν έγγραφο διαρθρώνεται στα ακόλουθα κεφάλαια:

- Μεθοδολογία Καταγραφής Απαιτήσεων: Στη συγκεκριμένη ενότητα παρουσιάζεται η μεθοδολογία καταγραφής των απαιτήσεων των χρηστών και τα αντίστοιχα εργαλεία που χρησιμοποιήθηκαν για το σκοπό αυτό.
- Βασική Ιδέα & Σκοποί Στην ενότητα αυτή δίνεται μία ξεκάθαρη εικόνα του τι είναι αυτό που πρόκειται να υλοποιηθεί και για ποιο λόγο. Συμπυκνώνονται οι βασικές αυτές ιδέες σε λίγες φράσεις και καθορίζονται τα όρια του προς ανάπτυξη ιστότοπου.

Επιπλέον, παρουσιάζονται συνοπτικά όλοι αυτοί, που είτε θα επηρεάσουν, είτε θα επηρεασθούν από το τελικό σύστημα, καθώς και οι αντίστοιχες κατηγορίες τους.

• Απαιτήσεις Χρηστών: Αφού προσδιοριστεί η βασική ιδέα και οι εμπλεκόμενοι σε αυτή (χρήστες), παρουσιάζονται οι βασικές απαιτήσεις τους, όπως αυτές προκύπτουν από την καταγραφή η οποία έχει γίνει.

• Απαιτήσεις Συστήματος (System Requirements): Στην ενότητα αυτή αναλύονται οι απαιτήσεις συστήματος, οι οποίες είναι τυπικές δηλώσεις για τους σκοπούς του συστήματος

Οι απαιτήσεις αυτής της μορφής είναι δύο βασικών τύπων, οι Λειτουργικές Απαιτήσεις είναι εκείνες που συνεισφέρουν στη δημιουργία ενός λειτουργικού συστήματος, ενώ οι Μη Λειτουργικές Απαιτήσεις αποτελούν τη βάση για ένα εύχρηστο σύστημα.

• Τεχνολογική Υποδομή: Στην ενότητα αυτή παρουσιάζεται η Τεχνολογική Υποδομή που θα χρειαστεί για να μπορέσει ο ιστότοπος να λειτουργήσει "online"

## Μεθοδολογία Καταγραφής Απαιτήσεων

Με στόχο την όσο το δυνατόν πιο αποτελεσματική καταγραφή των απαιτήσεων των χρηστών, ώστε να προσδιοριστεί με ακρίβεια, τόσο ποιοτικά, όσο και ποσοτικά ο προς ανάπτυξη ιστότοπος , καθώς και οι συνθήκες λειτουργίας και ο τρόπος αλληλεπίδρασης των χρηστών με αυτό, κανονίστηκε συνάντηση με τον Μάριο Γελασάκη 27 ετών ,απόφοιτος τεχνικού λυκείου κλάδου πληροφορικής , Ιδιοκτήτη της εταιρίας ενοικίασης αυτοκινήτων καθώς και με τον αδερφό του , Γιώργο Γελασάκη 45 ετών Πολιτικός. Μηχανικός.

Ξεκίνησε ενας διάλογος για την ραγδαία ανάπτυξη του διαδικτύου και την ανάγκη τους να προβληθούν σε αυτό τονίζοντας ότι ο ανταγωνισμός είναι μεγάλος και συνεχώς χάνουν κρατήσεις από επιχειρήσεις που ήδη υπάρχουν στο διαδίκτυο. Ο Γιώργος απευθείας τόνισε ότι θέλει έναν ιστότοπο απλό προς τον χρήστη και δίγλωσσο. Τόνισε ότι οι πελάτες του εξωτερικού είναι αυτοί που αφήνουν τα περισσότερα χρήματα στις επιχειρήσεις και έτσι θα ήθελε ο ιστότοπος εκτός από Ελληνικά να έχει και Αγγλικά .Ο ιδιοκτήτης και ο αδερφός του δεν ήξεραν ούτε είχαν φανταστεί κάτι άλλο να μου πουν , έτσι μέσα από μία σειρά ερωταπαντήσεων που ξεκίνησα προσπάθησα να συλλάβω το γενικό περίγραμμα των απαιτήσεων, ώστε να οδηγηθώ σε ένα πρώτο επίπεδο της γενικής ιδέας και των ιδιαίτερων στόχων που θα ήθελε η επιχείρηση να πετύχει. Η απάντηση π έλαβα ηταν πολύ λιτή : Χρώματα απλα να μην κουράζουν τον χρήστη στα μάτια , προβολή του στόλου των οχημάτων , Χάρτη της επειχείρησης στο Google , φόρμα επικοινωνίας και μια φόρμα Κρατήσεων. Σε ερώτηση μου για το αν θα ήθελαν η φόρμα κρατήσεων να υπολογίζει τις τιμές απευθείας η απάντηση π έλαβα ήταν αρνητική , κανείς δεν το κάνει μου απάντησαν , δεν χρειάζεται .Παρά το γεγονός ότι η επιχείρηση θέλησε να προωθηθεί μέσω του διαδικτύου διέκρινα έναν φόβο ότι φοβήθηκαν την απρόσωπη πλευρά του.

Σε δεύτερη φάση αρχίσαμε να βλέπουμε σελίδες ανταγωνιστών που ήδη προβάλλονται στο διαδίκτυο .Κάποιες από αυτές τους άρεσαν κάποιες όχι . Ότι του άρεσε μου το επισήμαιναν για να το χρησιμοποιήσουμε και στην δικά τους ιστοσελίδα.

#### Βασική Ιδέα & Σκοπος

Βασικός σκοπός του συγκεκριμένου ιστότοπου είναι ο σχεδιασμός, ανάπτυξη, παραμετροποίηση, προσαρμογή, διαμόρφωση και εγκατάσταση συστήματος on-line ενημέρωσης του κοινού που ενδιαφέρετε για λόγους ψυχαγωγίας , διακοπών και επαγγελματικών αναγκών να ενοικιάσουν αυτοκίνητου από την επιχείρηση.

Στόχος είναι η υποστήριξη διάχυσης των πληροφοριών της επιχείρησης σε πραγματικό χρόνο μέσω του διαδικτύου για να μπορούν άμεσα να πληροφορηθούν οι επισκέπτες για το κύρος της επιχείρησης , το στόλο που διαθέτει και την άμεση κράτηση μέσω ηλεκτρονικής φόρμας ενός αυτοκινήτου για τις ανάγκες τους.

Τα σημαντικότερα οφέλη που θα προκύψουν από την ανάπτυξη του ιστότοπου είναι :

- Εκσυγχρονισμός της εικόνας της επιχείρησης με την παροχή σύγχρονων μεθόδων επικοινωνίας με τους πελάτες της.
- Βελτιστοποίηση και μεγιστοποίηση του πελατολογίου της
- Περισσότερα κέρδη τόσο από εγχώριους αλλά και από πελάτες του Εξωτερικού

## Προσδιορισμός των χρηστών

Στη συνέχεια παρουσιάζονται οι χρήστες του προς υλοποίηση πληροφοριακού συστήματος, δηλαδή όλοι αυτοί, οι οποίοι είτε θα επηρεάσουν, είτε θα επηρεασθούν από το τελικό σύστημα, καθώς και οι αντίστοιχες κατηγορίες αυτών.

Οι βασικές κατηγορίες στις οποίες μπορούν να ταξινομηθούν οι εν δυνάμει χρήστες είναι οι ακόλουθες:

- Εξωτερικοί Χρήστες: Πρόκειται για το σύνολο του κοινού (επισκέπτες του ιστότοπου ) το οποίο θα έχει αλληλεπίδραση με την ιστιοσελίδα και θα καταναλώνει τις παραγόμενες πληροφορίες.
	- Εσωτερικοί Χρήστες: Πρόκειται για τον διαχειριστή (δηλαδή εμένα που θα αναπτύξω τον ιστότοπο) Ο Διαχειριστής θα είναι συνολικά υπεύθυνος για την εύρυθμη λειτουργία, και παραμετροποίηση του ιστότοπου, με βάση τις εκάστοτε ανάγκες που θα προκύψουν κατά τη διάρκεια και μετά το πέρας του έργου.

# Αποστολή

Για να επιτευχθούν όλοι οι παραπάνω στόχοι της επιχείρησης, όπως αυτοί έχουν διατυπωθεί στην εισαγωγή της παραγράφου (Βασική Ιδέα & Σκοποί) θα πρέπει να αναπτυχθεί ένας ιστότοπος ο οποίος θα προωθεί το σύνολο της πληροφορίας που η επιχείρηση επιθυμεί για να ενημερώνονται οι υφιστάμενοι αλλά και οι νέοι πελάτες της για να ενημερωθούν

- Για το προφίλ της επιχείρησης και για το πόσο καιρό εδρεύει αυτή
- Για τον στόλο των οχημάτων που διαθέτει
- Για τις τιμές που η επιτήρηση θέτει στην ενοικίαση των αυτοκινήτων της , Σε 2 περιόδους όπως χρήζει να συνηθίζετε σε τουριστικά μέρη , Την χαμηλή περίοδο για τον χειμώνα και την υψηλή περίοδο για τους Θερινούς μήνες.
- Φόρμα κρατήσεων για την ενοικίαση των αυτοκινήτων της
- 'Όρους και προϋποθέσεις πρίν και μετά την ενοικίαση του Οχήματος
- Φόρμα επικοινωνίας
- Ωράριο που είναι ανοιχτή η επιχείρηση

# Απαιτήσεις Χρηστών

Στη συνέχεια παρουσιάζονται οι βασικές απαιτήσεις των χρηστών του προς ανάπτυξη ιστότοπου , όπως αυτές αναγνωρίστηκαν κατά τη διάρκεια της καταγραφής απαιτήσεων μέσω των συνεντεύξεων.

## Βασικές Απαιτήσεις & Στόχοι σε σχέση με τους Εξωτερικούς Χρήστες

Οι απαιτήσεις που θα πρέπει να ικανοποιηθούν μέσω της ανάπτυξης του ιστότοπου για το σύνολο των εξωτερικών χρηστών που αναγνωρίστηκαν είναι οι ακόλουθες:

- Θα πρέπει να προβάλλεται δυναμικά περιεχόμενο από όλες τις δυνατές ηλεκτρονικές συσκευές (Η/Υ , Tables , Smartphones ) μέσω φυλλομετρητή (web browser)
- Θα μπορούν να πληροφορηθούν το εταιρικό προφίλ της εταιρίας
- Θα μπορούν άμεσα να δουν τις κατηγορίες των αυτοκινήτων της επιχείρησης
- Θα μπορούν να δουν τον τιμοκατάλογο της επιχείρησης
- Θα μπορούν να πληροφορηθούν για την διεύθυνση της επιχείρησης και τα τηλέφωνα τους
- Θα μπορούν να κάνουν κράτηση on line το οχημα που επιθημουν κατά την χρονική περίοδο που το χρειάζονται
- Θα μπορούν να πληροφορηθούν για τους όρους που η επιχείρησης ενοικιάζει τα αυτοκίνητα της

#### Βασικές Απαιτήσεις & Στόχοι σε σχέση με τους Εσωτερικούς Χρήστες

Οι απαιτήσεις που θα πρέπει να ικανοποιηθούν μέσω της ανάπτυξης του ιστότοπου για κάθε μία από τις κατηγορίες εσωτερικών χρηστών που αναγνωρίστηκαν είναι οι ακόλουθες:

Διαχειριστής του Π.Σ.: Θα πρέπει να δημιουργηθούν οι απαραίτητοι μηχανισμοί και ηλεκτρονικές λειτουργίες ώστε να μπορεί να:

- Αλλάζει δυναμικά το περιεχόμενο της ιστοσελίδας ανά σημείο και χρονικό διάστημα.
- Ρυθμίζει τη λειτουργία του ιστότοπου , τόσο κεντρικά, όσο και στο επίπεδο πελάτη.
- Αλλάζει δυναμικά την εμφάνιση του ιστότοπου. Αυτό πρέπει να συμβαίνει τόσο στο επίπεδο προβολής των πληροφοριών, όσο και στο επίπεδο του υποβάθρου (background) της εφαρμογής.
- Αναθέτει βάρη τόσο στους τύπους άντλησης των πληροφοριών, όσο και στην ταχύτητα εμφάνισής τους.
- Έχει μηχανισμό ανίχνευσης λαθών της εφαρμογής που τρέχει σε επίπεδο πελάτη.

Λαμβάνει αναφορές λειτουργίας της εφαρμογής

Υπάρχει ασφάλεια στην επικοινωνία ανάμεσα στη εφαρμογή πελάτη και την εφαρμογή κεντρικής διαχείρισης.

#### Λειτουργικές Απαιτήσεις

Οι Λειτουργικές Απαιτήσεις ορίζουν το είδος των υπηρεσιών που αναμένονται από το σύστημα. Αυτός ο τύπος των απαιτήσεων καλύπτει και περιγράφει πλήρως τα πιο σημαντικά λειτουργικά στοιχεία του συνολικού συστήματος.

Στη συνέχεια παρουσιάζονται οι λειτουργικές απαιτήσεις του ιστότοπου:

- Θα πρέπει να παρέχει στο επίπεδο του πελάτη μηχανισμούς διαμοίρασης πολυμεσικού υλικού σύμφωνα με σύγχρονα πρότυπα και τεχνικές.
- Θα πρέπει να διαθέτει εναλλακτικούς τρόπους προβολής και ταξινόμησης των δεδομένων της (πολυμεσικών ή μη) ανάλογα με την επιθυμία των χρηστών
- Στο επίπεδο του πελάτη θα πρέπει να παρουσιάζει αποτελεσματικά αναλυτικό περιεχόμενο σε σχέση με αυτά που η επιχείρηση θέλει να προβάλει .
- Στο επίπεδο του πελάτη θα πρέπει να είναι σε θέση να προβάλει διαφορετικό περιεχόμενο ανάλογα με τον τύπο κατηγορίας του στόλου που διαθέτει η επιχείρηση.
- Θα πρέπει να έχει τη δυνατότητα προβολής με την σελίδα στο Facebook που διαθέτει η επιχείρηση
- Η χρησιμοποίηση της κονσόλας διαχείρισης θα πρέπει να γίνεται μόνο από διαπιστευμένους χρήστες.
- O ιστότοπος θα πρέπει να διαθέτει εφαρμογή σε επίπεδο πελάτη, η οποία θα επιτρέπει:
	- o τη σύνδεση με την κονσόλα διαχείρισης με ασφαλή τρόπο για την καταφόρτωση των ρυθμίσεων της εφαρμογής.
	- o τον έλεγχο για νέες εκδόσεις της εφαρμογής, οι οποίες θα αποθηκεύονται σε κεντρικό επίπεδο και θα γίνεται η απαραίτητη εγκατάσταση.
	- o την αποστολή στην κεντρική κονσόλα αναφορών λαθών λειτουργίας.
	- o Την παράκαμψη των κεντρικών ρυθμίσεων από το σταθμό εργασίας και την αλλαγή τους με χειροκίνητο τρόπο.
- O ιστότοπος θα πρέπει να διαθέτει μηχανισμούς πολυεπίπεδης κατηγοριοποίησης του περιεχομένου του.
- O ιστότοπος θα πρέπει να διαθέτει μηχανισμό εγγραφής σε εσωτερικούς χρήστες ώστε σε περίπτωση που έχουν πραγματοποιήσει ήδη μια κράτηση να μην πληκτρολογούν ξανά τα στοιχεία τους αλλά μόνο το email (ηλεκτρονικό ταχυδρομείο) και τα υπόλοιπα θα συμπληρώνονται αυτόματα αφού θα έχουν αποθηκευτεί στην βάση δεδομένων
- O ιστότοπος θα πρέπει να διαθέτει τεχνολογία Responsive και να προσαρμόζεται στο μέγεθος της οθόνης του πελάτη είτε είναι από Η/Υ που χρησιμοποιεί μεγάλη ανάλυση οθόνης είτε χρησιμοποιεί συμβατικό laptop με οθόνη 15.4' είτε από smartphone ή tablet

#### Μη Λειτουργικές Απαιτήσεις

Οι μη λειτουργικές απαιτήσεις αναφέρονται σε κάποιες ουσιαστικές απαιτήσεις ποιότητας της προτεινόμενης αρχιτεκτονικής.

Στη συνέχεια παρουσιάζονται οι μη λειτουργικές απαιτήσεις του συνολικού συστήματος:

#### Αξιοπιστία

- O ιστότοπος θα πρέπει έχει τη δυνατότητα να επανέλθει σε πλήρη λειτουργία μετά από κάποιο πρόβλημα (system failure) μέσα σε 12 ώρες.
- Αν ένα τμήμα του συστήματος έχει πρόβλημα δε θα πρέπει να επηρεάζει τα άλλα υποσυστήματα.
- O ιστότοπος θα πρέπει να αποκρίνεται ακόμα και αν ένα υποσύστημά του δεν είναι διαθέσιμο.
- Καμία πληροφορία δεν θα πρέπει να χάνεται αν υπάρξει κάποιο πρόβλημα στο σύστημα.
- Θα πρέπει να εξασφαλίζεται η διαθεσιμότητα και η αξιοπιστία του συστήματος κατά τη διάρκεια κατάστασης μειωμένης λειτουργίας.
- Θα πρέπει να υπάρχει δυνατότητα ανάκτησης των δεδομένων σε περίπτωση καταστροφής.
- Θα πρέπει να υπάρχει δυνατότητα έγκαιρης διάγνωσης προβλημάτων με τη χρήση εργαλείων παρακολούθησης της καλής λειτουργίας όλων των υποσυστημάτων.
- Το σύνολο του σχεδιασμού του συστήματος, του πηγαίου κώδικα και των οδηγιών χρήσης θα πρέπει να είναι επαρκώς τεκμηριωμένο.

#### Ασφάλεια (Security)

- Κατά την περιήγηση και την ενημέρωση των περιεχομένων του συστήματος θα πρέπει να γίνεται πιστοποίηση της αυθεντικότητας του χρήστη και έλεγχος του είδους της πρόσβασης.
- Θα πρέπει να υπάρχει επιλογή κρυπτογράφησης των δεδομένων που διακινούνται εντός και εκτός του συστήματος.
- Θα πρέπει να καταγράφονται όλες οι ενέργειες στο σύστημα για την αναγνώριση και τον προσδιορισμό τυχόν προβλημάτων.
- Θα πρέπει να υπάρχει καθορισμός και επιτήρηση των επιπέδων πρόσβασης των χρηστών στον εξοπλισμό και στην πληροφορία, συμπεριλαμβανομένης της πρόσβασης στους εξυπηρετητή και σε ευαίσθητη ή σημαντική πληροφορία.
- Θα πρέπει να υπάρχει παρακολούθηση των κατάλληλων και απαιτούμενων επιπέδων δραστηριότητας των χρηστών. Για παράδειγμα επαναλαμβανόμενες προσπάθειες για πρόσβαση σε συγκεκριμένη πληροφορία.
- Θα πρέπει να υπάρχουν πολλαπλά επίπεδα ασφάλειας και διασφάλιση των πληροφοριών και του περιεχομένου.

## Απόδοση (Performance)

Ο ιστότοπος θα πρέπει να είναι διαθέσιμο 24 ώρες και επτά ημέρες την εβδομάδα.

- Όταν τα στοιχεία του συστήματος αλλάζουν (π.χ από το διαχειριστή), τα τροποποιημένα στοιχεία θα πρέπει να είναι διαθέσιμα στους χρήστες αμέσως.
- Ο ιστότοπος θα πρέπει να μπορεί να υποστηρίζει χωρίς καθυστερήσεις το σύνολο των χρηστών. Η υποστήριξη μελλοντικών χρηστών θα πρέπει να μπορεί να γίνει χωρίς αλλαγές στο λογισμικό του συστήματος.

#### Περιβάλλον

- Ο άπειρος χρήστης θα πρέπει να μπορεί να χρησιμοποιήσει το σύστημα σε μικρό χρονικό διάστημα.
- Η διαχείριση του συνολικού συστήματος θα πρέπει να μπορεί να γίνεται απομακρυσμένα με ασφαλή τρόπο μέσω διεπαφής Παγκόσμιου Ιστού.

## Επεκτασιμότητα (Extendability)

- Ο ιστότοπος θα πρέπει να μπορεί εύκολα να επεκταθεί σε νέα τμήματα και να αλλάξει τμήμα της λειτουργικότητάς του.
- Δεν θα πρέπει να υπάρχουν όρια στην ποσότητα της πληροφορίας που μπορεί να αποθηκευτεί στο σύστημα.
- Ο ιστότοπος θα πρέπει να «τρέχει» σε υλικό τελευταίας τεχνολογίας και μεγάλου upload γραμμής.
- Η διαδικασία πρόσθεσης νέων εξυπηρετητών για να ικανοποιηθούν οι αυξημένες ανάγκες θα πρέπει να είναι εύκολη.
- Θα πρέπει να υπάρχει η δυνατότητα δημιουργίας αξιόπιστων αντιγράφων εφεδρείας χωρίς να επηρεάζεται η λειτουργία των εξυπηρετητών.
- Η διαδικασία επέκτασης θα πρέπει να γίνεται χωρίς να επηρεάζει τη λειτουργία του συστήματος και να είναι αδιαφανής στο χρήστη.

## Συντηρησιμότητα (Maintainability)

#### Απαιτήσεις Συντήρησης Συστήματος

- Ο ιστότοπος θα πρέπει να μπορεί να επεκταθεί (σε νέα τμήματα) χωρίς να χρειάζεται διακοπή της λειτουργίας του.
- Ο ιστότοπος θα πρέπει να είναι ανοιχτός στην ενσωμάτωση νέων προϊόντων (νέες εκδόσεις προγραμμάτων(plug ins) κ.ά) ή νέων υπηρεσιών, χωρίς να χρειάζεται διακοπή της λειτουργίας του.

#### Αντίγραφα Ασφαλείας

- Θα πρέπει να υπάρχει προγραμματισμένη διαδικασία για τη δημιουργία αντιγράφων ασφαλείας.
- Το σύστημα θα πρέπει να δίνει τη δυνατότητα λήψης αντιγράφων ασφαλείας σε τακτά χρονικά διαστήματα που θα καθορίζονται από το διαχειριστή.
- Θα πρέπει να υποστηρίζεται καθορισμός κατάλληλων και έγκαιρων διαδικασιών δημιουργίας αντιγράφων ασφαλείας για το υπολογιστικό περιβάλλον, συμπεριλαμβανομένων αυξητικών και πλήρων αντιγράφων, σε προκαθορισμένα διαστήματα για τους εξυπηρετητές και τους άλλους υπολογιστές.

Θα πρέπει να υποστηρίζεται η δυνατότητα διεξαγωγής δοκιμαστικών ανακτήσεων από τα αντίγραφα ασφαλείας.

#### Προσβασιμότητα

- Η πρόσβαση στο σύστημα θα πρέπει να γίνεται μέσω διεπαφής Παγκόσμιου με ασφαλή τρόπο ή και από φορητές συσκευές για τους εσωτερικούς χρήστες.
- Θα πρέπει να υπάρχει μέριμνα για ελαχιστοποίηση της ταχύτητας φόρτωσης του περιεχομένου σε επίπεδο πελάτη.
- Η διεπιφάνεια χρήστη στο επίπεδο της εφαρμογής πελάτη θα πρέπει να είναι απλή, ώστε ο χρήστης να συγκεντρώνει εύκολα και γρήγορα την πληροφορία που αναζητά, χωρίς τη σύγχυση που προκαλούν σύνθετες και πολύπλοκες διεπιφάνειες χρήστη.

#### Εμφάνιση

Η εφαρμογή πελάτη του ιστότοπου. θα πρέπει να ακολουθεί την χρωματική ταυτότητα που ζητάει η επιχείρηση.

Το ψηφιακό υλικό που θα προβάλλεται θα πρέπει να παρουσιάζεται καλαίσθητα.

#### Περιεχόμενο

- Το περιβάλλον διεπαφής του ιστότοπου θα πρέπει να παρέχεται στην Ελληνική και Αγγλική γλώσσα.
- Ο ιστότοπος θα πρέπει να υποστηρίζει πολυγλωσσικό περιεχόμενο.
- Ο ιστότοπος. θα πρέπει να διαμοιράζει πολυμεσικό υλικό σύμφωνα με σύγχρονα πρότυπα και τεχνικές.

## Τεχνολογική Υποδομή:

Για να φιλοξενηθεί ο ιστότοπος και να δημοσιευθεί στο διαδίκτυο χρειάζεται ένας webserver ο οποίος και θα εκμισθωθεί με κόστος το οποίο θα καταβάλλεται ανά 2έτη μαζί με την πληρωμή του Domain Name .Ο webserver θα είναι επιπέδου "Cloud" και πρέπει να διαθέτει λειτουργικό σύστημα Linux (θα μπορούσε να χρησιμοποιηθεί και με Λ.Σ Windows η μίσθωση του είναι όμως ακριβότερη και αφού δεν θα χρησιμοποιηθεί εφαρμογή που να απαιτεί Windows Server δεν υπάρχει λόγος προτίμησης του.) Παράλληλα πρέπει να τρέχει και να υποστηρίζει :

#### • 24/7 FTP Πρόσβαση

- Αναλυτικά Στατιστικά
- SSH Manager
- Backup Manager
- PHP
- DHTML
- XML
- MySQL
- Apache
- Perl

# Εργαλεία ανάπτυξης ιστότοπων

#### **CMS**

Τα Συστήματα Διαχείρισης Περιεχομένου (ΣΔΠ, Content Management Systems, CMS) είναι διαδικτυακές εφαρμογές που επιτρέπουν την online τροποποίηση του περιεχομένου ενός δικτυακού τόπου.

Οι διαχειριστές μέσω του διαδικτύου ενημερώνουν το περιεχόμενο στο ΣΔΠ, το οποίο είναι εγκατεστημένο σ' ένα διακομιστή. Οι αλλαγές αυτές γίνονται αυτόματα διαθέσιμες πάλι μέσω του διαδικτύου, σε όλους τους επισκέπτες και χρήστες του δικτυακού τόπου.

# Επιχειρησιακά συστήματα διαχείρισης περιεχομένου

Ένα επιχειρησιακό σύστημα διαχείρισης περιεχομένου (ECMS - Enterprise Content Management System), ασχολείται με το περιεχόμενο, τα έγγραφα, τα στοιχεία και τα παραστατικά που σχετίζονται με τις οργανωτικές διαδικασίες μιας επιχείρησης. Ο σκοπός και το αποτέλεσμα είναι να διαχειρίζεται το περιεχόμενο και τις αδόμητες πληροφορίες του οργανισμού, με όλες τους τις ποικιλίες μορφής και τοποθεσίας.

## Συστήματα διαχείρισης περιεχομένου ιστού

Η διαχείριση περιεχομένου ιστοσελίδων (WCM) είναι ένα σύστημα CMS σχεδιασμένο για να απλοποιήσει τη δημοσίευση του δικτυακού περιεχομένου των web sites και των κινητών συσκευών, μεταξύ άλλων, επιτρέπει στους δημιουργούς περιεχομένου να υποβάλουν περιεχόμενο χωρίς να απαιτεί τεχνική γνώση HTML ή μεταφόρτωση των αρχείων.

Πολλά web-based συστήματα διαχείρισης περιεχομένου υφίστανται τόσο Ανοιχτού Κώδικα όσο και με εμπορικά κατωχυρωμένα πνευματικά δικαιώματα. Ωστόσο, αυτός είναι ένας τομέας στον οποίο το OSS (Open Source Software) έχει αποκτήσει δεσπόζουσα θέση έναντι των ιδιοκτησιακής μορφής ομολόγων του.

# Σύστημα διαχείρισης περιεχομένου εξαρτημάτων λογισμικού (Component)

Χρησιμοποιώντας ένα στοιχείο του συστήματος διαχείρισης περιεχομένου, το περιεχόμενο αποθηκεύεται και αποτελεί αντικείμενο διαχείρισης σε επίπεδο Υποεγγράφου (ή εξαρτήματος), για μεγαλύτερη επαναχρησιμοποίηση του περιεχομένου.

# Κατάλογος Συστημάτων Διαχείρισης Περιεχομένου

Τα συστήματα διαχείρισης περιεχομένου διακρίνονται σε 2 βασικές κατηγορίες .Τα εμπορικά κλειστού κώδικα και του ανοιχτού κώδικα. Σε 2<sup>η</sup> υποκατηγορία είναι η πλατφόρμα που υποστηρίζουν

## Δωρεάν, ελεύθερο και λογισμικό ανοιχτού κώδικα

#### ASP.NET

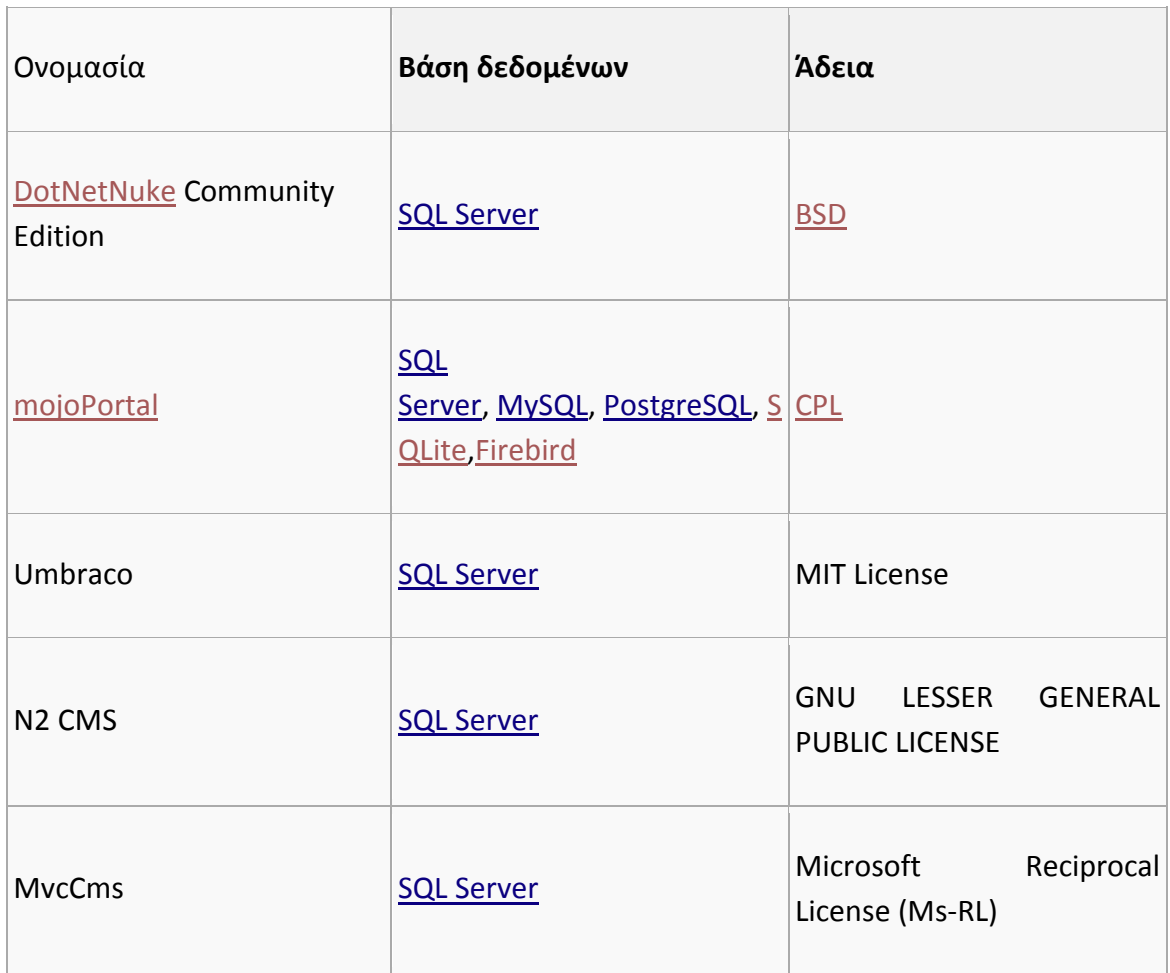

#### Java

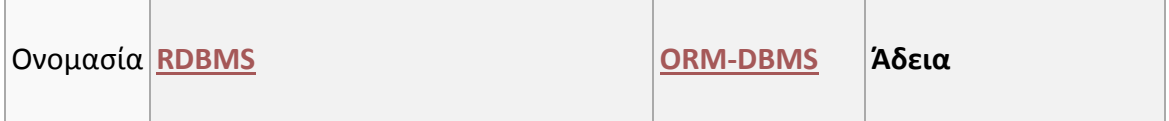

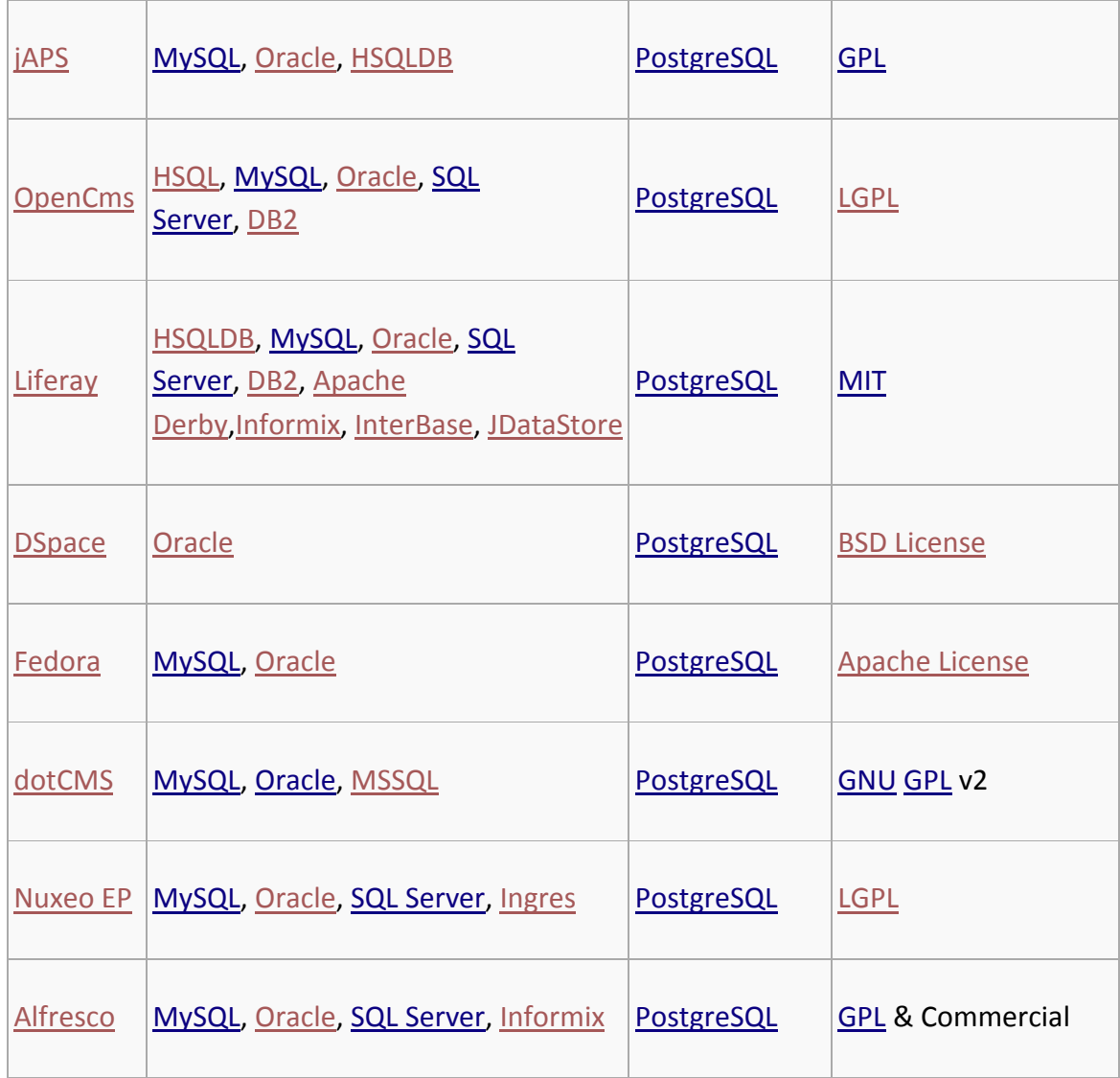

#### PHP

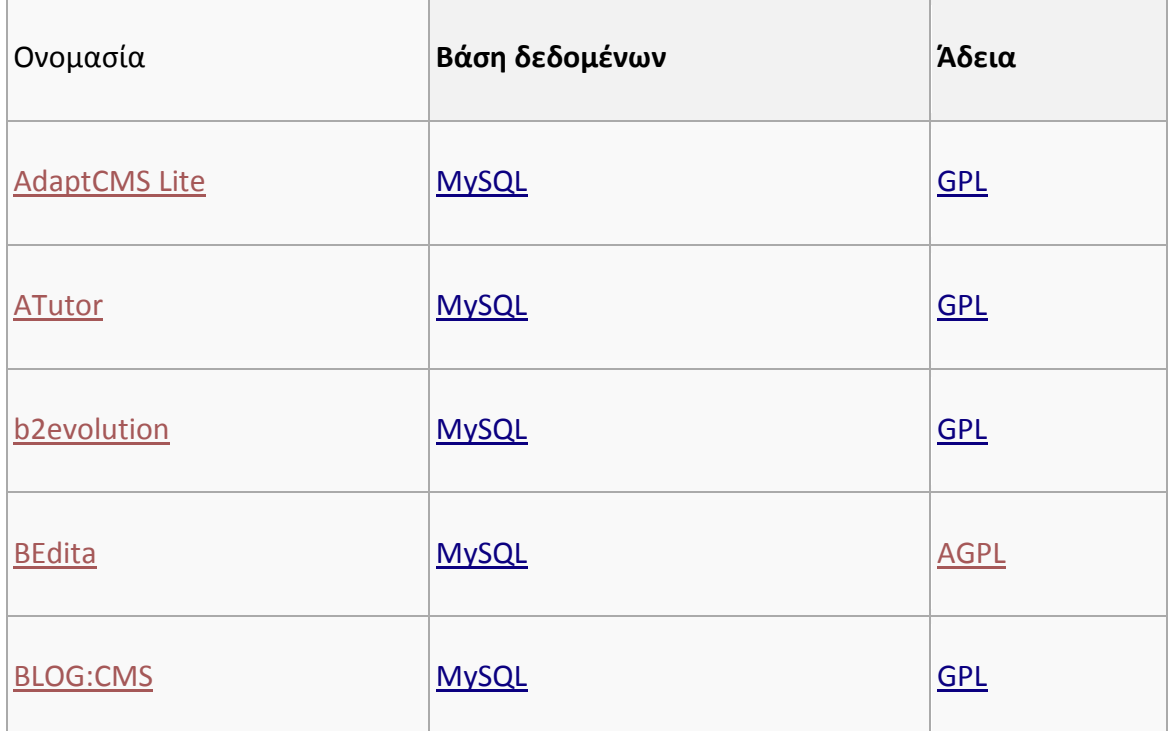

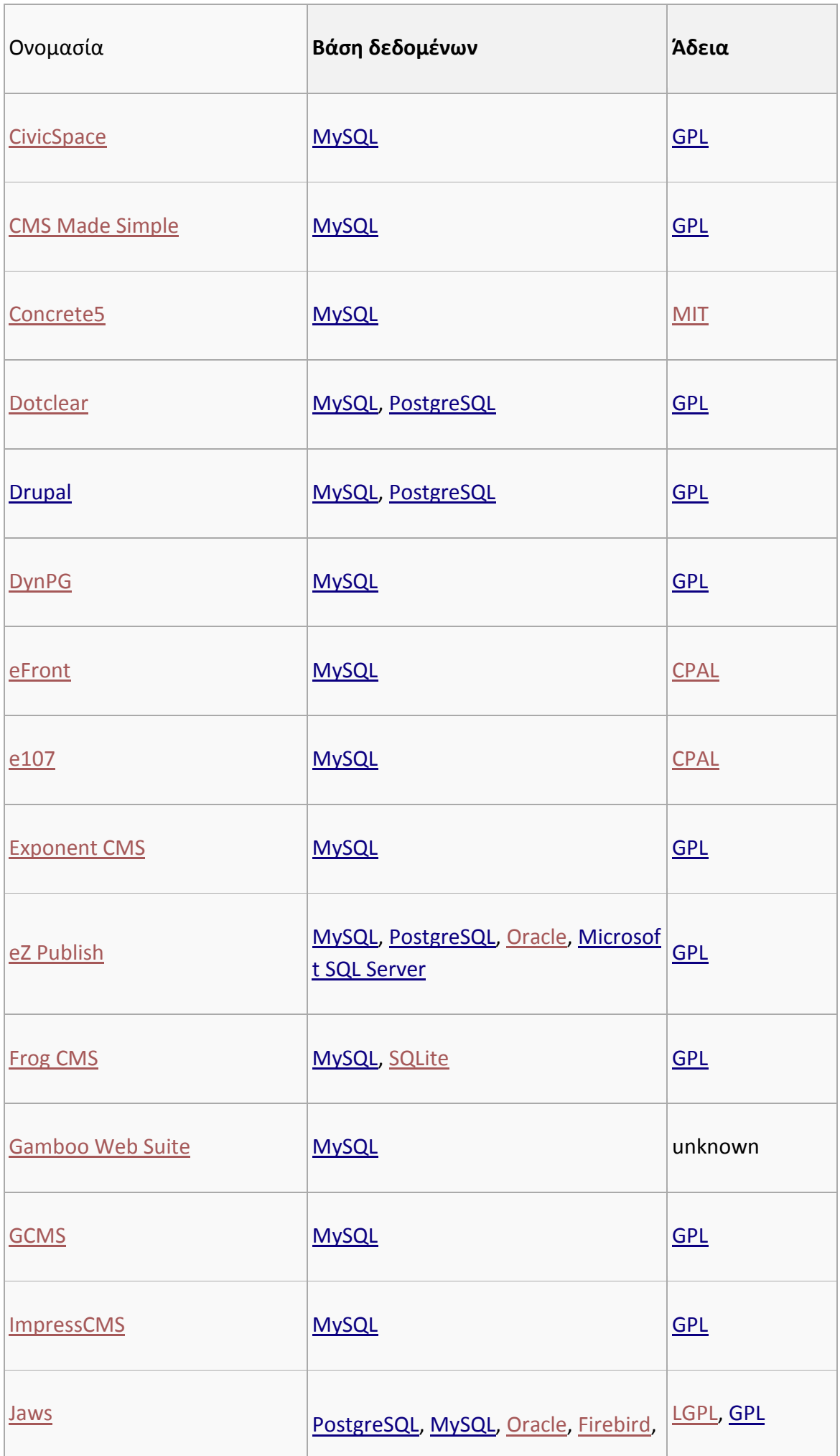

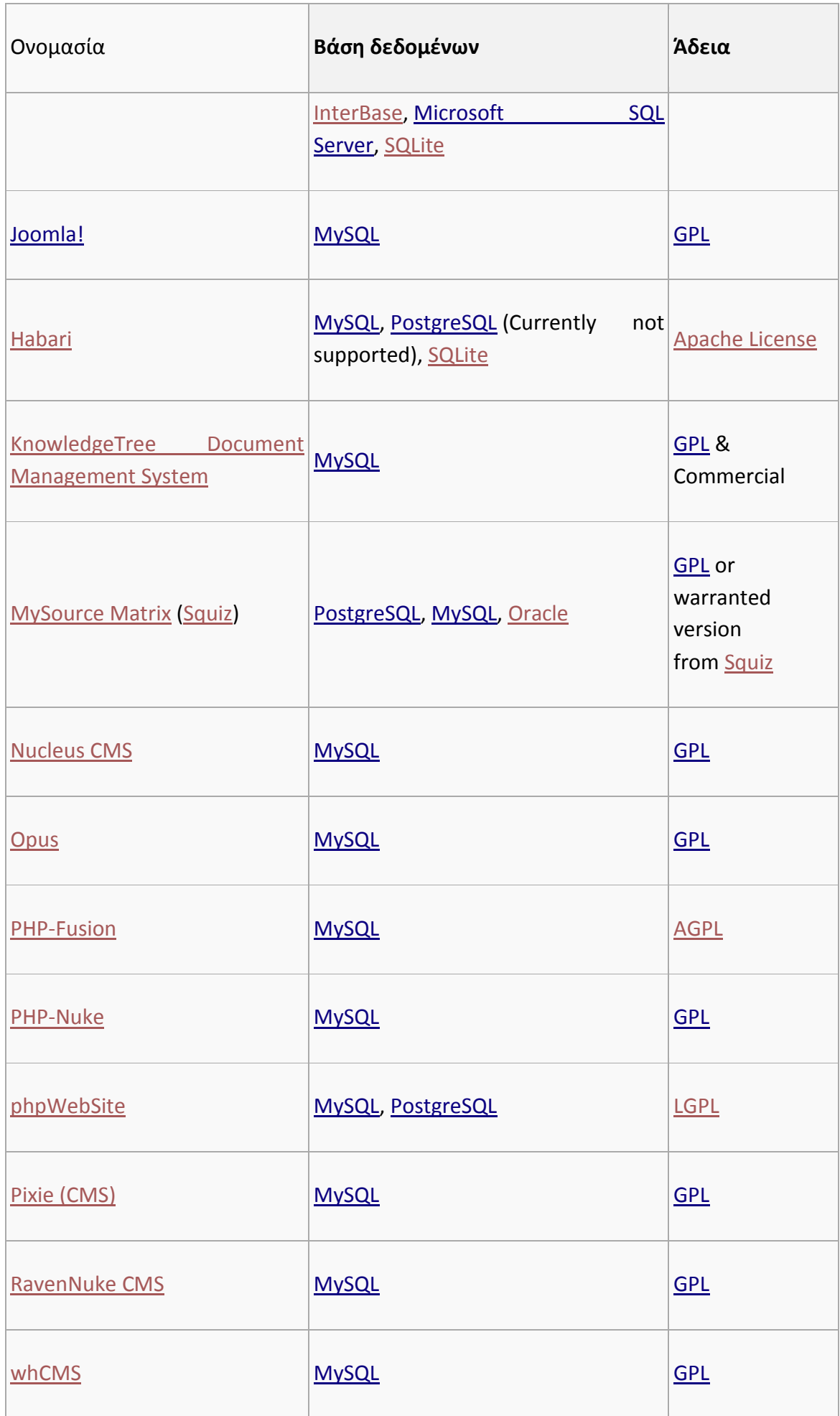

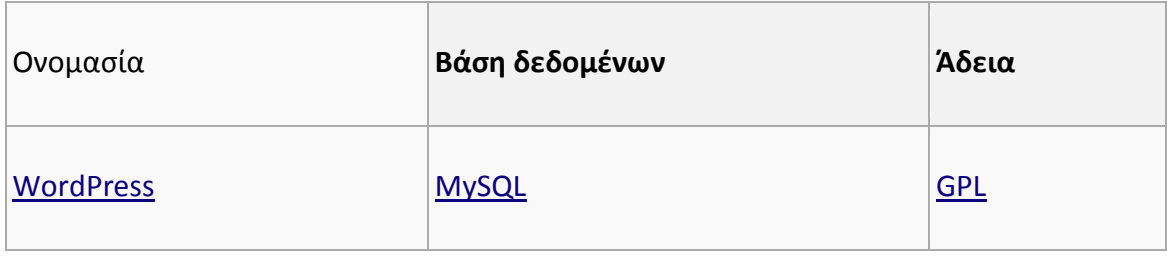

# Λογισμικό με εμπορικές άδειες

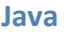

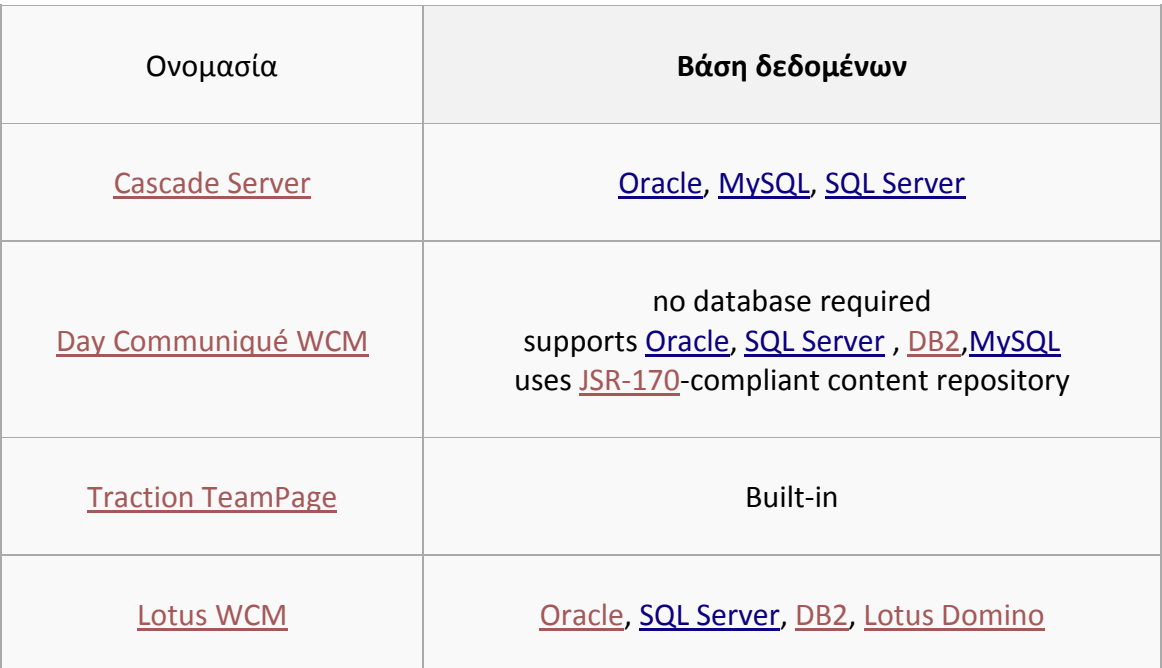

## Microsoft ASP.NET

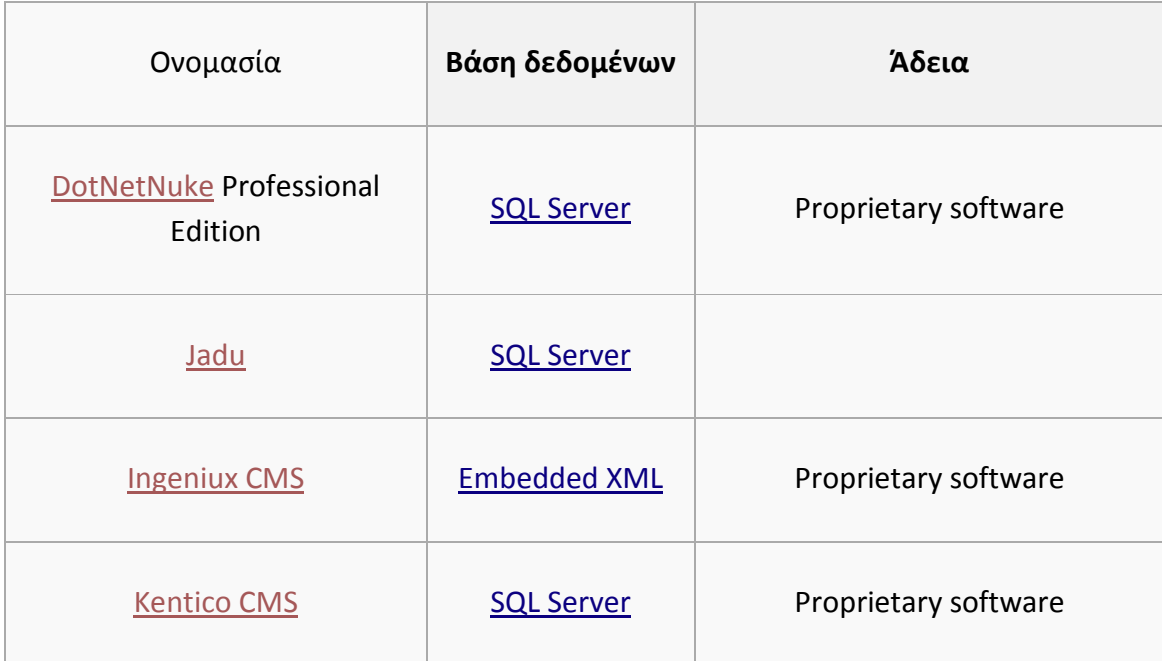

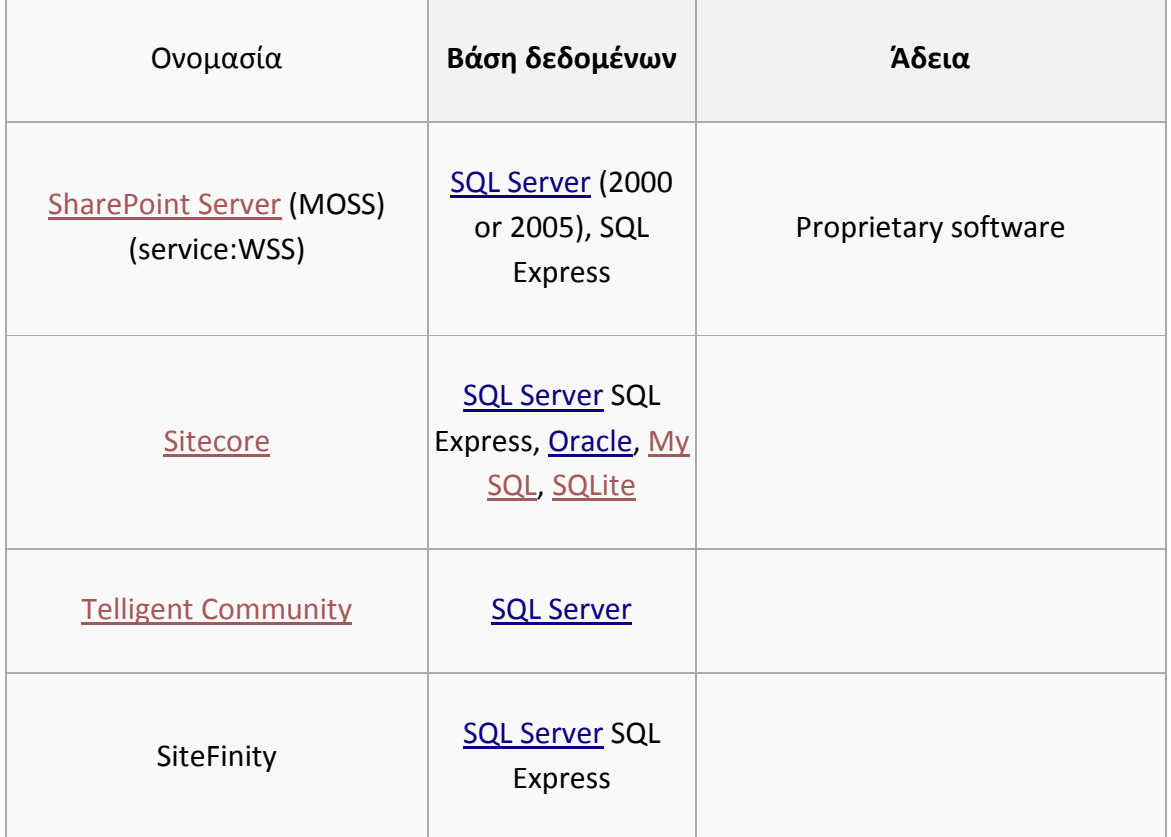

#### PHP

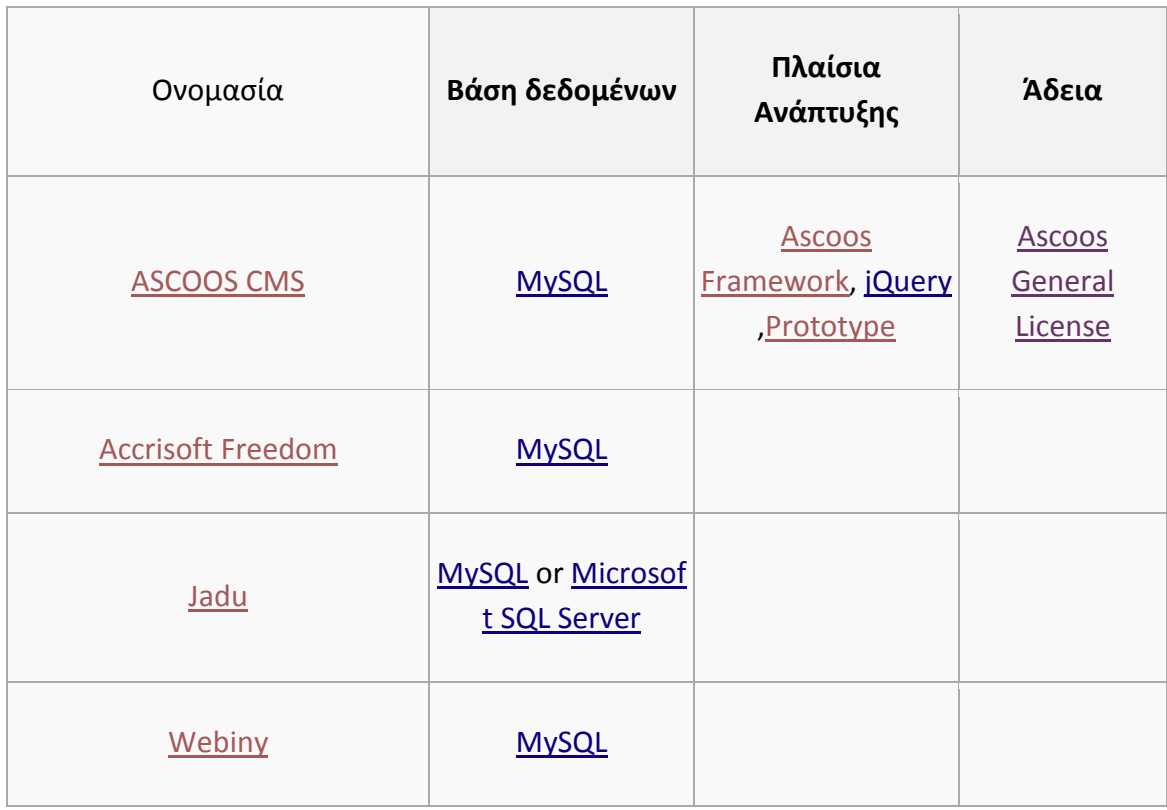

# Τα 3 Βασικότερα και Δωρεάν CMS

Tο WordPress, το Joomla και το Drupal είναι τα τρία πιο δημοφιλή συστήματα διαχείρισης περιεχομένου ( CMS ) σε απευθείας σύνδεση. Και τα τρία είναι open source

και χτισμένα σε PHP + MySQL. Και τα τρία διαφέρουν σημαντικά όσον αφορά ο WordPress, το Joomla και το Drupal είναι τα τρία πιο δημοφιλή συστήματα διαχείρισης περιεχομένου ( CMS ) σε απευθείας σύνδεση. Και τα τρία είναι open source και χτισμένα σε PHP + MySQL. Και τα τρία διαφέρουν σημαντικά όσον αφορά τις δυνατότητες , την ικανότητα , την ευελιξία και την ευκολία χρήσης .

#### Drupal : Πλεονεκτήματα και μειονεκτήματα

Το Drupal είναι από τα παλαιότερα των συστημάτων CMS σε αυτόν τον κατάλογο κυκλοφόρησε για πρώτη φορά στις αρχές του 2001. Όπως το WordPress και το Joomla, το Drupal είναι open-source και βασίζεται σε PHP - MySQL. Το Drupal είναι εξαιρετικά ισχυρό και προγραματιστικά - φιλικό.Μερικά πλεονεκτήματα και τα μειονεκτήματα του Drupal:

#### Πλεονεκτήματα του Drupal

Εξαιρετικά Ευέλικτο: Διαθέτει να ισχυρό backend που μπορεί να υποστηρίξει εκατοντάδες χιλιάδες σελίδες με εκατομμύρια χρήστες κάθε μήνα. Το λογισμικό είναι ισχυρό και ευέλικτο.

Προγραματιστικά Φιλικό: Η βασική εγκατάσταση του Drupal είναι αρκετά γυμνή. Οι προγραμματιστές καλούνται να δημιουργήσουν τις δικές τους λύσεις . Αν και αυτό δεν το κάνει πολύ φιλικό για τους απλούς χρήστες, υπόσχεται μια σειρά από δυνατότητες για τους προγραμματιστές .

Ισχυρές δυνατότητες SEO: Το Drupal έχει σχεδιαστεί από το έδαφος προς τα πάνω για να είναι φιλικό προς τις μηχανές αναζήτησης.

Φιλικό προς τις Επιχειρίσεις: Η ισχυρή διαχειριστική έκδοση με ACL δυνατότητες φέρνουν το Drupal CMS πρώτο για τους πελάτες των επιχειρήσεων. Το λογισμικό μπορεί επίσης να χειριστεί εκατοντάδες χιλιάδες σελίδες του περιεχομένου με ευκολία .

Σταθερότητα: Στο Drupal οι κλίμακες είναι σταθερές, ακόμα και όταν εξυπηρετούν χιλιάδες χρήστες ταυτόχρονα .

#### Μειονεκτήματα του Drupal

 Έλλειψη Δωρεάν Plugins: Τα Plugins στο Drupal ονομάζονται « modules » . Λόγω του ότι θεωρείτε επιχειρισιακό προϊόν, τα περισσότερα καλά module δεν είναι δωρεάν.

 Έλλειψη Templates: Η γυμνή εγκατάσταση του Drupal θα λεγε κάποιος ότι μοιάζει με μια έρημο μετά από μια ξηρασία και η έλλειψη των θεμάτων δεν κάνει τα πράγματα καλύτερα.

#### Συμπέρασμα

Το Drupal είναι ένα ολοκληρωμένο επιχειρησιακό CMS. Συνιστάται για μεγάλα έργα όπου η σταθερότητα , επεκτασιμότητα και η δύναμη που έχουν είναι προτεραιότητα έναντι στην ευκολία χρήσης και την αισθητική .

#### Joomla :

 Πλεονεκτήματα και μειονεκτήματα Το Joomla είναι ένα λογισμικό διαχείρισης περιεχομένου ανοικτού κώδικα με αρκετές διακλαδώσεις από το Mambo . Είναι μία από τις πιο δημοφιλείς λύσεις CMS στον κόσμο και έχει πάνω από 30 εκατ. downloads μέχρι σήμερα. Θα πρέπει να σημειωθεί κάτι το οποίο δεν έιναι τυχαίο το Cloud.com και το Linux.com όπως και άλλα πολύ μεγάλα site ειναι κατασκευασμένα σε Joomla.

#### Πλεονεκτήματα του Joomla

Φιλικό προς το χρήστη: Το Joomla δεν είναι WordPress , αλλά είναι ακόμα σχετικά εύκολο στη χρήση.

Ισχυρή Κοινότητα προγραμματιστών: Όπως το WordPress , έτσι και το Joomla έχει μια ισχυρή κοινότητα προγραμματιστών. Η βιβλιοθήκη plugin (που ονομάζεται « extensions ») είναι πολή μεγάλη, με έναν τόνο από δωρεάν προς χρήση, plugins.

Επέκταση και Μεταβλητότητα: Οι επεκτάσεις Joomla χωρίζονται σε πέντε κατηγορίες components, plugins, templates, ενότητες και γλώσσες. Κάθε ένα από αυτά διαφέρει σε λειτουργία, τη δύναμη και την ικανότητα. Τα Components, για παράδειγμα, λειτουργούν ως « μίνι - εφαρμογές », που μπορούν να αλλάξούν την εγκατάσταση του Joomla συνολικά. Οι Ενότητες, από την άλλη πλευρά, προσθέτουν δευτερεύουσες δυνατότητες όπως δυναμικό περιεχόμενο, RSS feeds, και λειτουργία αναζήτησης στην ιστοσελίδα σας.

Ισχυρές δυνατότητες διαχείρισης περιεχομένου: Σε αντίθεση με WordPress, το Joomla αρχικά είχε σχεδιαστεί ως ένα επιχειρησιακό CMS όπως το drupal. Αυτό το καθιστά πολύ πιο ικανό στο χειρισμό μεγάλου όγκου των αντικειμένων από WordPress.

#### Μειονεκτήματα του Joomla

 Χρειάζεται πολύ εκμάθηση: Δεν μπορείτε να μεταβείτε σε μια εγκατάσταση Joomla και να αρχίσετε να στείνετε από μόνος σας την ιστοσελίδα σας, εφόσον δεν είστε εξοικειωμένοι με το λογισμικό. Η καμπύλη εκμάθησης δεν είναι απότομη , αλλά αυτό μπορεί να είναι αρκετό για να εκφοβίσει τους περιστασιακούς χρήστες.

 Στερείται SEO Δυνατότητες: Κάνοντας το WordPress SEO friendly είναι τόσο εύκολο όσο και η εγκατάσταση ενός δωρεάν plugin. Με το Joomla , θα χρειαστείτε έναν τόνο δουλειά για να φτάσετε στο ίδιο επίπεδο φιλικότητας στις μηχανές αναζήτησης

Υποστήριξη Περιορισμένη ACL: Ο ACL ( κατάλογος Access Control) αναφέρεται σε μια λίστα δικαιωμάτων που μπορεί να χορηγηθεί σε συγκεκριμένους χρήστες για συγκεκριμένες σελίδες. Ο ACL είναι ένα ζωτικής σημασίας συστατικό της κάθε επιχείρησης. Το Joomla άρχισε να υποστηρίζει ACL μόνο μετά από την έκδοση 1.6. Η Υποστήριξη ACL είναι ακόμη περιορισμένη στη σταθερή έκδοση v2.5.1 , καθιστώντας το ακατάλληλο για εταιρικούς πελάτες.

#### Συμπέρασμα

Το Joomla δίνει τη δυνατότητα να κατασκευάσετε μια ιστοσελίδα με περισσότερη δομική σταθερότητα του περιεχόμενου από το WordPress και έχει ένα αρκετά διαισθητικό

interface. Για ένα πρότυπο δικτυακό τόπο με πρότυπες ικανότητες - ένα blog , μια στατική / δυναμική front-end ιστοσελίδα, ένα φόρουμ , κλπ. τότε επιβάλλετε ή χρήση του Joomla . Το Joomla είναι επίσης μια καλή επιλογή για μικρά και μεσαίου μεγέθους καταστήματα ηλεκτρονικού εμπορίου..

#### WordPress :

Πλεονεκτήματα και και και μειονεκτήματα Η New York Times, το CNN, το Forbes και το Reuters είναι κατασκευασμένα σε Wordpress. Περισσότερα από 68 εκατομμύρια ιστοσελίδες χρησιμοποιούν WordPress , καθιστώντας το, το αγαπημένο λογισμικό blogging στον κόσμο το οποίο είναι αρκετά ευέλικτο.Παρακάτω, θα ρίξουμε μια ματιά στα πλεονεκτήματα και μειονεκτήματα από τη χρήση WordPress :

#### Πλεονεκτήματα του WordPress

Πολλαπλές Συγγραφείς: Το WordPress χτίστηκε από το έδαφος προς τα πάνω για να φιλοξενήσει πολλούς συγγραφείς - ένα κρίσιμο χαρακτηριστικό για κάθε σοβαρή δημοσίευση.

Τεράστια Plugin Library: Το WordPress είναι η αφίσα του παιδιού της κοινότητας προγραμματιστών ανοιχτού κώδικα θα ελεγε κάποιος, η οποία έχει αναπτύξει εκατοντάδες χιλιάδες plugins για αυτό. Βέβαια υπάρχουν μερικά πράγματα που το WordPress δεν μπορεί να κάνει, ακόμα και με την εκτεταμένη βιβλιοθήκη των plugins που διαθέτει.

Φιλικό προς το χρήστη: Το WordPress είναι εύκολο στη χρήση και διαθέτει πού καλή αισθητική, για bloggers και όχι μονο.

 Ισχυρές δυνατότητες SEO: Με plugins όπως All in One SEO και όχι μόνο του σαν cms, όπως το joomla, μπορείτε να ξεκινήσετε το blogging αμέσως χωρίς να ανησυχείες για onsite SEO.

Εύκολη Παραμετροποίηση: To σύστημα WordPress έχει σχεδιαστεί για εύκολη προσαρμογή. Καθένας με μια μικρή κατανόηση της HTML και CSS μπορεί να προσαρμόσει θέματα για να ταιριάξει στις ανάγκες του.

Ευελιξία: Το WordPress μπορεί να κάνει σχεδόν τα πάντα, να τρέξει ένα κατάστημα ecommerce, να φιλοξενήσει μια ιστοσελίδα βίντεο, να χρησιμεύσει ως ένα χαρτοφυλάκιο, ένα blog της εταιρείας σας χάρη στα plugins και τα προσαρμοσμένα θέματα.

#### Μειονεκτήματα του WordPress

Ασφάλεια: Όπως στην κατηγορία κορυφαίο λογισμικό με τα εκατομμύρια των εγκαταστάσεων, Το WordPress είναι συχνά ο στόχος των χάκερ. Το ίδιο το λογισμικό δεν είναι πολύ ασφαλές έξω από το κουτί και θα πρέπει να εγκαταστήσετε plugins τρίτων για να ενισχύσετε την ασφάλεια της εγκατάστασης WordPress.

Ασυμβατότητα με μεγάλα Plugins: Η ομάδα του WordPress αποδεσμεύει συνεχώς νέες ενημερώσεις για να διορθώσετε τα κενά ασφαλείας και τα προβλήματα patch. Αυτές οι ενημερώσεις είναι συχνά ασύμβατες με μεγάλα plugins

Περιορισμένες Επιλογές Design: Ακόμα κι αν το WordPress είναι απείρως προσαρμόσιμο, οι περισσότερες εγκαταστάσεις WordPress εξακολουθούν να μοιάζουν με WordPress Default Template. Παρά το γεγονός ότι οι πρόσφατες ενημερώσεις και βελτιώσεις σε plugins - θέματα έχουν διορθώσει αυτό το πρόβλημα κάπως, το WordPress εξακολουθεί να παρεμποδίζεται από τις περιορισμένες επιλογές σχεδιασμού.

Περιορισμένες δυνατότητες διαχείρισης περιεχομένου: Το WordPress σχεδιάστηκε αρχικά ως μια πλατφόρμα blogging. Αυτό έχει επηρεάσει την ικανότητά του να χειριστεί μεγάλες ποσότητες περιεχομένου. Αν σκοπεύετε να δημοσιεύσετε εκατοντάδες θέσεις blog ανά εβδομάδα (δεν είναι ασυνήθιστο για τους μεγάλους εκδοτικούς οίκους), θα απογοητευτείτε και καλό θα ήταν να στραφείτε προς το joomla.

#### Συμπεράσματα

Το WordPress συχνά αποκαλείται «μίνι CMS » . Δεν είναι τόσο ισχυρό ή ικανές όσο το Drupal ή το Joomla, αλλά είναι αρκετά εύκολο για κάθε επαγγελματία χρήστη.

Ακόμα κι αν το WordPress, το Joomla και το Drupal είναι χτισμένα στην ίδια στοίβα τεχνολογίας, ποικίλλουν σε μεγάλο βαθμό σε χαρακτηριστικά και δυνατότητες. Ας ελπίσουμε ότι, οι ανωτέρω πληροφορίες θα σας βοηθήσουν να επιλέξετε ένα CMS που ταιριάζει στις απαιτήσεις σας .

# Σχεδιασμός ιστότοπου - Eργαλείο ανάπτυξης

# Δομή και αρχιτεκτονική του WordPress

#### Η δομή των φακέλων

- Φάκελος εφαρμογών (Application Directory)
- Aρχεία πυρήνα (core files), όπως "wp-settings.php","wpconfig.php",κά.
- /wp-admin (λειτουργεί σαν ένα mini site για να ελέγχει την εφαρμογή με το δικό του css)
- /wp-includes (περιλαμβάνει τις κλάσεις, τις βιβλιοθήκες, scripts, εικόνες).
- /wp-content (περιλαμβάνει τα πρόσθετα, τα θέματα και ό,τι έχει να κάνει με το περιεχόμενο).

## Η δομή της Βάσης Δεδομένων

- wp\_comments καταχωρούνται στον ομώνυμο πίνακα της βάσης
- wp\_commentmeta πληροφορίες σχετικά με τα σχόλια (ώρα,κλπ)
- wp\_linKs πληροφορίες σχετικά με τους συνδέσμους
- wp\_options οι διάφορες επιλογές του χρήστη
- wp\_postmeta πληροφορίες σχετικά με τις αναρτήσεις
- wp\_posts το περιεχόμενο των αναρτήσεων και των σελίδων
- wp\_terms οι κατηγορίες των σελίδων και των αναρτήσεων
- wp\_term\_relationships ο συσχετισμός των αναρτήσεων με τις κατηγορίες
- wp\_term\_taxonomy η ιεραρχία των κατηγοριών, συνδέσμων,κλπ.
- wp\_usermeta πληροφορίες για τους εγγεγραμένους χρήστες
- wp\_users η λίστα των χρηστών

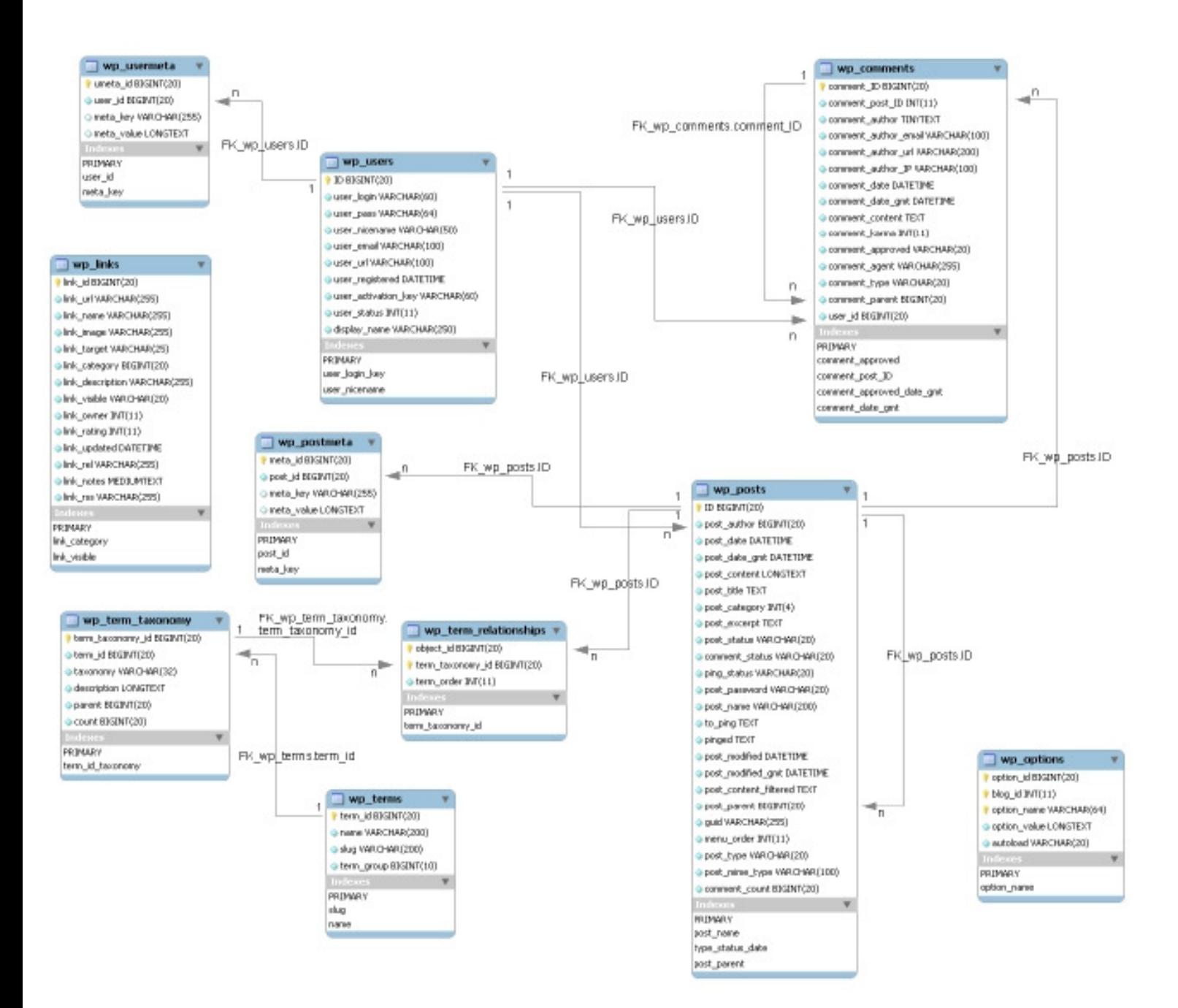

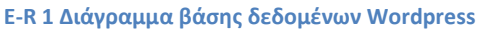

#### Διαγράμματα UML

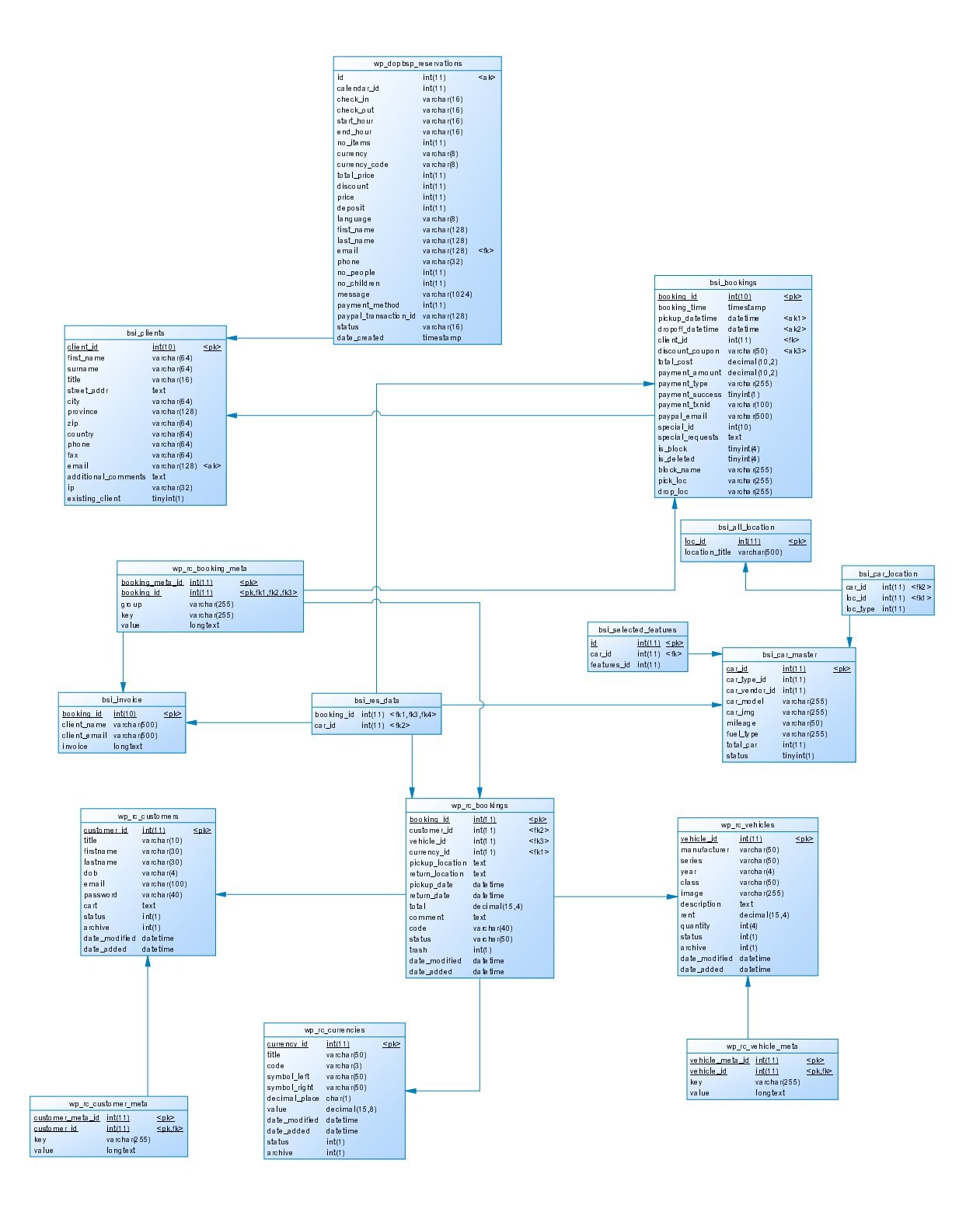

Uml του συστήματος κρατήσεων

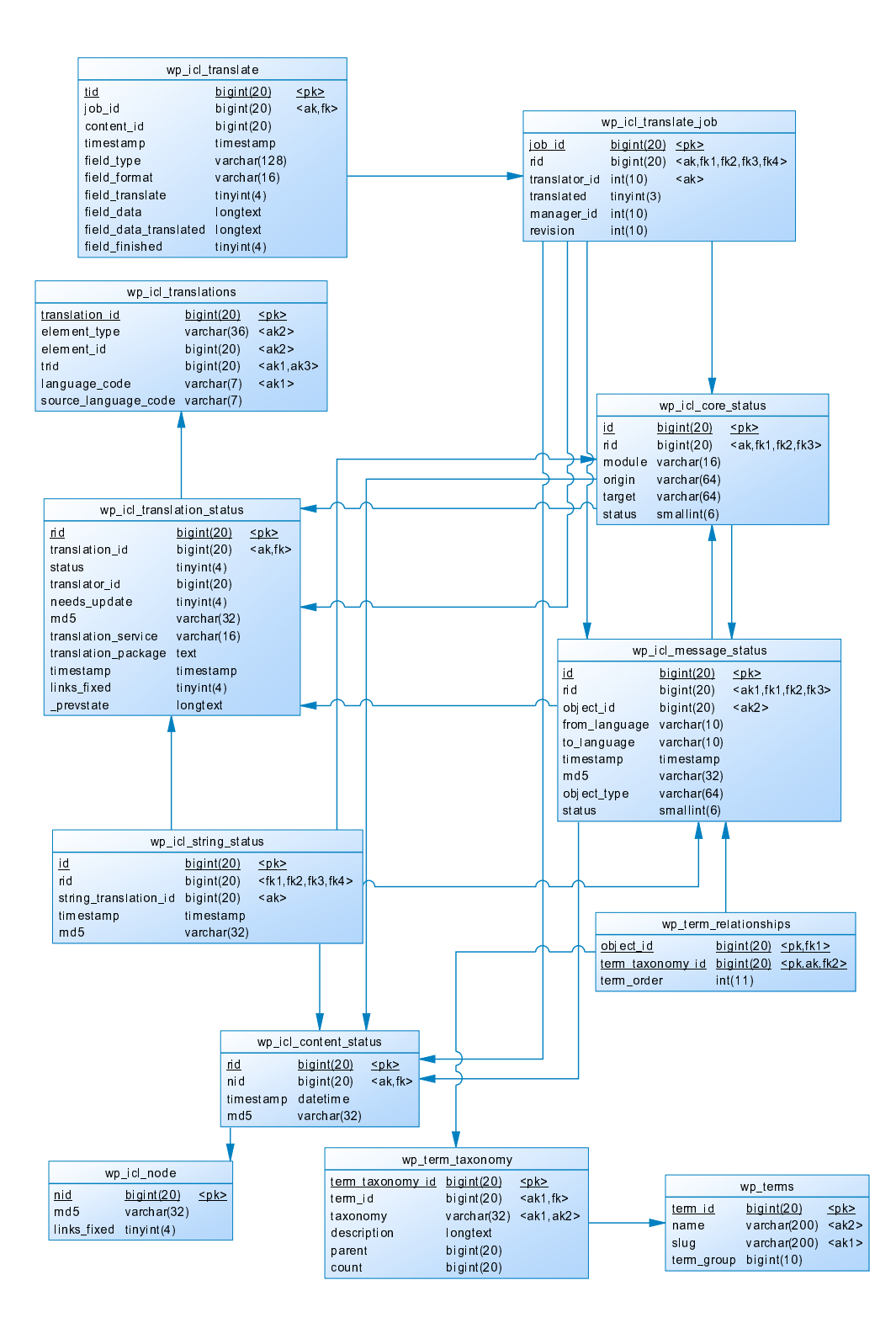

UML του συστήματος μετάφρασης του cms

#### Διαγράμματα Use Case

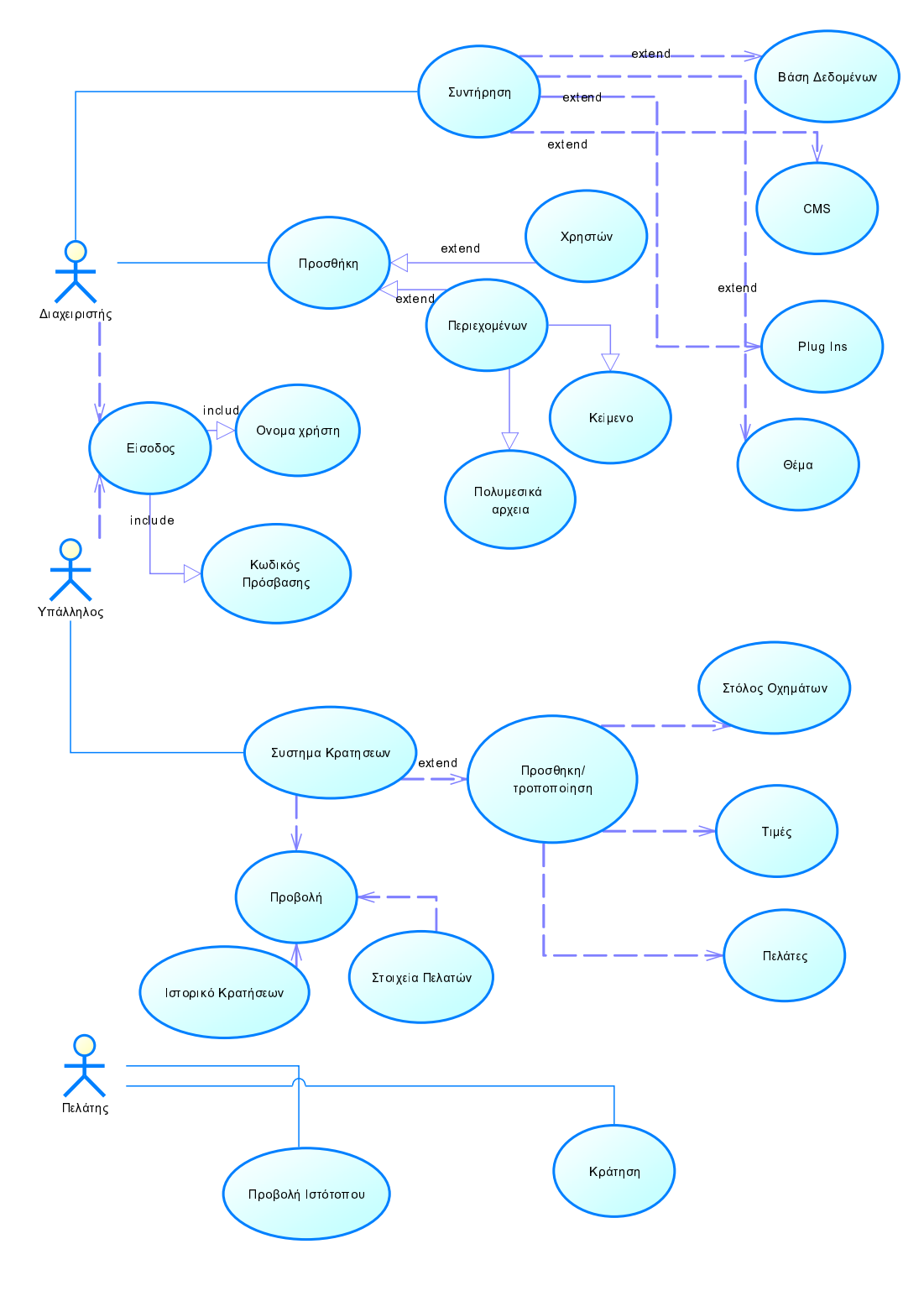

Use Case του CMS

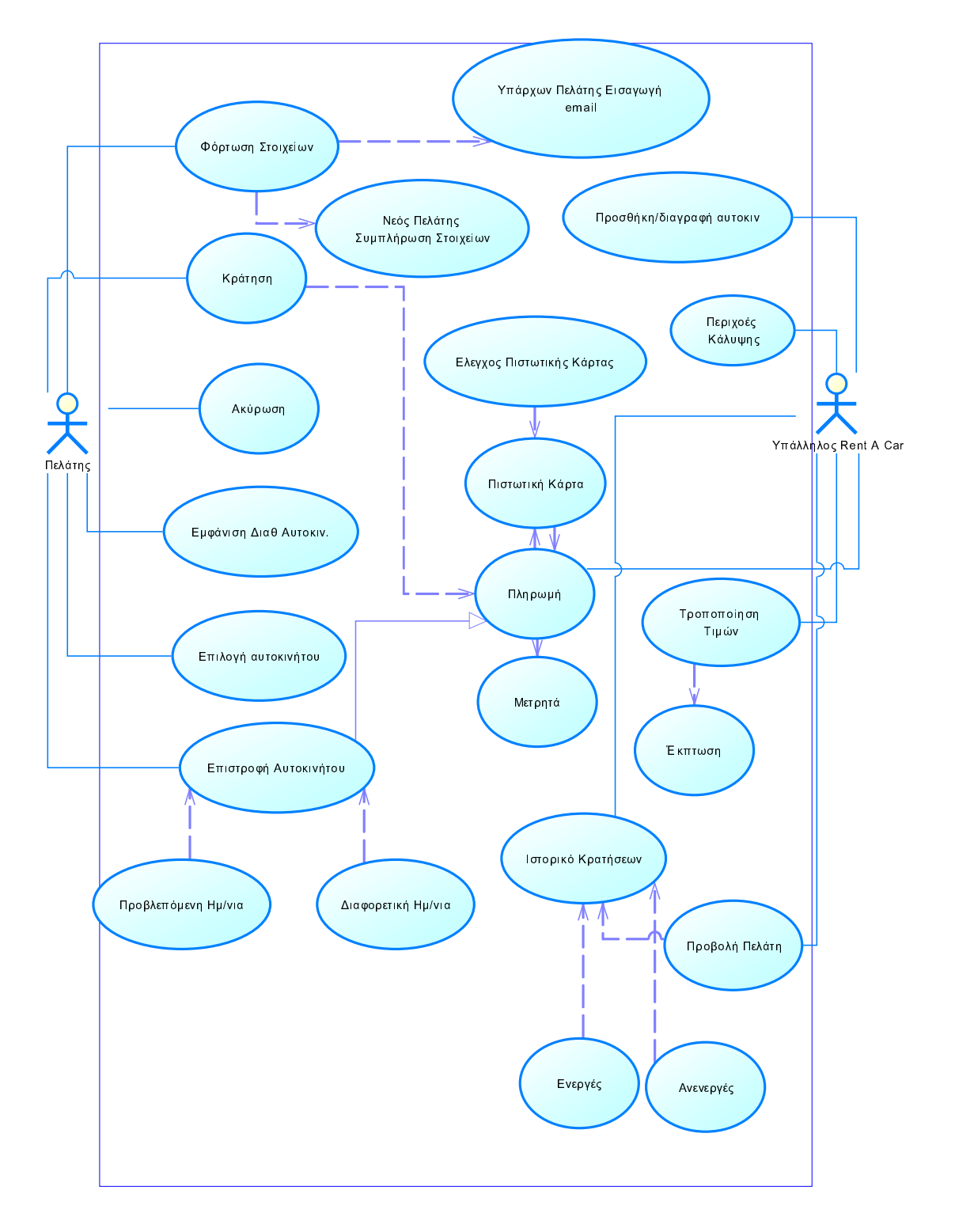

Use case Του συστήματος Κρατήσεων 1
### Πρώτα βήματα δημιουργίας ιστότοπου

Για τον σχεδιασμό του ιστότοπου στα πλαίσια της πτυχιακής εργασίας κρίνοντας από τις απαιτήσεις της επιχείρησης και όσα αναφέρθηκαν παραπάνω θα γίνει χρήση της πλατφόρμας CMS του Wordpress. Το πρώτο βήμα είναι να γίνει η καταχώρηση του Domain Name που επιθυμεί ο πελάτης το οποίο είναι το Cheapcar-Rental.gr και η μίσθωση του webserver. Για τις υπηρεσίες αυτές χρησιμοποιήσαμε την εταιρία innoview.gr που παρέχει ανταγωνιστικά πακέτα σε αρκετά καλές τιμές!

#### Καταχώρηση Domain Name

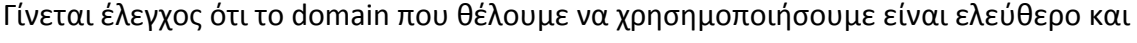

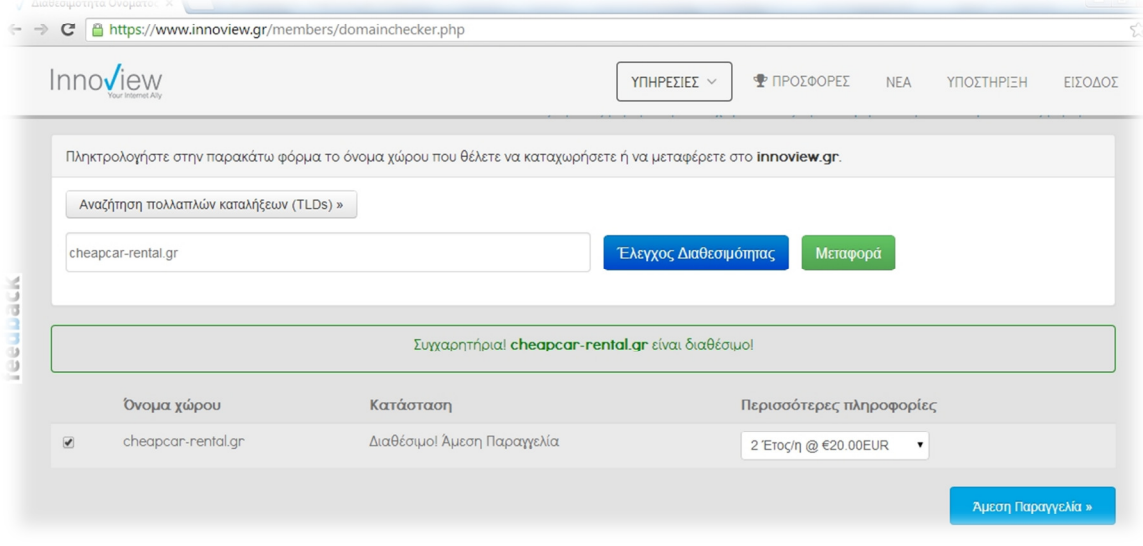

### επιλέγουμε άμεση παραγγελία.

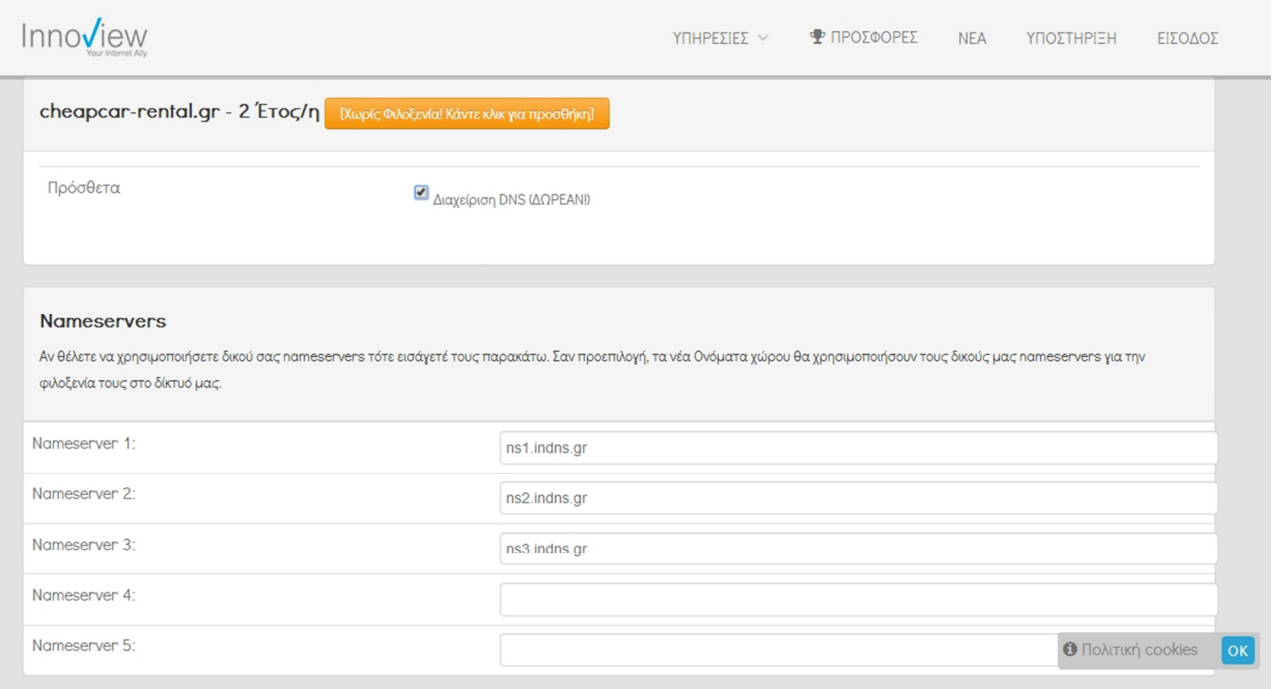

Εικόνα 3 Καταχώρηση DNS

Το δεύτερο βήμα είναι να καταχωρήσουμε τους DNS Servers για να γνωρίζει ο καταχωρητής ονομάτων που είναι στημένος ο webserver που φιλοξενείτε η σελίδα για να στέλνει της αιτήσεις προβολής της.

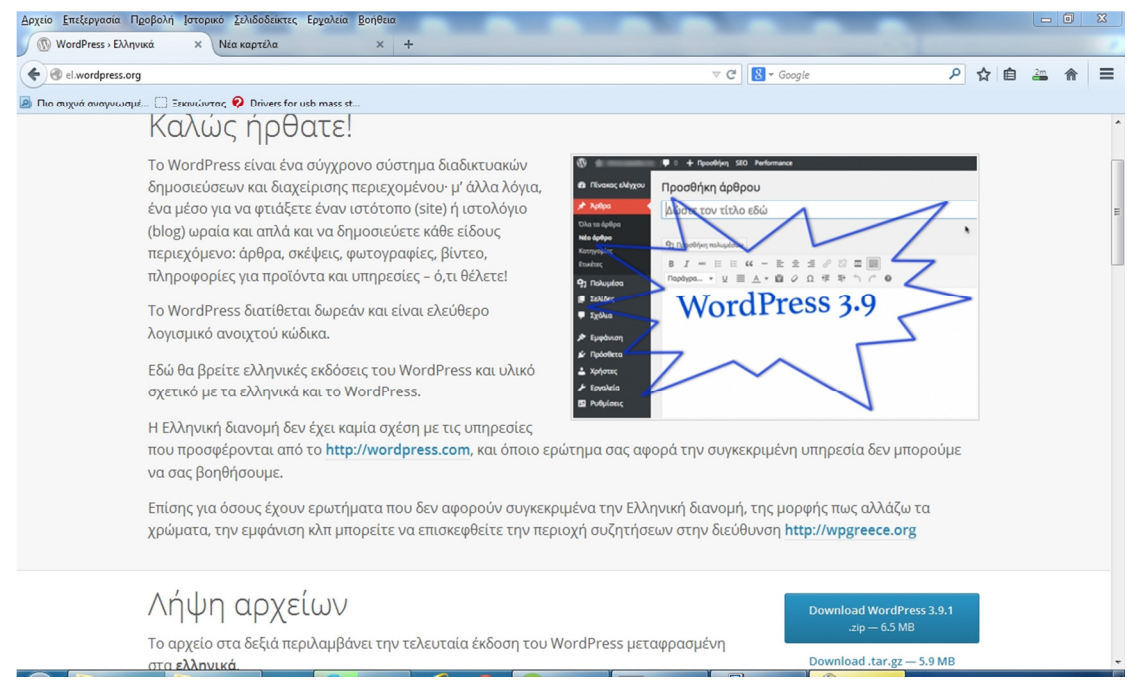

### Εικόνα 4 Λήψη του πακέτου CMS

Μετέπειτα κατεβάζουμε από τον επίσημο ιστότοπο του wordpress το πακέτο εγκατάστασης του και να το αποσυμπιέσουμε.

# Διαδικασία Εγκατάστασης Wordpress

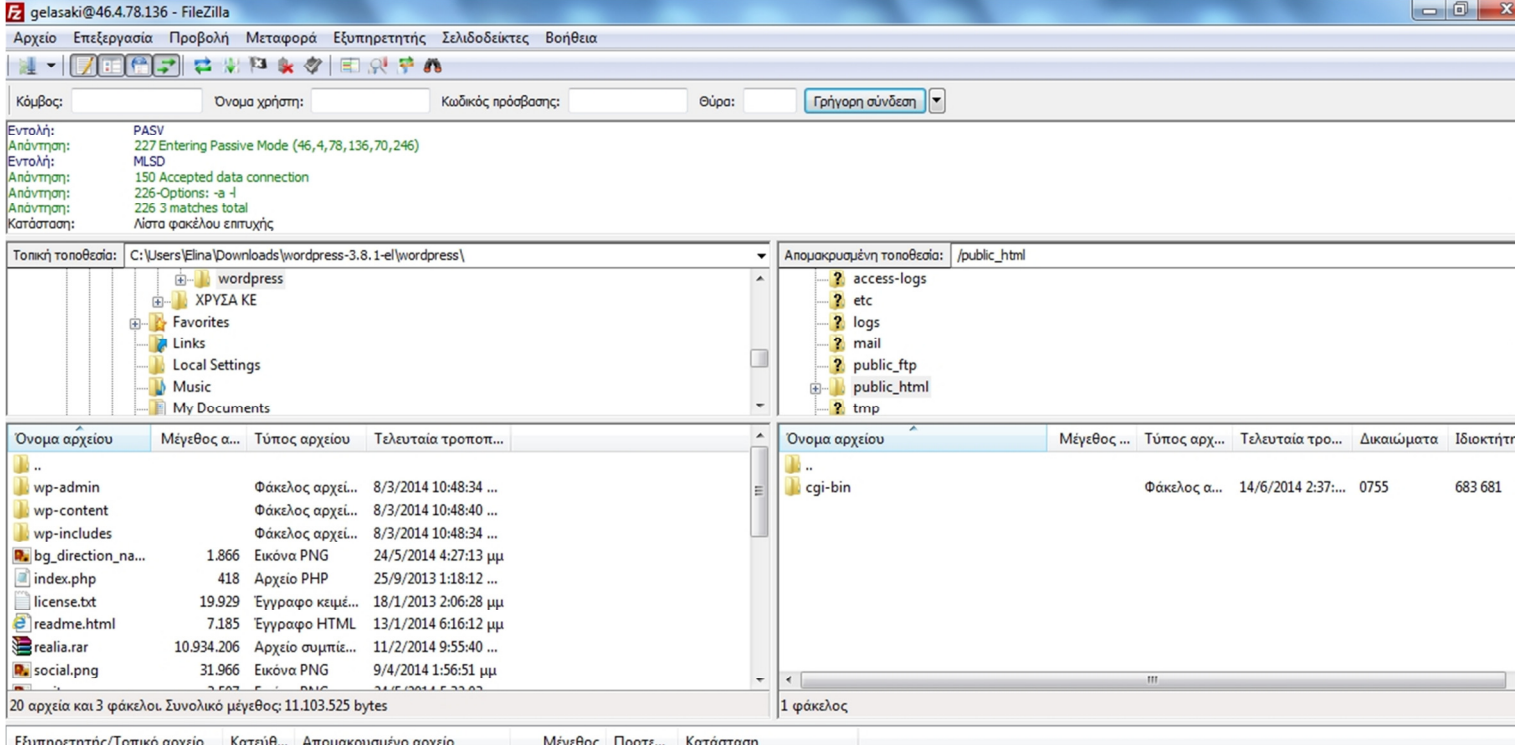

Εικόνα 5 Σύνδεση μεσω FTP στον εξυπηρετητή

Αφού αποσυμπιέσουμε το πακέτο εγκατάστασης του wordpress , με τα στοιχεία που μας έχει δώσει ο ιδιοκτήτης της εταιρίας που μισθώσαμε τον Server συνδεόμαστε με ένα πρόγραμμα FTP σε αυτόν και πλοηγούμαστε στον φάκελο public\_html οπου και ανεβάζουμε τα αρχεία του wordpress

| gelasaki@46.4.78.136 - FileZilla                                                                                                    |                                                                                                    |                                                                                                    |                                                                |                                                                                                    |                                 |                                                                                                    |                                                        |                                | $\begin{array}{c c c c c c} \hline \multicolumn{3}{ c }{\mathbf{}} & \multicolumn{3}{ c }{\mathbf{}} & \multicolumn{3}{ c }{\mathbf{}} \end{array}$ |
|----------------------------------------------------------------------------------------------------|----------------------------------------------------------------------------------------------------|----------------------------------------------------------------------------------------------------|----------------------------------------------------------------|----------------------------------------------------------------------------------------------------|---------------------------------|----------------------------------------------------------------------------------------------------|--------------------------------------------------------|--------------------------------|----------------------------------------------------------------------------------------------------|
| Αρχείο Επεξεργασία Προβολή Μεταφορά Εξυπηρετητής Σελιδοδείκτες Βοήθεια                                                                                                    |                                                                                                    |                                                                                                    |                                                                |                                                                                                    |                                 |                                                                                                    |                                                        |                                |                                                                                                    |
| 怜学                                                                                                    | 己関日<br>$\mathbb{R}$                                                                                                    | $\mathbb{R}$ of $\mathbb{R}$                                                                                                    |                                                                |                                                                                                    |                                 |                                                                                                    |                                                        |                                |                                                                                                    |
| Κόμβος:                                                                                                    | Όνομα χρήστη:                                                                                                    | Κωδικός πρόσβασης:                                                                                                    | Oúpa:                                                          | Γρήγορη σύνδεση                                                                                                    |                                 |                                                                                                    |                                                        |                                |                                                                                                    |
| 226-File successfully transferred<br>Απάντηση:<br>226 0.549 seconds (measured here), 32.31 Kbytes per second<br>Απάντηση:<br>Επιτυχής μεταφορά αρχείου, μεταφέρθηκε 18.161 bytes στο 1 δευτερόλεπτο<br>Κατάσταση:<br>Eκκίνηση αποστολής του C:\Users\Elina\Desktop\πτυχιακη\wordpress-3.9.1-el(1)\wordpress\wp-admin\css\about-rtl.css<br>Karáaraan:<br>Εντολή:<br>CWD /public_html/wp-admin/css<br>550 Can't change directory to /public_html/wp-admin/css: No such file or directory<br>Andvrnon:<br>$\ddot{}$<br>CWD /public_html/wp-admin<br>Εντολή: |                                                                                                    |                                                                                                    |                                                                |                                                                                                    |                                 |                                                                                                    |                                                        |                                |                                                                                                    |
| Τοπική τοποθεσία:                                                                                                    | C:\Users\Elina\Downloads\wordpress-3.8.1-el\wordpress\                                                                                                    |                                                                                                    | ٠                                                              | Anouakpuaużvn τοποθεσία: /public_html                                                                                                    |                                 |                                                                                                    |                                                        |                                | $\check{}$                                                                                                    |
|                                                                                                    | <b>E-</b> wordpress<br><b>E-</b> ΧΡΥΣΑ ΚΕ<br><b>E-</b> Favorites<br><b>E</b> Links                                                                                                    | ? access-logs<br>$\lambda$<br>$?$ etc<br>? logs<br>? mail                                                                                                |                                                                |                                                                                                    |                                 |                                                                                                    |                                                        |                                |                                                                                                    |
|                                                                                                    | <b>Local Settings</b><br>Music<br>My Documents                                                                                                    |                                                                                                    | ٠                                                              | ? public_ftp<br>public html<br>$2$ tmp                                                                                                    |                                 |                                                                                                    |                                                        |                                | E                                                                                                    |
| Όνομα αρχείου                                                                                                    | Μέγεθος α Τύπος αρχείου                                                                                                    | Τελευταία τροποπ                                                                                                    | $\lambda$                                                      | Όνομα αρχείου                                                                                                    |                                 |                                                                                                    | Μέγεθος Τύπος αρχ Τελευταία τρο Δικαιώματα Ιδιοκτήτη " |                                |                                                                                                    |
| B.<br>wp-admin<br>wp-content<br>wp-includes<br>D. bq_direction_na<br>index.php<br>license.txt<br>e <sup>1</sup> readme.html<br>realia.rar                                                                                                    | Φάκελος αρχεί<br>Φάκελος αρχεί<br>Φάκελος αρχεί<br>Εικόνα PNG<br>1,866<br>Αρχείο PHP<br>418<br>19.929<br>Έγγραφο κειμέ<br>7.185<br>Έγγραφο HTML<br>10.934.206<br>Αρχείο συμπίε 11/2/2014 9:55:40 | 8/3/2014 10:48:34<br>8/3/2014 10:48:40<br>8/3/2014 10:48:34<br>24/5/2014 4:27:13 µµ<br>25/9/2013 1:18:12<br>18/1/2013 2:06:28 µµ<br>13/1/2014 6:16:12 μμ |                                                                | cqi-bin<br>wp-admin<br>index.php<br>license.bt<br>e <sup>l</sup> readme.html<br>wp-activate.php<br>wp-blog-header.php<br>wp-comments-post.php | 418<br>19.930<br>7.194<br>4,896 | Φάκελος α<br>Αρχείο PHP<br>Έγγραφο κ<br>Έγγραφο<br>Αρχείο PHP<br>271 Apyzio PHP<br>4.818 Αρχείο PHP | Φάκελος α 14/6/2014 2:37: 0755                         |                                | 683 681                                                                                                    |
| <b>R</b> social.png<br>$\blacksquare$                                                                                                    | 31.966 Εικόνα PNG<br>2.597<br>nair.                                                                                                    | 9/4/2014 1:56:51 µµ                                                                                                    |                                                                | alum confin cample abo                                                                                                    |                                 | 2000 Antrio DUD<br>m.                                                                               |                                                        |                                |                                                                                                    |
|                                                                                                    | <b>SEIT ISSUE SSAS</b><br>20 αρχεία και 3 φάκελοι. Συνολικό μέγεθος: 11.103.525 bytes<br>16 αρχεία και 2 φάκελοι. Συνολικό μέγεθος: 132.986 bytes                                                |                                                                                                    |                                                                |                                                                                                    |                                 |                                                                                                    |                                                        |                                |                                                                                                    |
| Εξυπηρετητής/Τοπικό αρχείο<br>qelasaki@46.4.78.136<br>C:\Users\Elina\Desktop\πτ<br>Μεταφορά<br>C:\Users\Elina\Desktop\mt                                                                                                    | Κατεύθ Απομακρυσμένο αρχείο<br>$-33$<br>$-35$<br>Αρχεία σε λίστα αναμονής (1060) Αποτυχημένες μεταφορές                                                                                          | Μέγεθος Προτε<br>/public_html/wp-admin/widg<br>/public_html/wp-admin/css/<br>Επιτυχημένες μεταφορές (93)                                                 | Κατάσταση<br>15.684 Τυπικός Μεταφορά<br>6.548 Τυπικός Μεταφορά |                                                                                                    |                                 |                                                                                                    |                                                        |                                |                                                                                                    |
|                                                                                                    |                                                                                                    |                                                                                                    |                                                                |                                                                                                    |                                 |                                                                                                    |                                                        | F. EE Λίστα αναμονής: 16,9 MiB | 00                                                                                                    |
| wordpr                                                                                                    | Λήψεις                                                                                                    | WordPr<br>Λήψεις                                                                                                    | Βιβλιοθ                                                        | uTorre                                                                                                    | Διαχειρ                         | qelasak                                                                                             | EL $\odot$ $\ddot{\cdot}$                              | A all Ba                       | $12:36$ $\pi u$<br>16/6/2014                                                                                                    |

Εικόνα 6 Διαδικασία Upload αρχείων

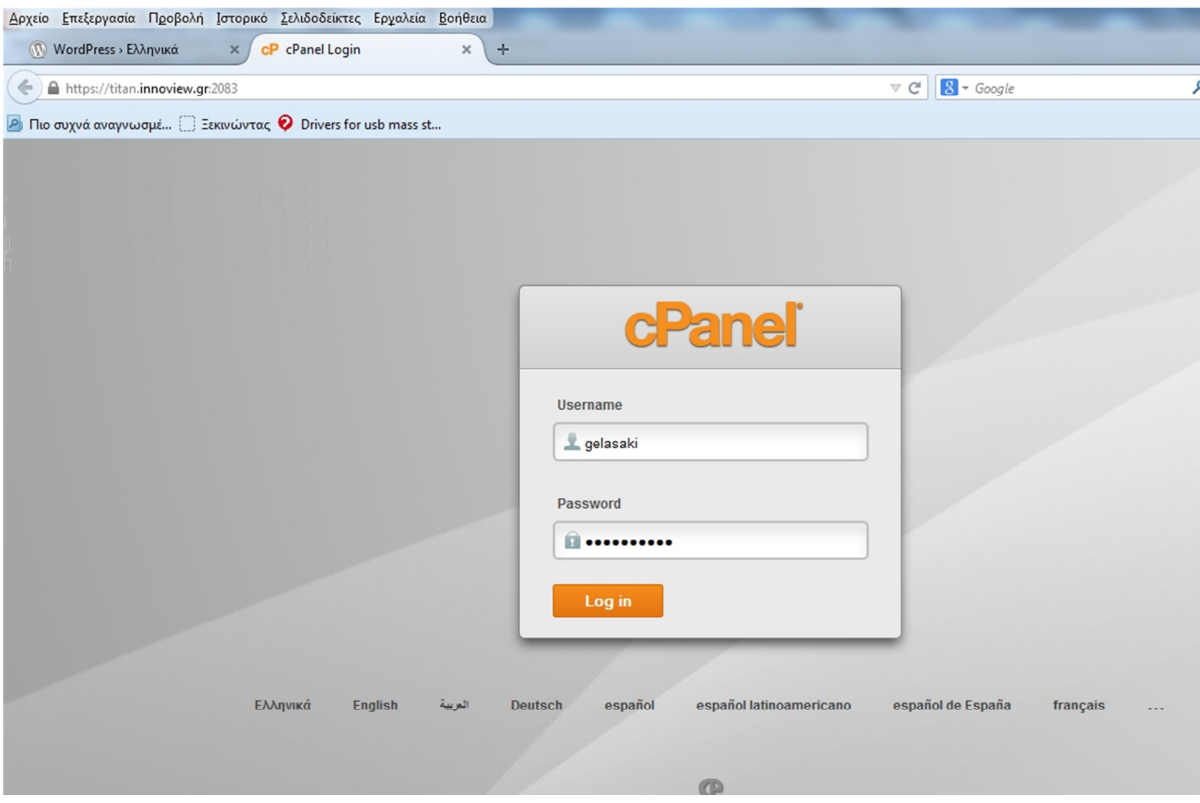

Εικόνα 7 Εισαγωγή στο Cpanel

Στην συνέχεια πρέπει να μπούμε στο Cpanel ώστε να δημιουργήσουμε χρήστη στην βάση δεδομένων Mysql και να του δώσουμε Δικαιώματα. Η σύνδεση στο Cpanel γίνεται βάζοντας στο φυλομετρητή το όνομα του ιστότοπου και την πόρτα 2082, πχ

www.cheapcar-rental.gr:2082 και πληκτρολογόντας τα στοιχεία μας. Επειδή όταν έγινε η εγκατάσταση δεν είχε γίνει ακόμα η τελική επιλογή του ονόματος χώρου στο συγκεκριμένο screenshot φαίνεται η είσοδος από το domain της εταιρίας που μας μίσθωσε τον εξυπηρετητή.

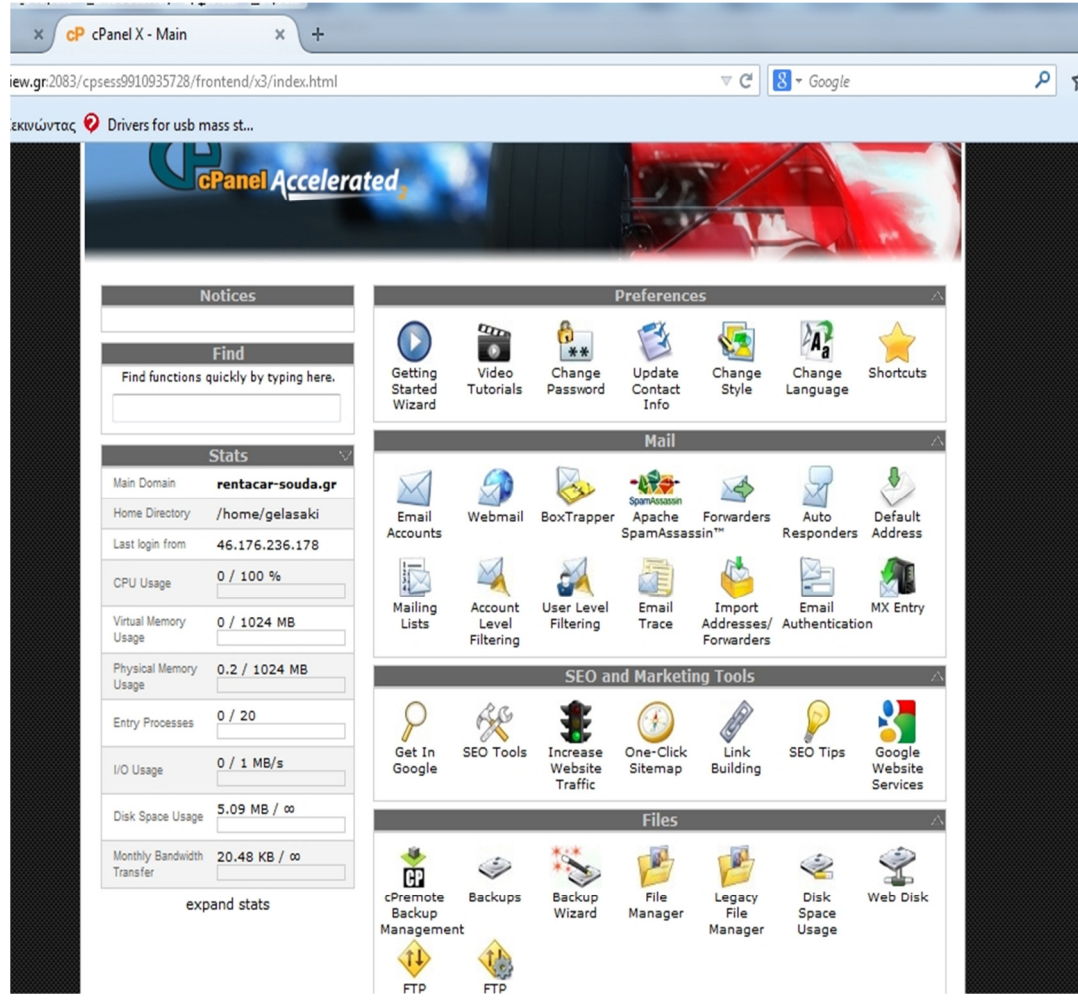

Εικόνα 8 Διεπαφή Cpanel

Eπιλέγουμε το πεδίο MySql

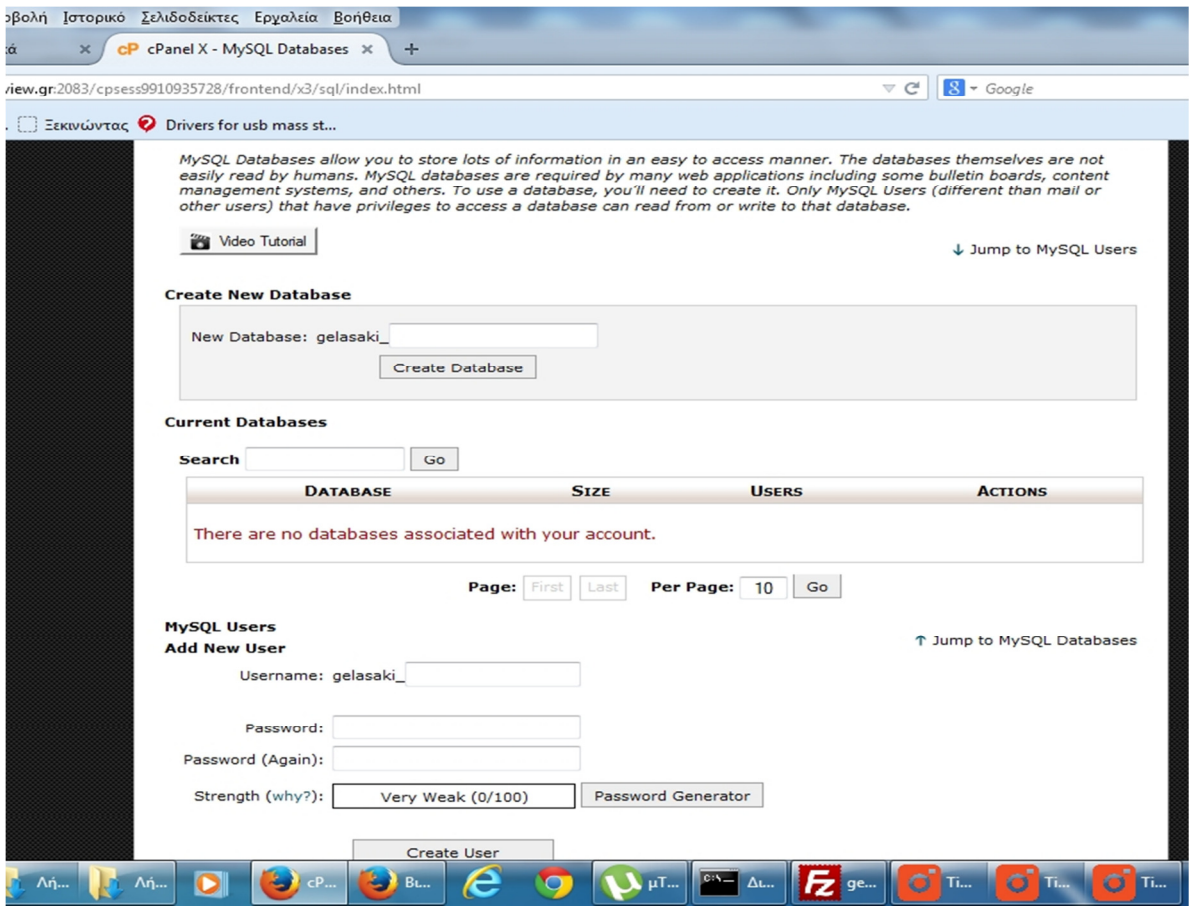

# Εικόνα 9 Διεπαφή cpanel Mysql user

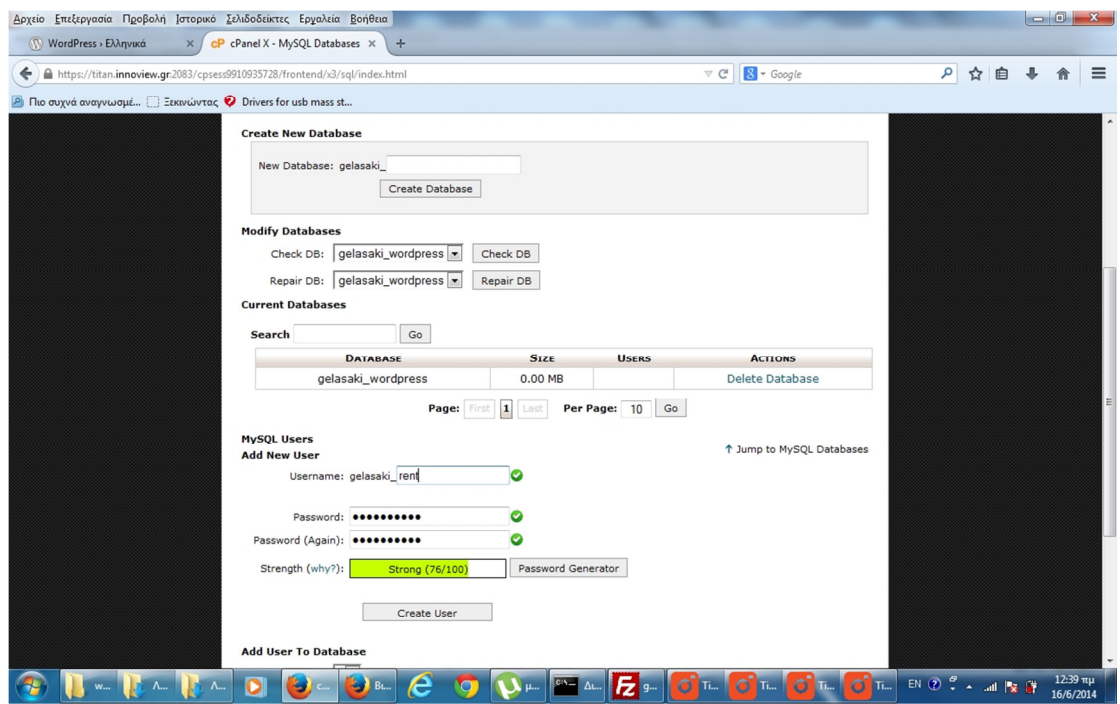

Εικόνα 10 Δημιουργία Βάσης δεδομένων & χρήστη της

Δημιουργούμε το όνομα της βάσης δεδομένων και χρήστη

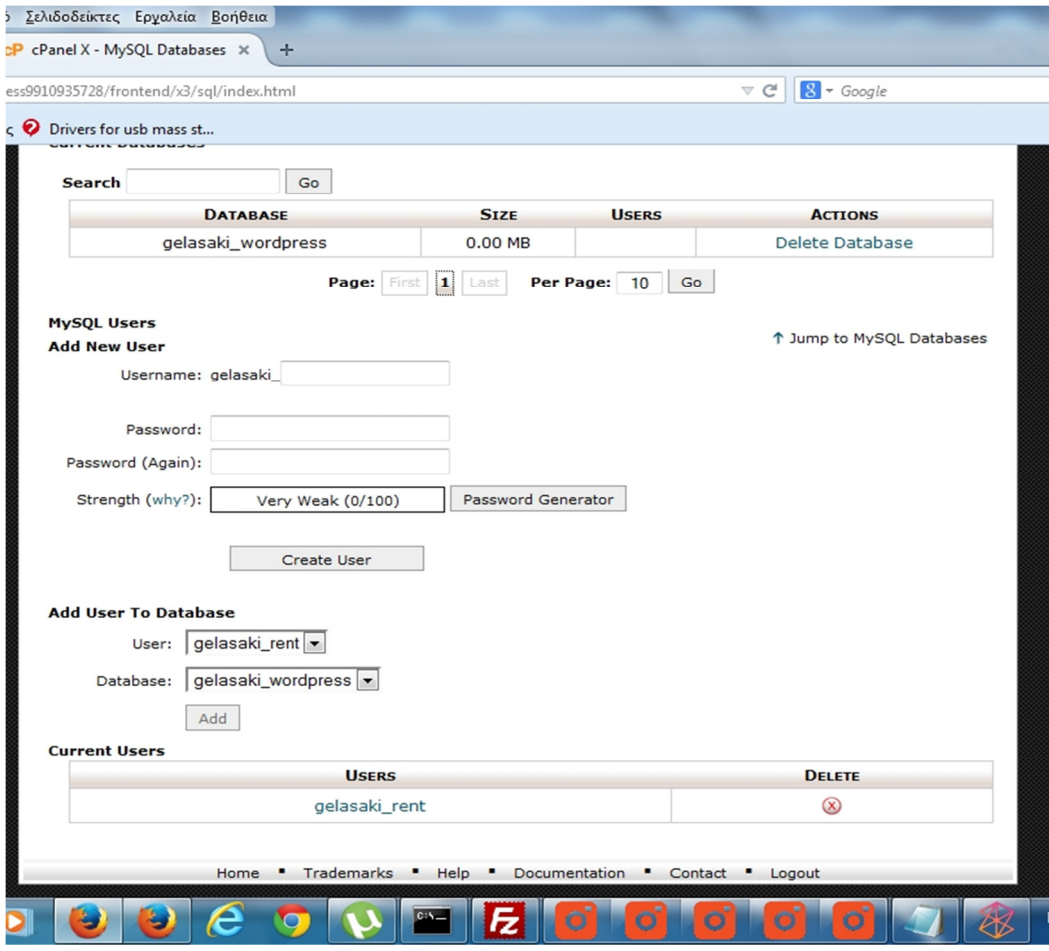

### Εικόνα 11 Δήλωση χρήστη με συγκεκριμένη βάση δεδομένων

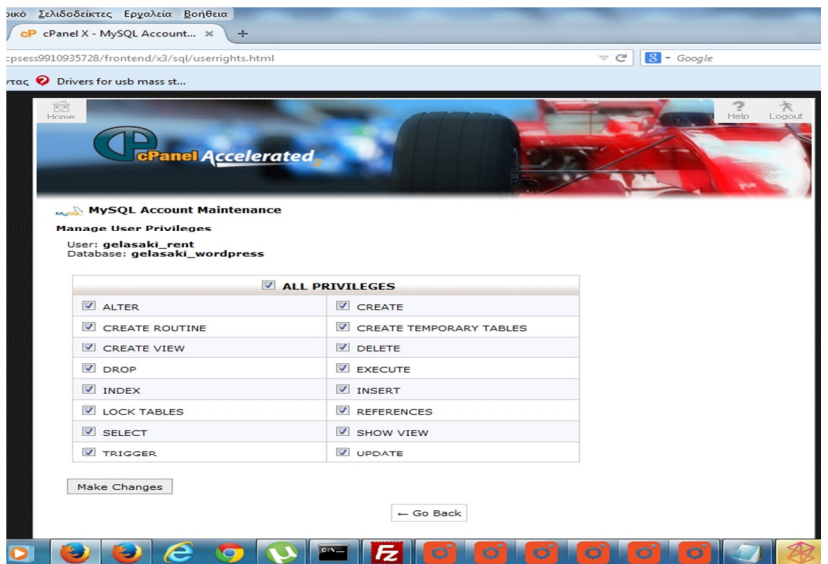

## Εικόνα 12 Δήλωση δικαιωμάτων Χρήστη στη βάση δεδομένων

Το επόμενο βήμα είναι να πληκτρολογήσουμε το όνομα του ιστότοπου μας για να γίνει η εγκατάσταση του Wordpress

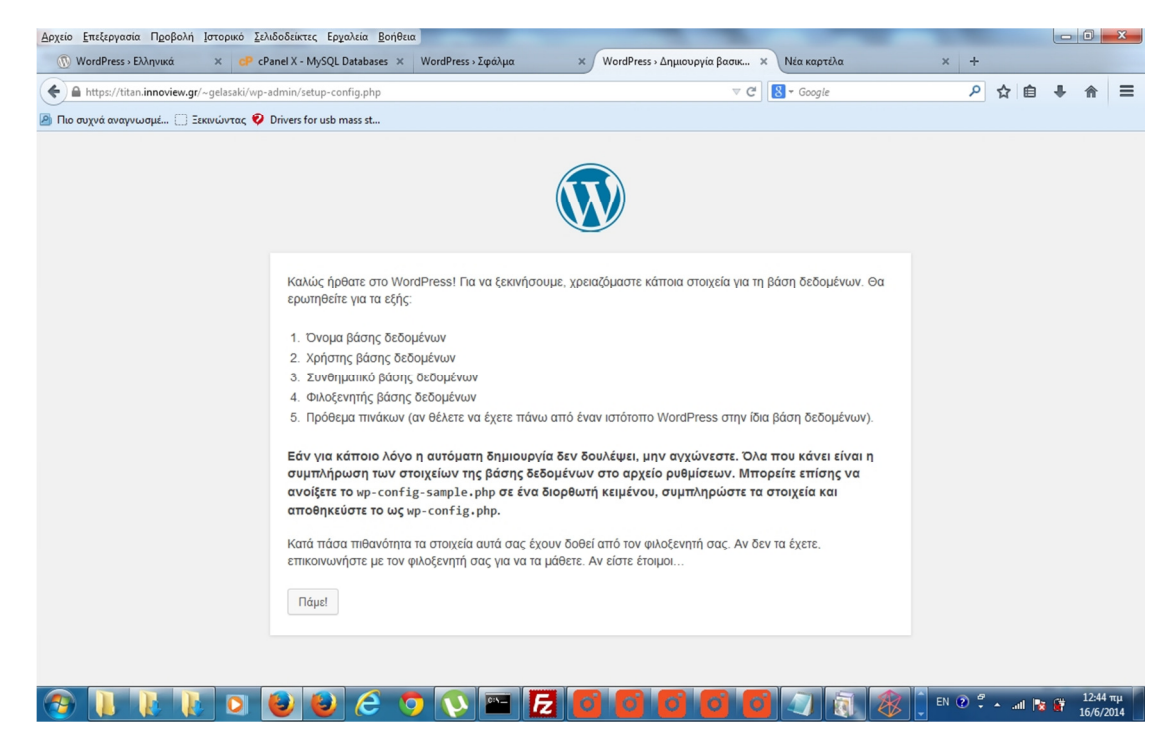

Εικόνα 13 Wordpress Πρωτο βήμα

Το wordpress μας καλώς ορίζει και πατάμε στο κουμπί Πάμε

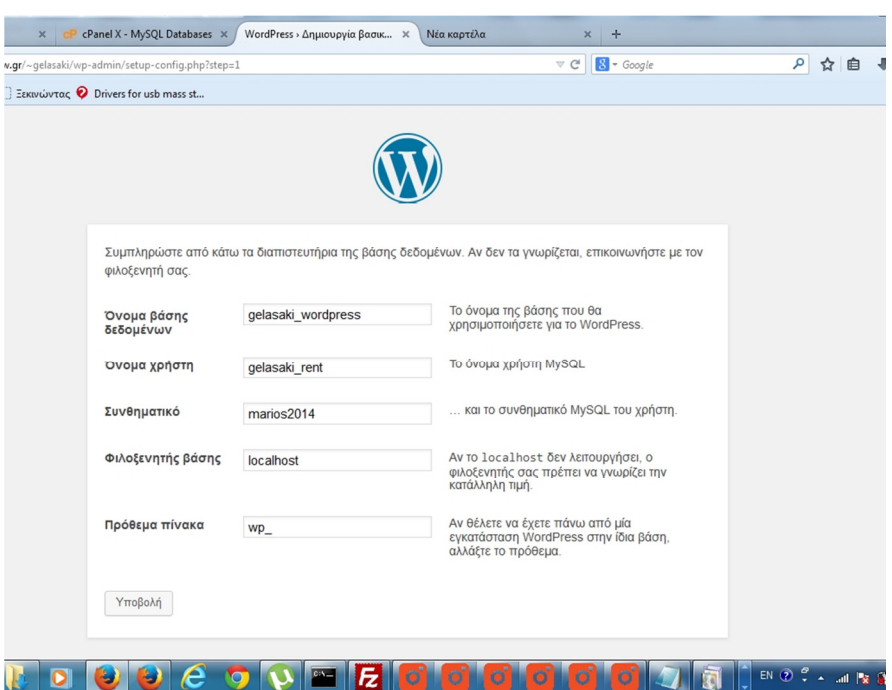

Εικόνα 14 Δήλωση στοιχείων βάσης δεδομένων

Πληκτρολογούμε το όνομα της βάσης , το όνομα χρήστη και το συνθηματικό π δημιουργήσαμε στο προηγούμενο βήμα και πατάμε υποβολή για να ολοκληρωθεί η εγκατάσταση.

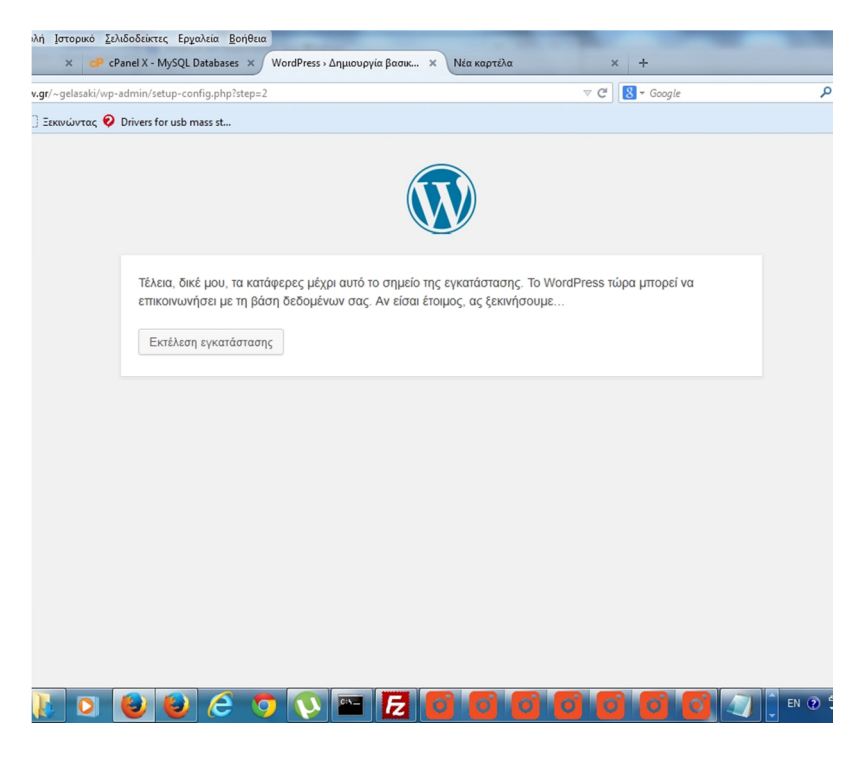

#### Εικόνα 15 εκτέλεση εγκατάστασης

Με ένα φιλικό μήνυμα το wordpress μας παροτρύνει για να συνεχίσουμε στην εγκατάσταση του

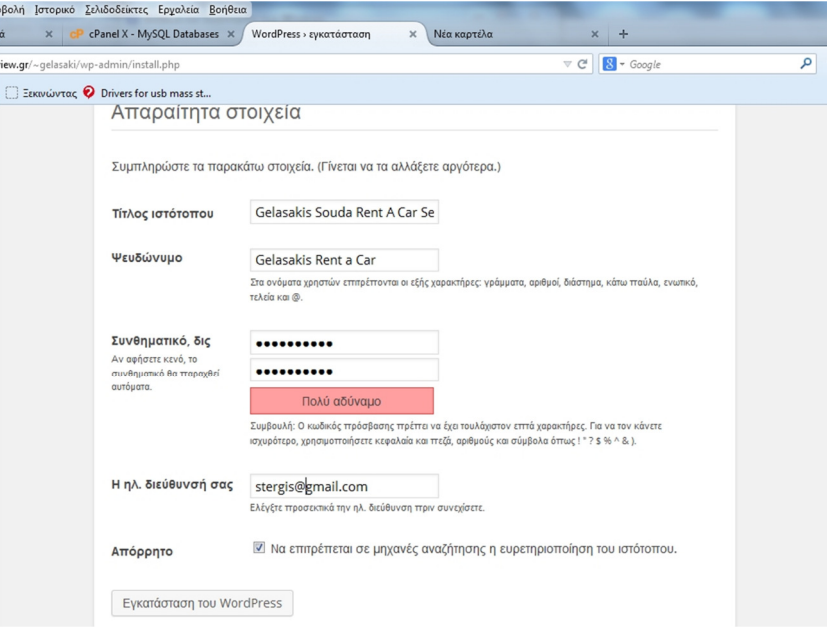

#### Εικόνα 16 Σημπλήρωση βασικών στοιχείων

Σημπληρώνουμε το Ονομα χρήστη και τον κωδικό του διαχειριστή του ιστότοπου , τον τίτλο του ιστότοπου και το email του διαχειριστή .

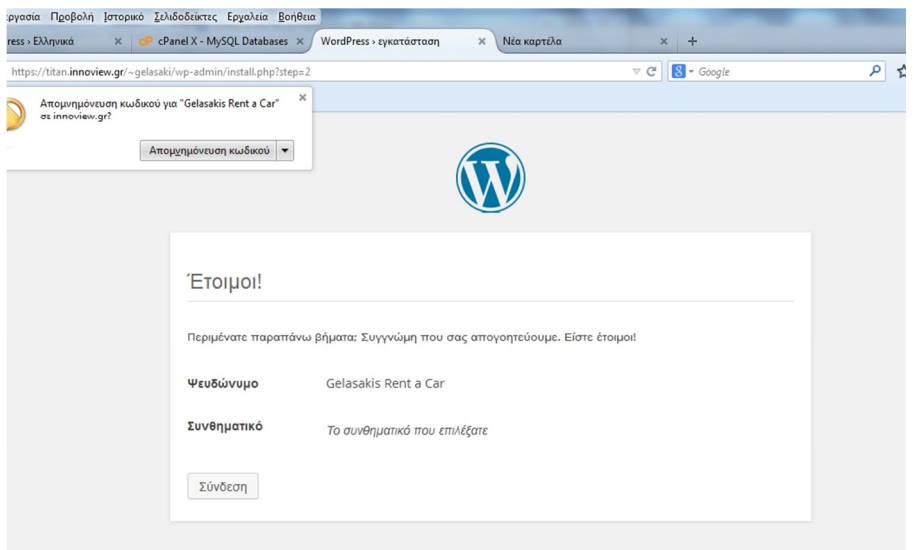

### Εικόνα 17 Ολοκλήρωση Εγκατάστασης

# Τροποποίηση Wordpress

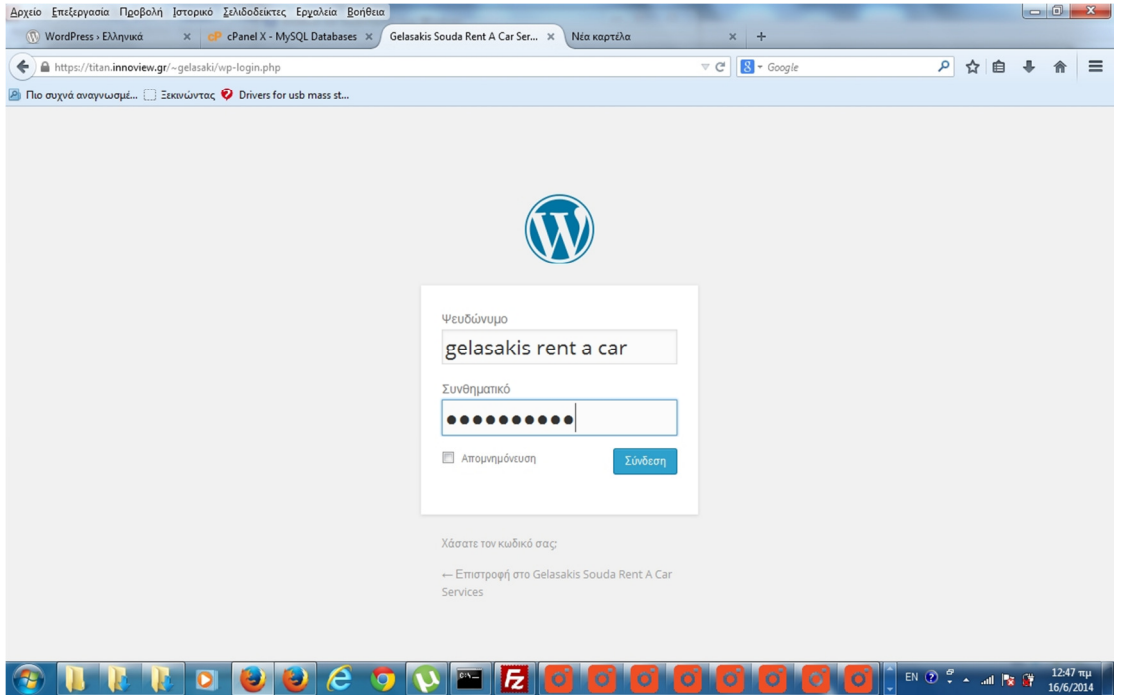

### Εικόνα 18 Εισαγωγή στοιχείων για πρόσβαση στο Dasboard του wordpress

Συμπληρώνουμε τα στοιχεία που δηλώσαμε κατά την εγκατάσταση του Wordpress και πατάμε Σύνδεση

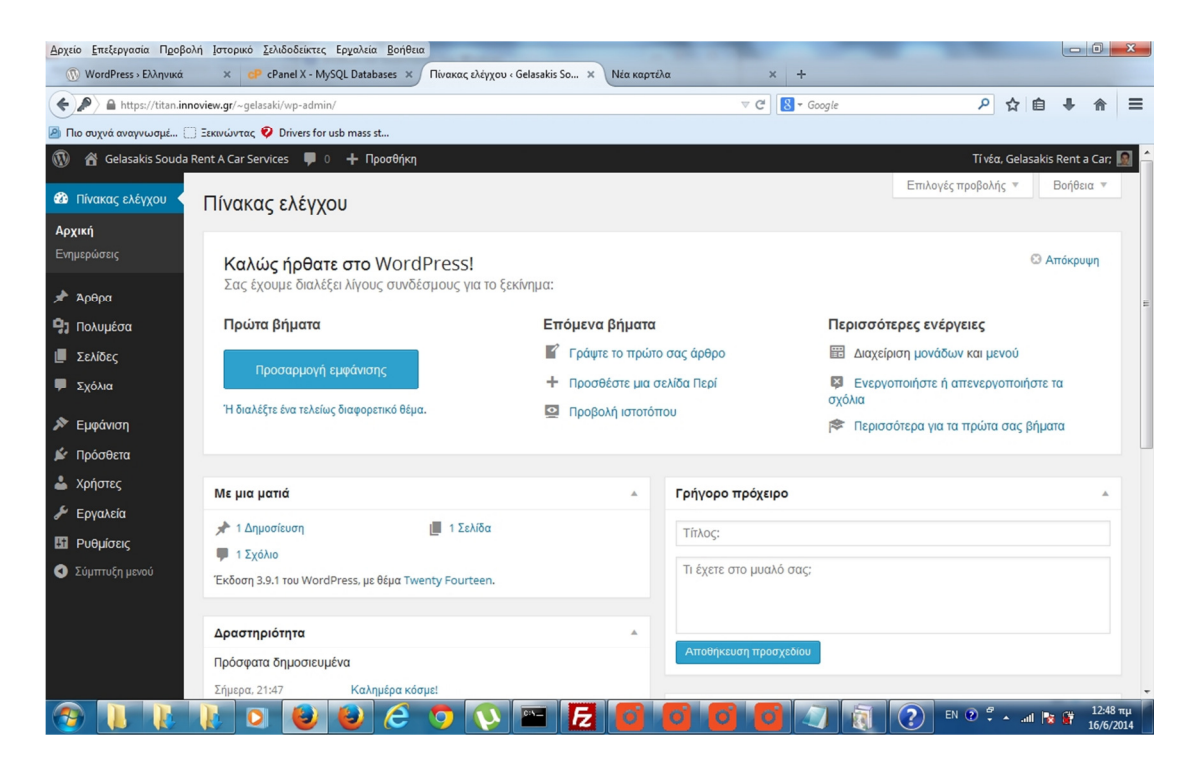

Εικόνα 19 Διεπαφή Menu Διαχειριστή

Αμέσως επόμενο βήμα είναι να γυρίσουμε πίσω στο πρόγραμμα Ftp και να αναιβάσουμε τα αρχεία του θέματος μας

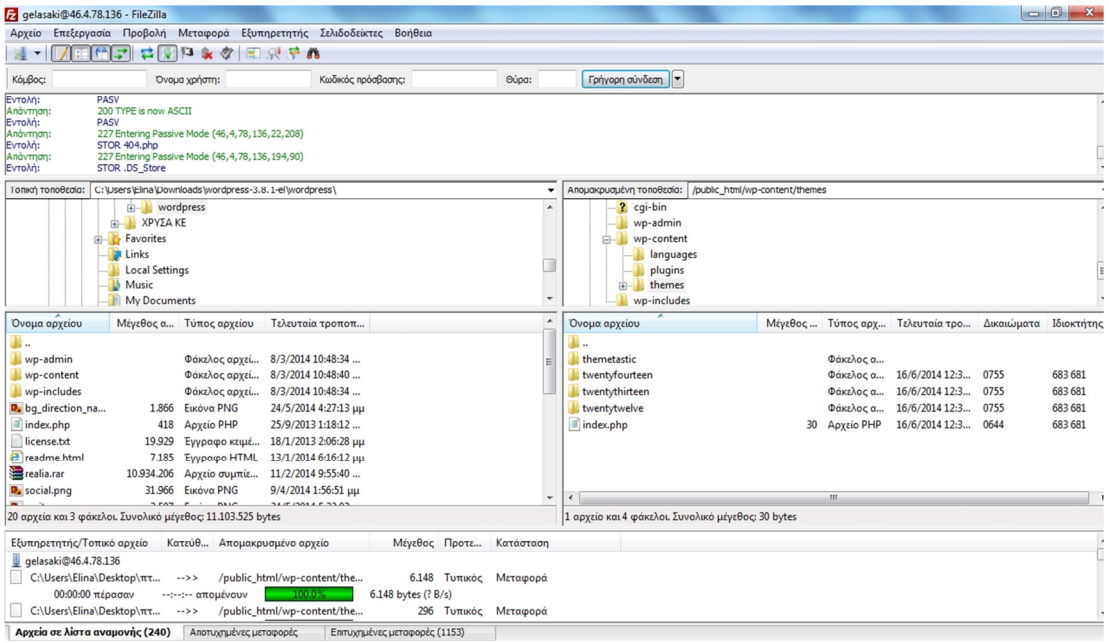

Εικόνα 20 Upload του θέματος μας

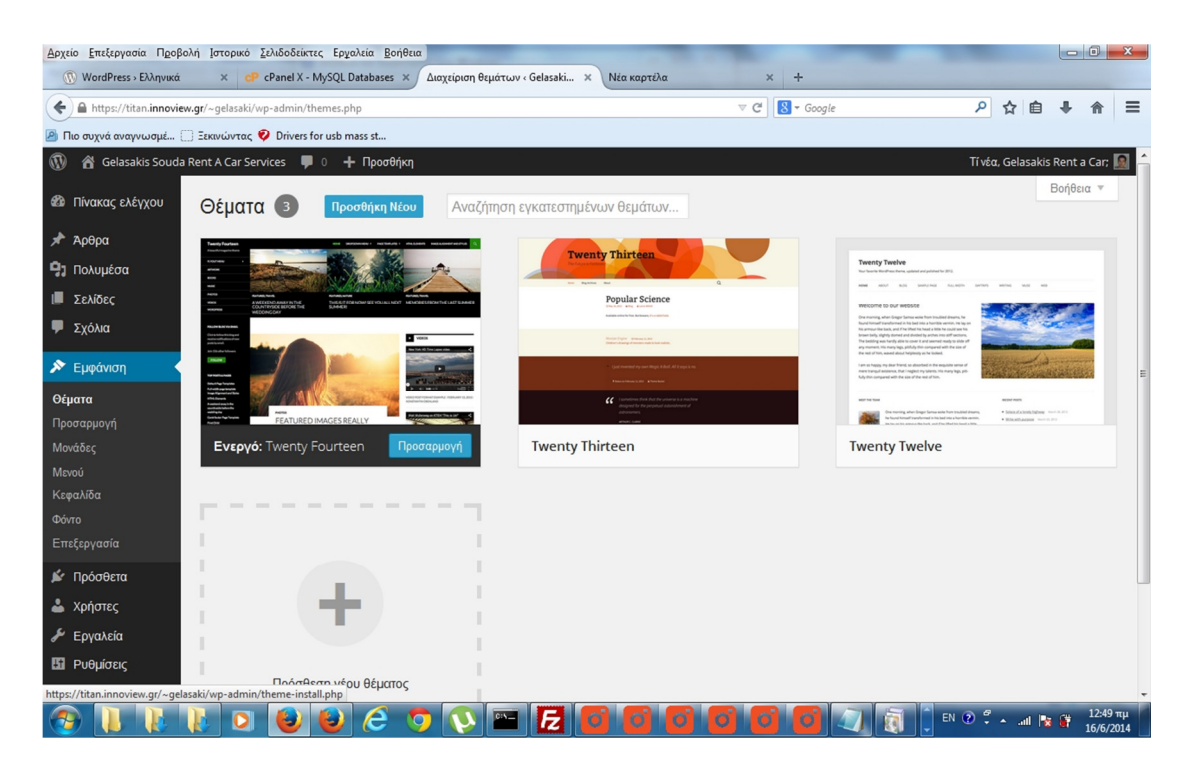

Εικόνα 21 Επιλογή θέματος

Όταν ολοκληρωθεί το ανέβασμα του θέματος μας πλοηγούμαστε σ το μενού εμφάνιση θέματα , επιλέγουμε το θέμα μας και πατάμε Ενεργοποίηση

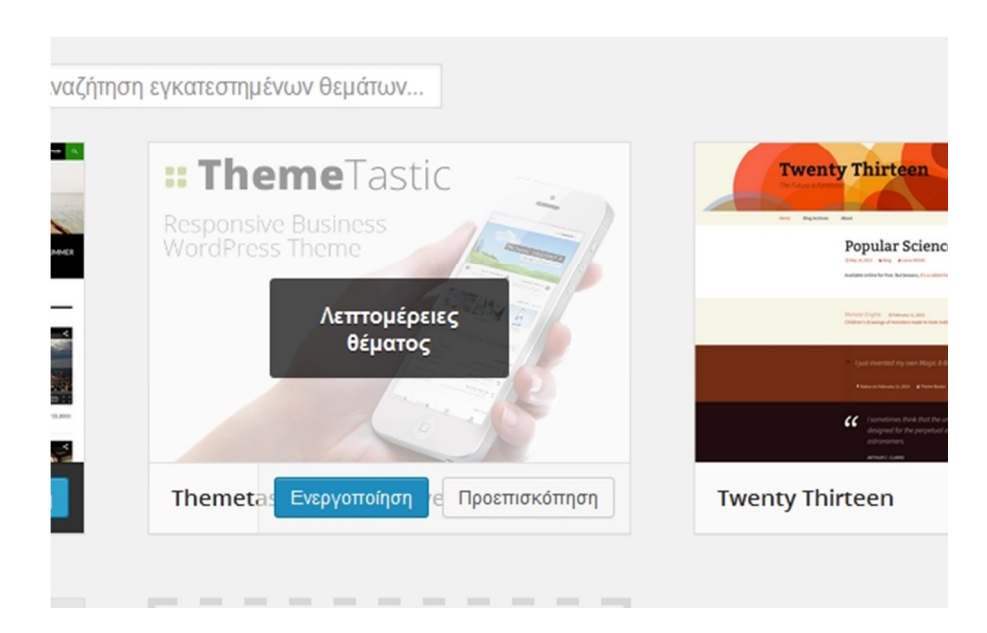

#### Εικόνα 22 Ενεργοποίηση Θέματος

#### Εγκατάσταση Προσθέτων (Plug in)

Σειρά έχει να εγκαταστήσουμε τα Plug ins που χρειαζόμαστε για την ιστιοσελίδα μας.Τα βασικά plug in Θα είναι το Car Rental για την Διαχείριση της φόρμας Κρατήσεων και του WPML για να έχουμε το Site μας σε 2 γλώσσσες.

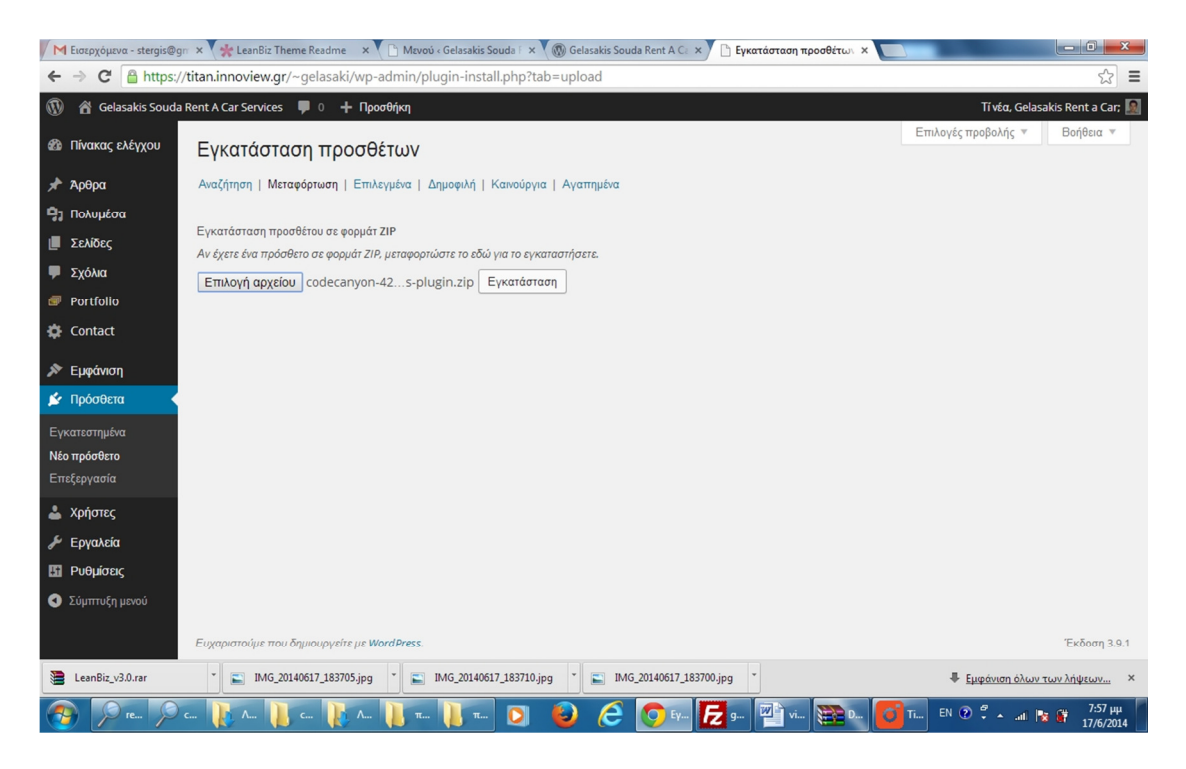

Εικόνα 23 Εισαγωγή προσθέτων (plug in)

Επιλέγουμε το Μενού πρόσθετα, Νέο πρόσθετο , μεταφόρτωση , επιλέγουμε το αρχείο μας και πατάμε εγκατάσταση.

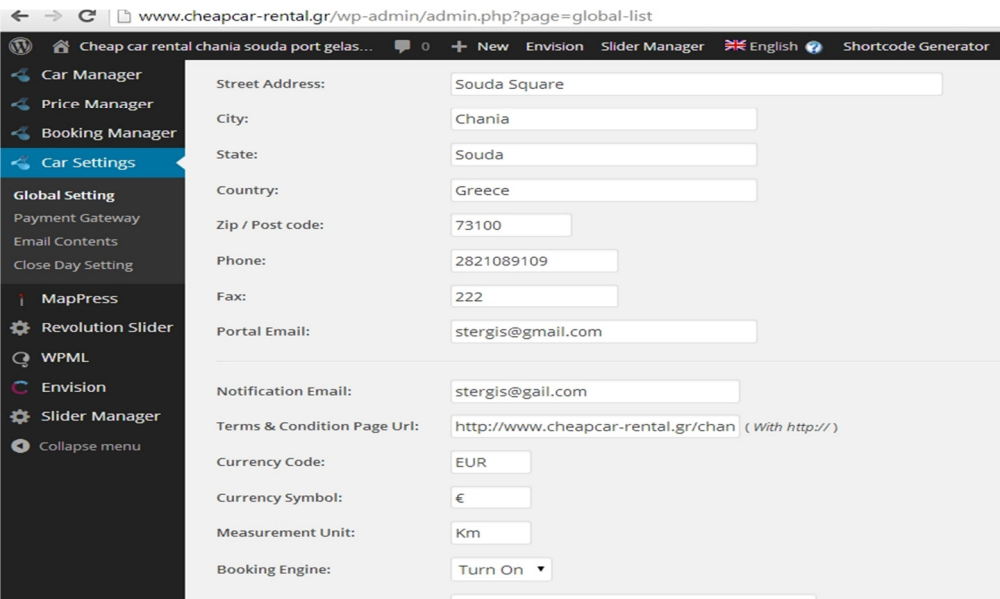

#### Εικόνα 24 Διαχείρηση Προσθέτου

Πληκτρολογόυμετα στοιχεία της εταιρίας στον πρόσθετο

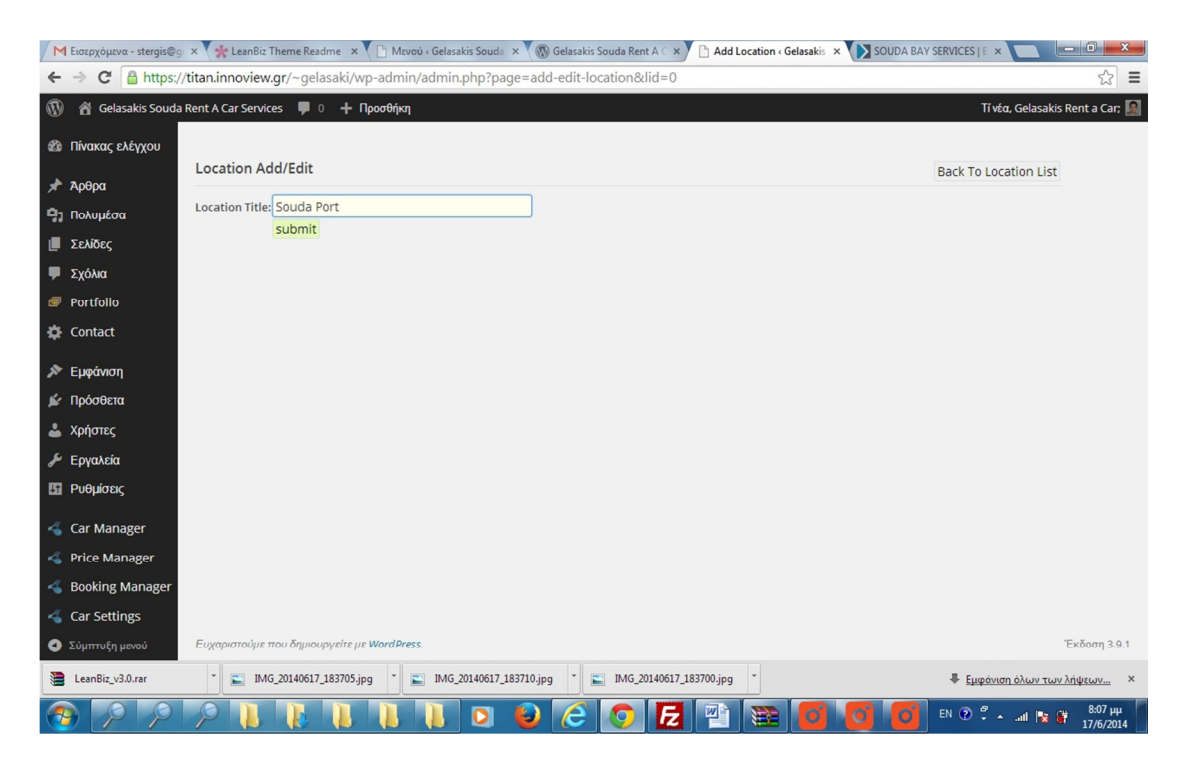

Εικόνα 25 Προσθήκη σταθμών παραλαβής οχημάτων

Βάζουμε τους τόπους οπου θα γίνεται η παραλαβή και η παράδοση των οχημάτων

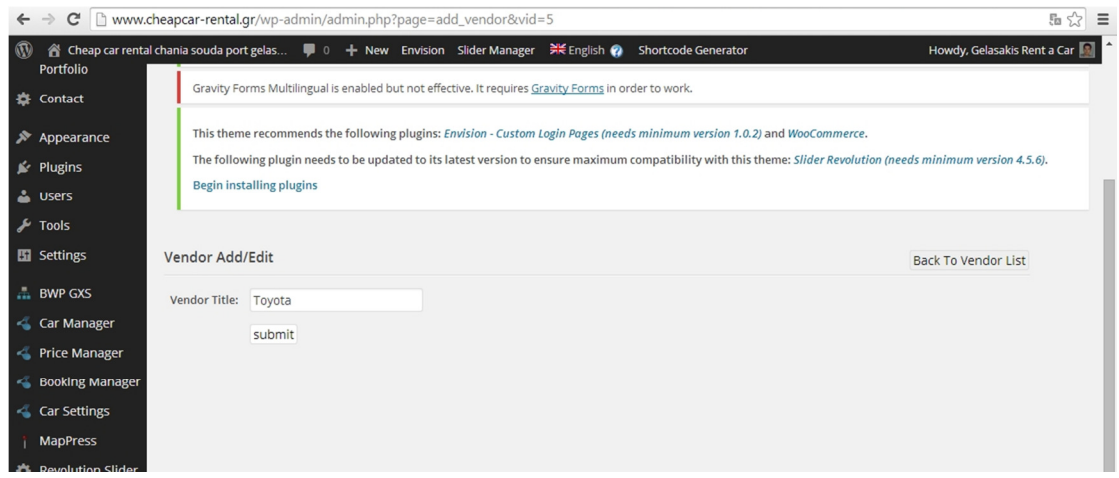

Εικόνα 26 Εισαγωγή Μάρκας αυτοκινήτων

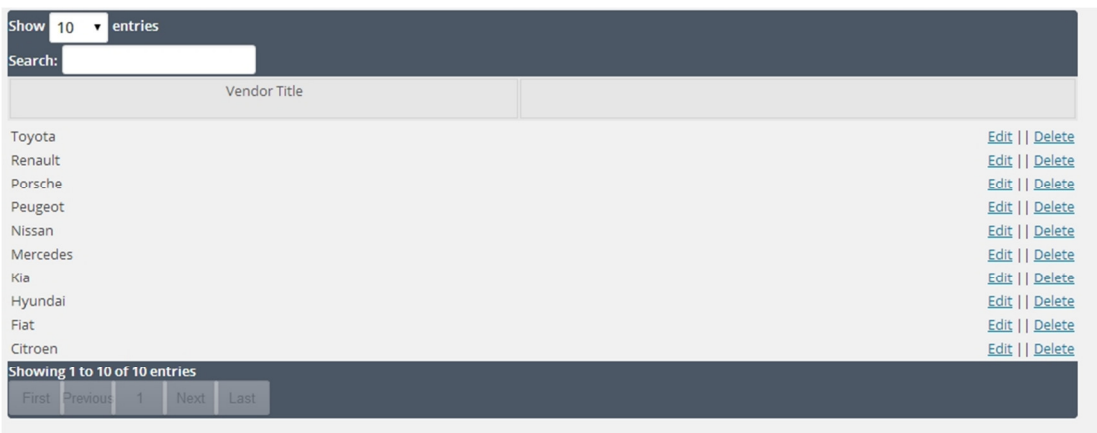

# Εικόνα 27 Εισαγωγή Μάρκας Αυτοκινήτων 2

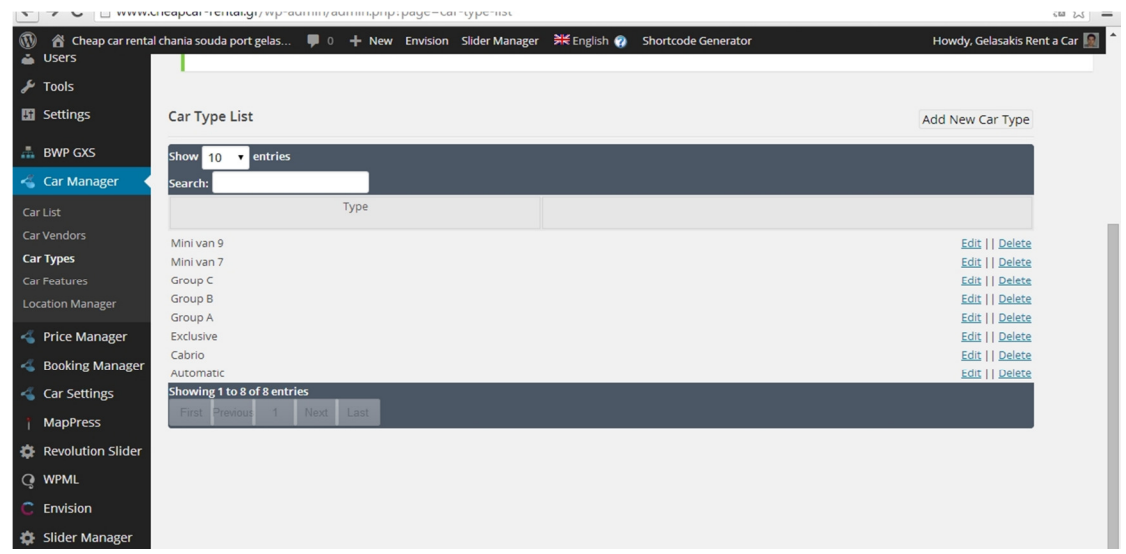

# Εικόνα 28 Εισαγωγή Κατηγοριών

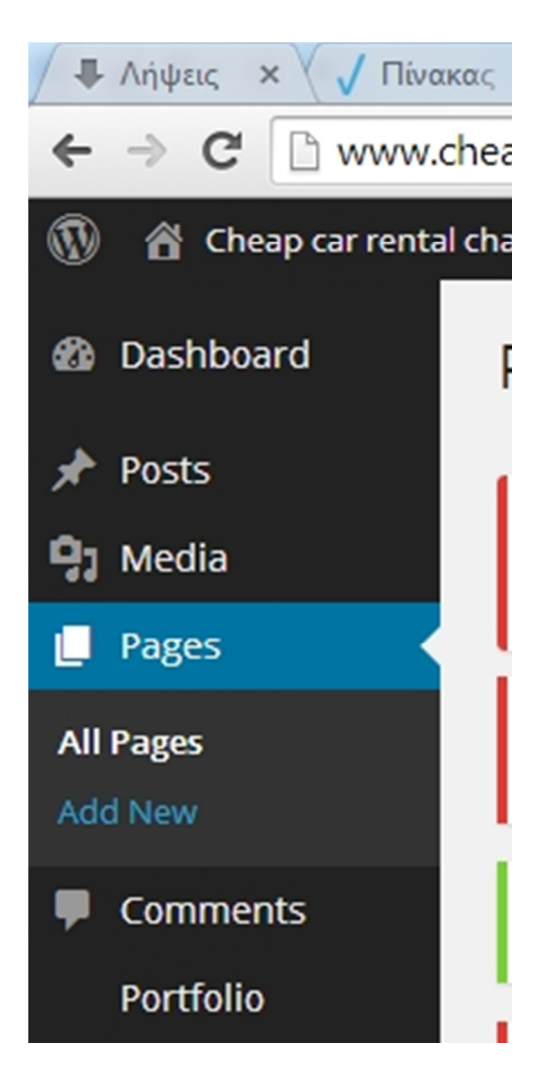

Εικόνα 29 Δημιουργεία σελίδων

Από το μενού Επιλέγουμε Pages , Add new (Σελίδες , προσθηκ νέας )

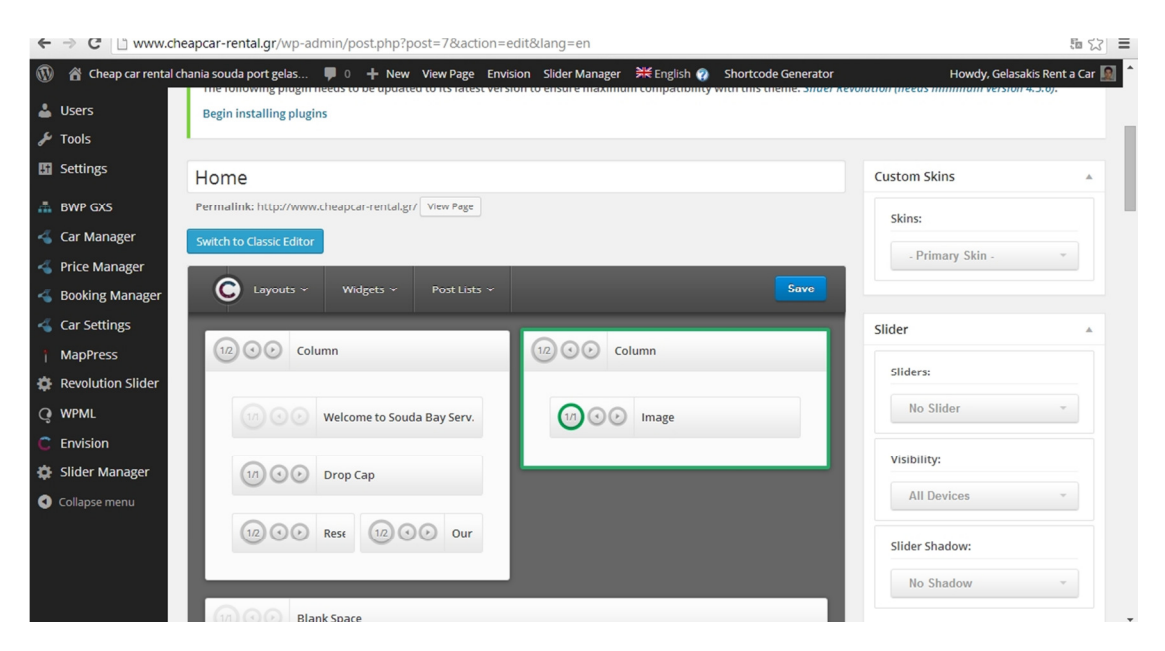

Εικόνα 30 Δημιουργεία περιεχομένου

Μέσω του θεματος δημιουργούμε το περιεχόμενο της κεντρικής σελίδας και τον τίτλο.

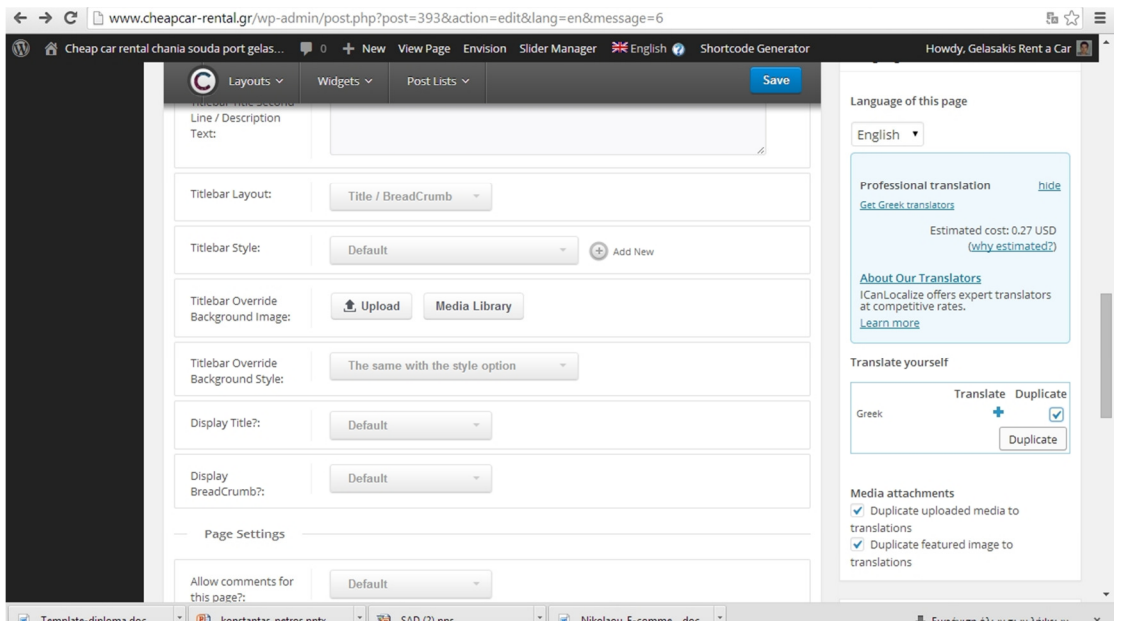

Εικόνα 31 μετάφραση στα Ελληνικά

Με το πρόσθετο WPML που αναφέρθηκε παραπάνω θα γινει η μετάφραση του ιστότοπου στην 2<sup>η</sup> γλώσσα .Μετακινούμε το ποντίκι στην μέση της σελίδας δεξιά Πατάμε το κουτάκι Duplicate και στην συνέχει το κουμπί Duplicate για να δημιουργηθεί ένα ιδιο ακριβώς πρότυπο σελίδας και να επεξεργαστούμε το περιεχόμενο του στην 2<sup>η</sup> γλώσσα. Ομοίως δημιουργούμε και τις υπόλοιπες σελίδες του ιστότοπυ.

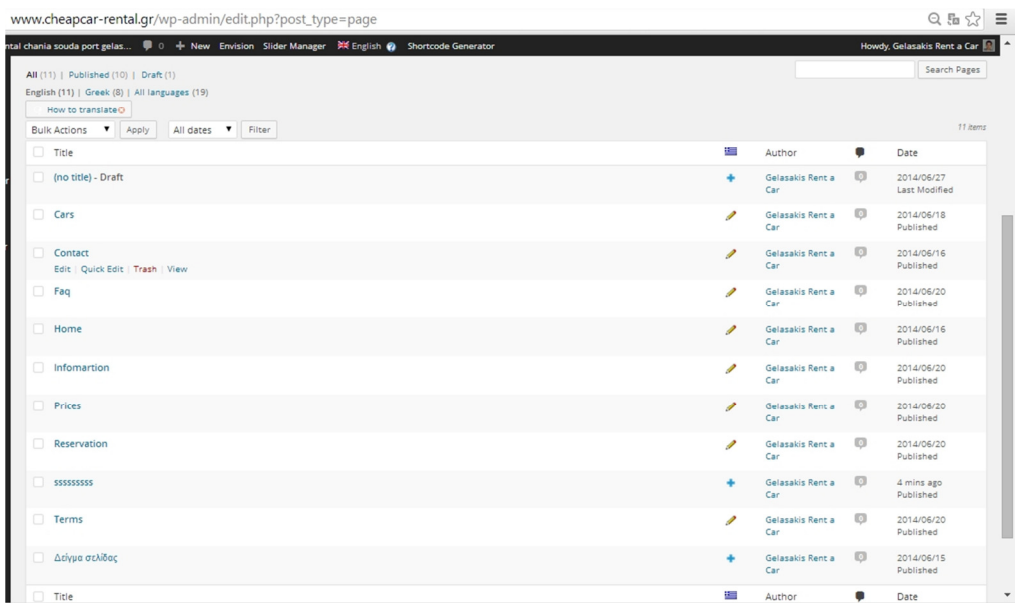

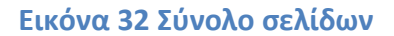

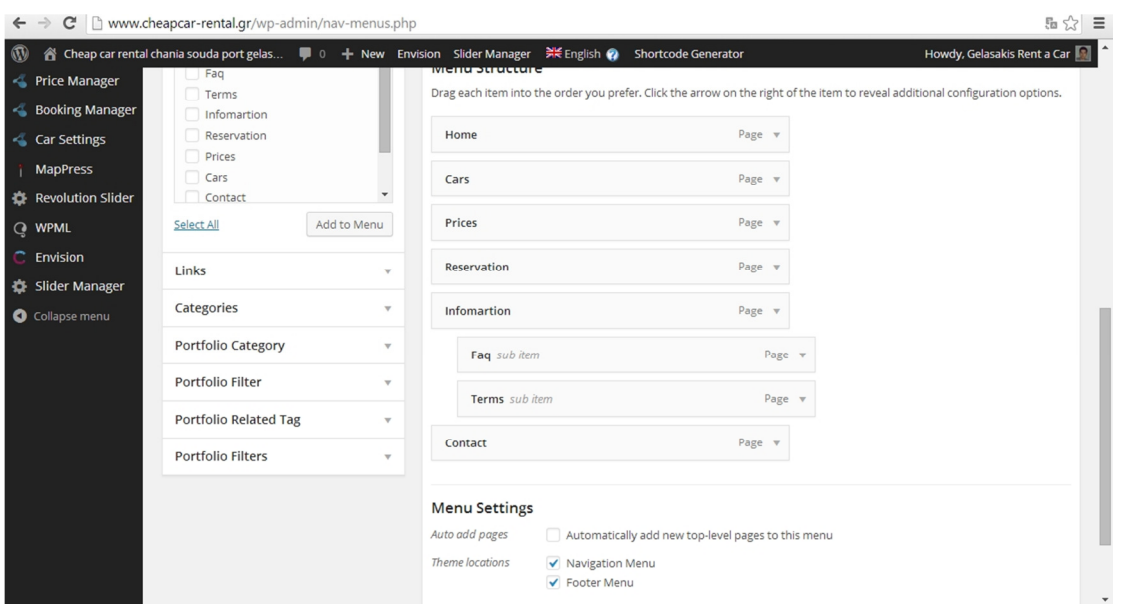

#### Εικόνα 33 Δημιουργία Menu

Apo to μενού Appearance , menu και αφού έχουμε ολοκληρώσει ολες τις σελίδες μας δημιουργούμε το menu του ιστότοπου.

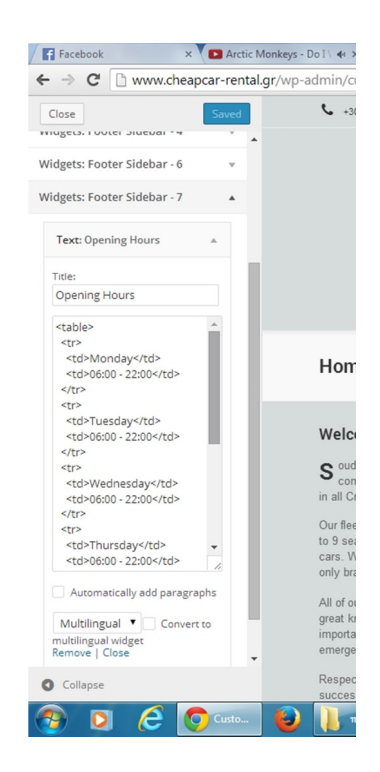

Εικόνα 34 επεξεργασία footer

Aπο το μενού Appearance , customize επεξεργαζόμαστε το footer και γράφουμε τον html κώδικα για εισαγωγή του πίνακα του ωραρίου της επιχείρησης , ομοίως προσθέτουμε και την κάρτα της επιχείρησης όπως και τον 2 $^{\rm o}$  σήμα του ΕΟΤ

Με το εργαλείο GIMP δημιουργήσαμε το λογότυπο για τον ιστότοπο με βάση τα θέλω του ιδιοκτήτη της επιχείρησης ,

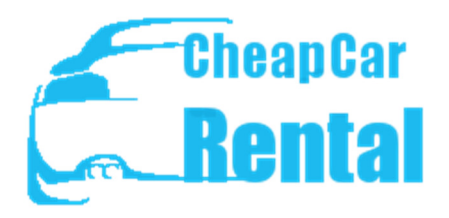

Εικόνα 35 λογότυπο εκδοχή 1

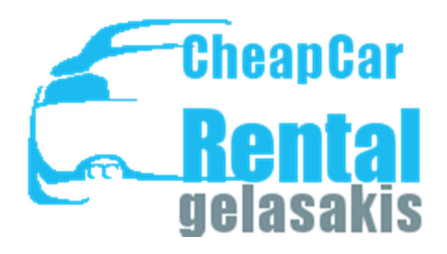

Εικόνα 34 λογότυπο εκδοχή 2

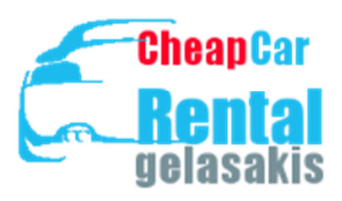

Εικόνα 35 λογότυπο τελική εκδοχή

Όταν η Σελίδα έφτασε σε ένα επιθυμητό στάδιο έγινε παρουσίαση της στους ιδιοκτήτες της επιχείρησης

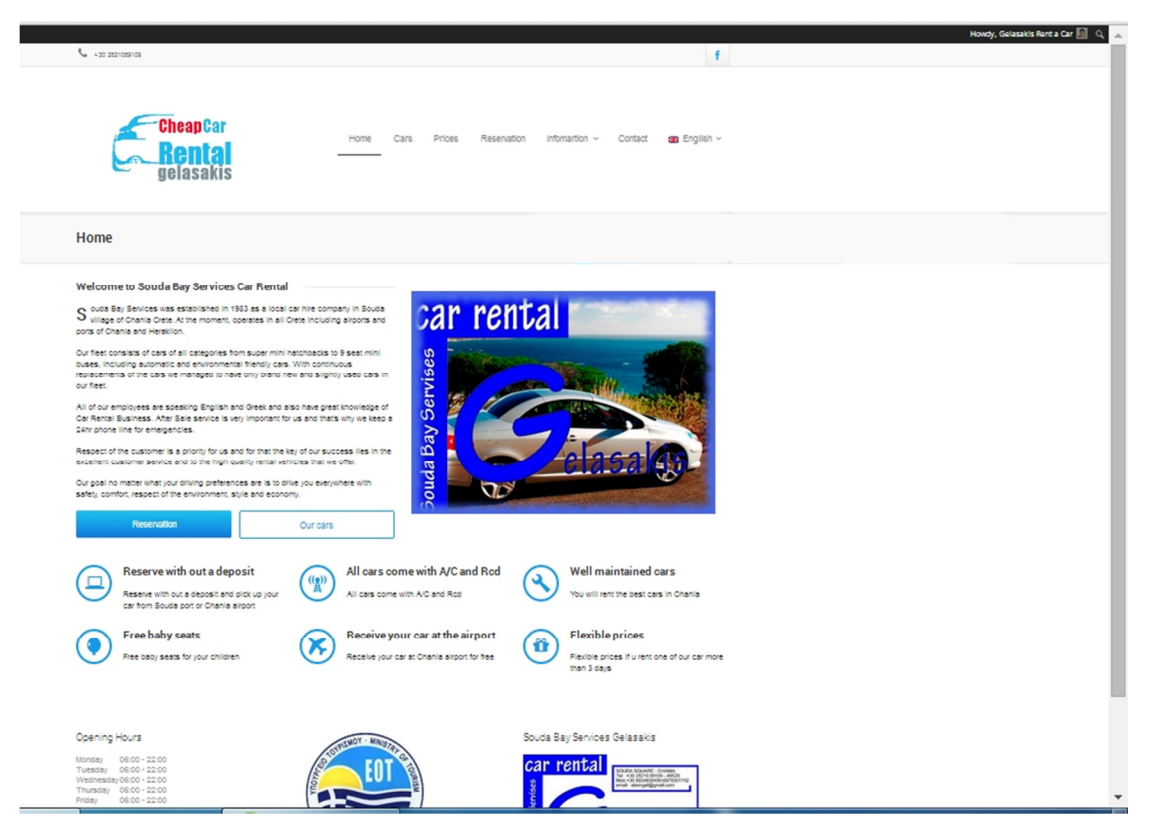

#### Εικόνα 36 Προεπισκόπηση σελίδας

Αυτοί ζήτησαν αν γίνεται να αλλάξει το χρώμα από άσπρο σε κάτι ποιο γκρί , και ανάμεσα από to Header menu και το κεντρικό μενού , στο Title bar να προσθεθεί το logo Visit Greece του Εοτ!

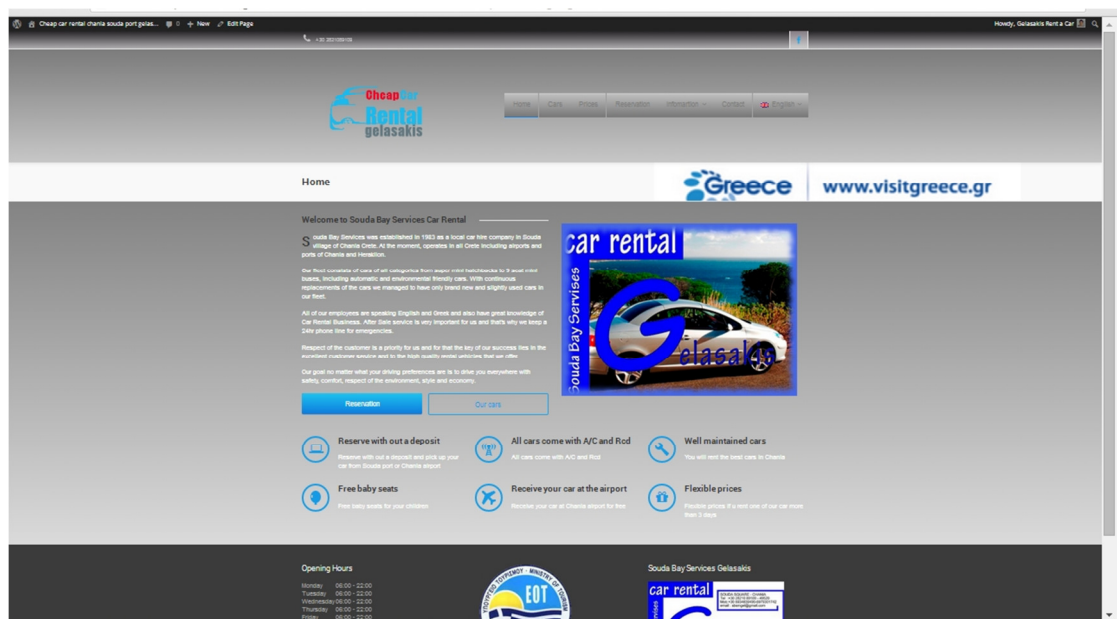

#### Εικόνα 37 Προεπισκόπηση αλλαγής χρώματος

Τους άρεσε περισσότερο αυτή η εκδοχή αλλά ζήτησαν κάτι ποιο απαλό και καταλήξαμε στην τελική μορφή

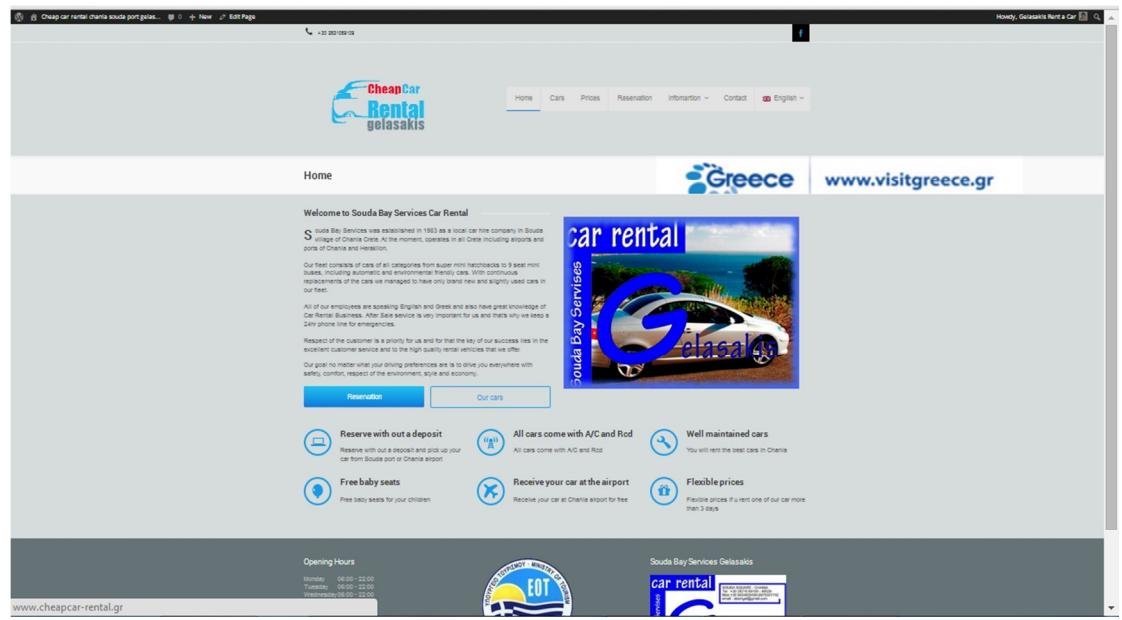

Εικόνα 38 Τελική μορφή

# Παρουσίαση του ιστότοπου

| Facebook<br>$\times$                                                        | Envision - Settings - Clour x Cheap car rental chania sc x                                                                                                    |                                                                                                    | التصار                           |
|-----------------------------------------------------------------------------|----------------------------------------------------------------------------------------------------|----------------------------------------------------------------------------------------------------|----------------------------------|
| www.cheapcar-rental.gr<br>c                                                 |                                                                                                    |                                                                                                    | $Q_5$                            |
| Chaap car rental chania souda port gelas (iii $0 +$ New $\varphi$ Edit Page | contemporary J                                                                                                    |                                                                                                    | Hondy, Gelasakis Ren             |
|                                                                             | <b>CheapCal</b><br>Home                                                                                                    | Cars Prices Reservation Information ~ Contact an English ~                                                                                                    |                                  |
|                                                                             | Home                                                                                                    |                                                                                                    | <b>Creece</b> www.visitgreece.gr |
|                                                                             | <b>Welcome to Souda Bay Services Car Rental</b><br>S ouds Bay Services was established in 1983 as a local car hire company in Souda<br>S willage or unania urere, At the moment, operates in all urere including airports and<br>ports of Chania and Heraklion.<br>Our fleet consists of cars of all categories from super mini hatchbacks to 9 seat mini<br>buses, including automatic and environmental friendly cars. With continuous<br>replacements of the cars we managed to have only brand new and slightly used cars in<br>our fieet.<br>All of our employees are speaking English and Greek and also have great knowledge of<br>Car Rental Business. After Sale service is very important for us and that's why we keep a<br>24hr phone line for emergencies.<br>Respect of the customer is a priority for us and for that the key of our success lies in the<br>excellent customer service and to the high quality rental vehicles that we offer.<br>Our goal no matter what your driving preferences are is to drive you everywhere with<br>safety comfort, respect of the environment, style and economy.<br>Reservation<br>Our cars | car rental<br>Servises<br>F<br>Bay<br>spnoc<br>ক                                                                                                    |                                  |
|                                                                             | Reserve with out a deposit<br>(( <sub>2</sub> ))<br>⊓<br>All cars come with A/C and Rcd<br>Reserve with out a deposit and pick up your<br>car from Souda port or Chania airport<br><b>Free baby seats</b><br>Free baby seats for your children                                                                                                    | All cars come with A/C and Rcd<br>Well maintained cars<br>You will rent the best cars in Chania<br><b>Flexible prices</b><br>Receive your car at the airport<br>Ť<br>Receive your car at Chania airport for free<br>Flexible prices if u rent one of our car more<br>than 3 days |                                  |
|                                                                             | <b>Opening Hours</b><br>onday 06:00 - 22:01<br>1505) - 08.00 - 22.0<br>https://en/0                                                                                                    | Souda Bay Services Gelasakis<br>car rental                                                                                                    |                                  |

Εικόνα 39 αρχική

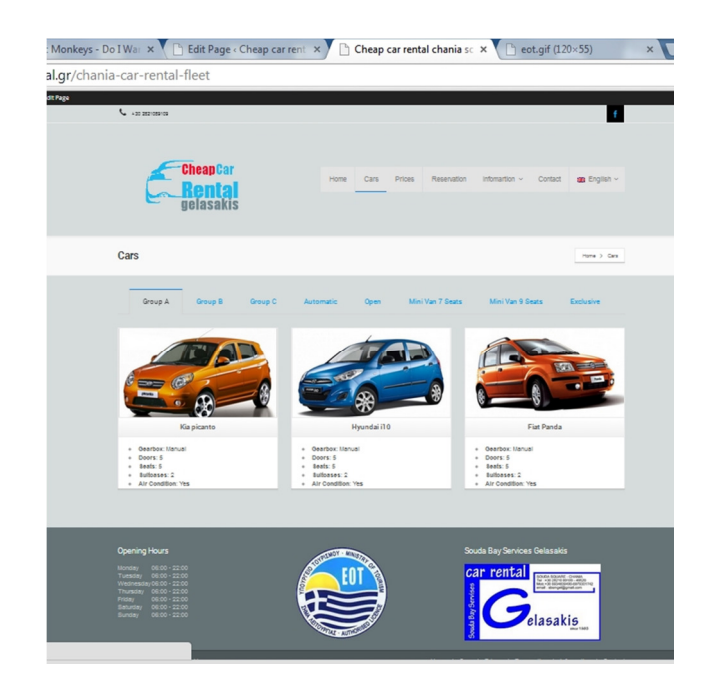

### Εικόνα 40 Στόλος tab1

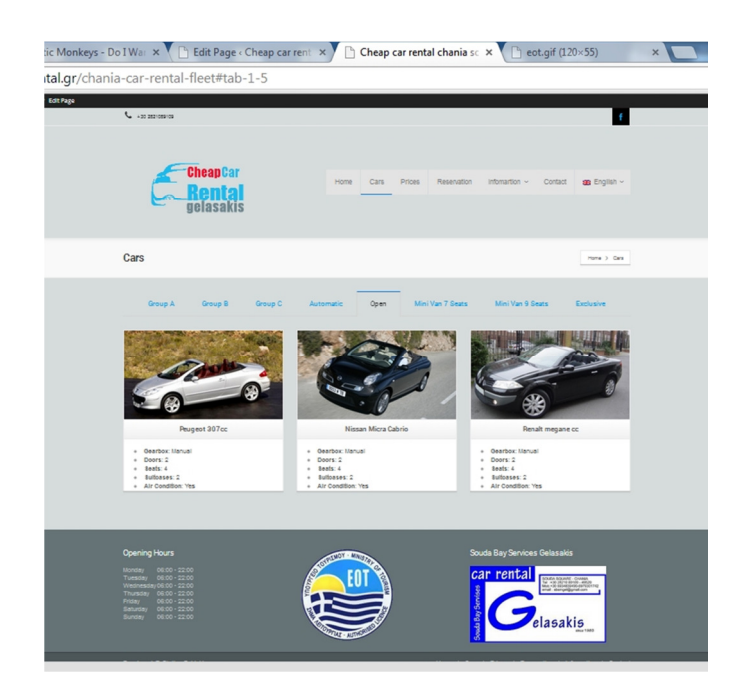

Εικόνα 41 στόλος tab open

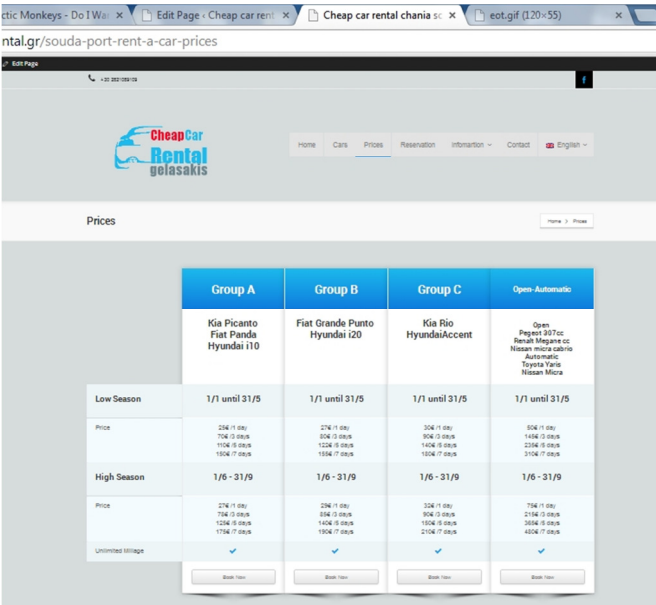

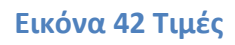

# Διαδικασία ηλεκτρονικής κράτησης

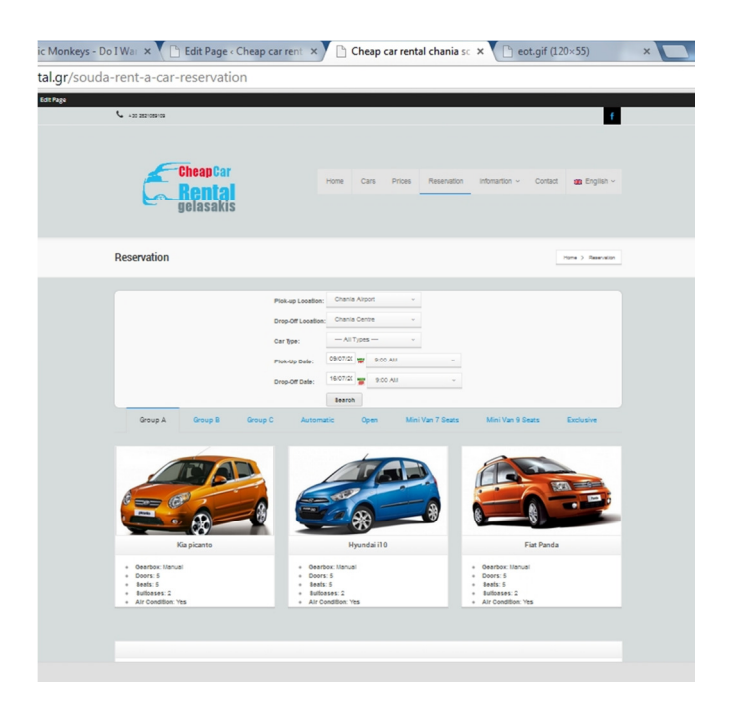

Εικόνα 43 Κράτηση

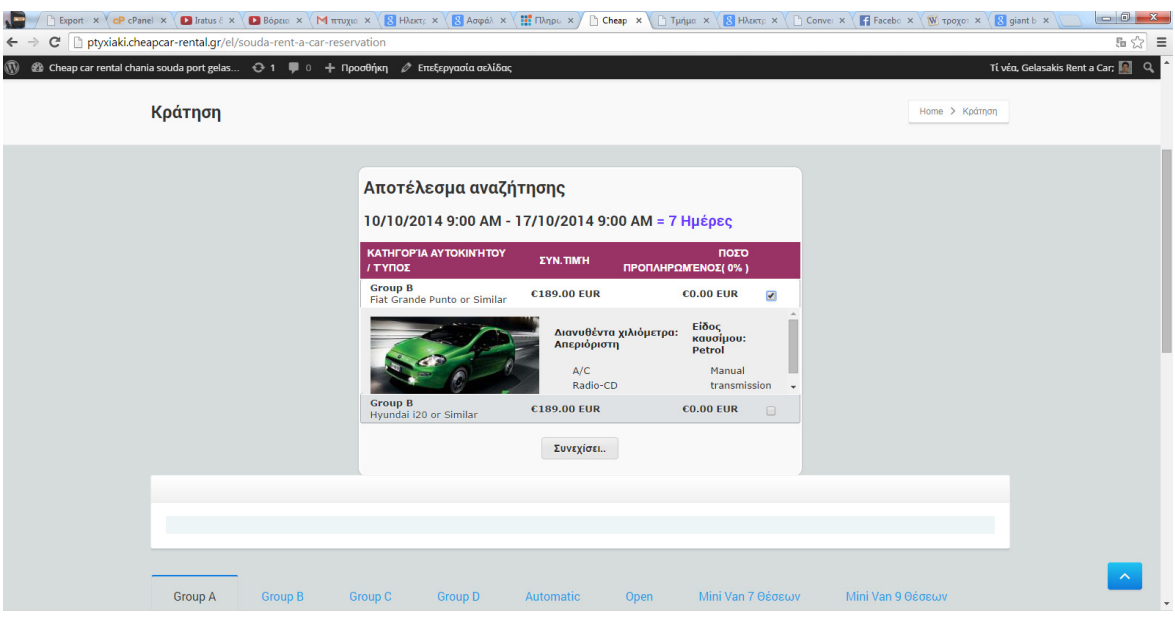

Εικόνα 44 Κράτηση 2

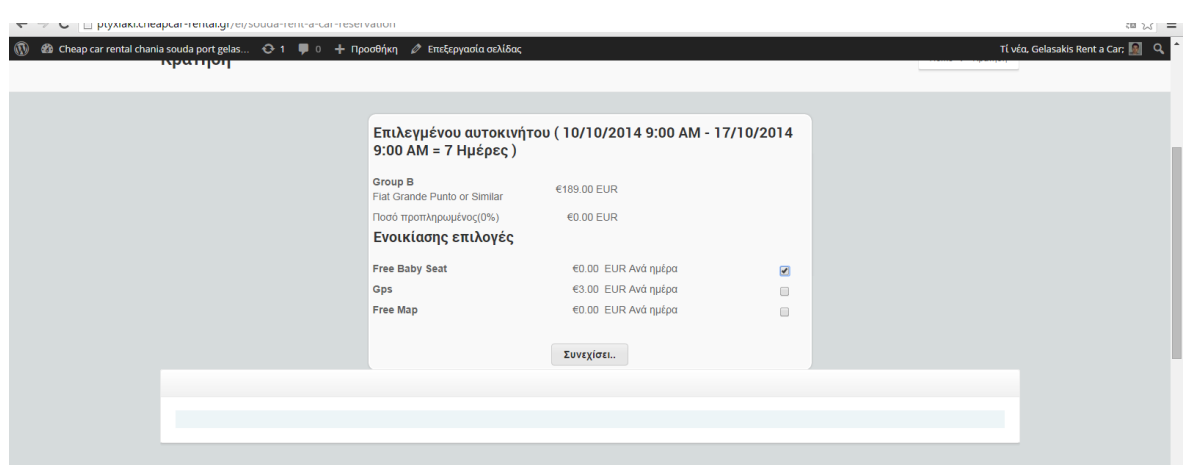

Εικόνα 45 Κράτηση 3

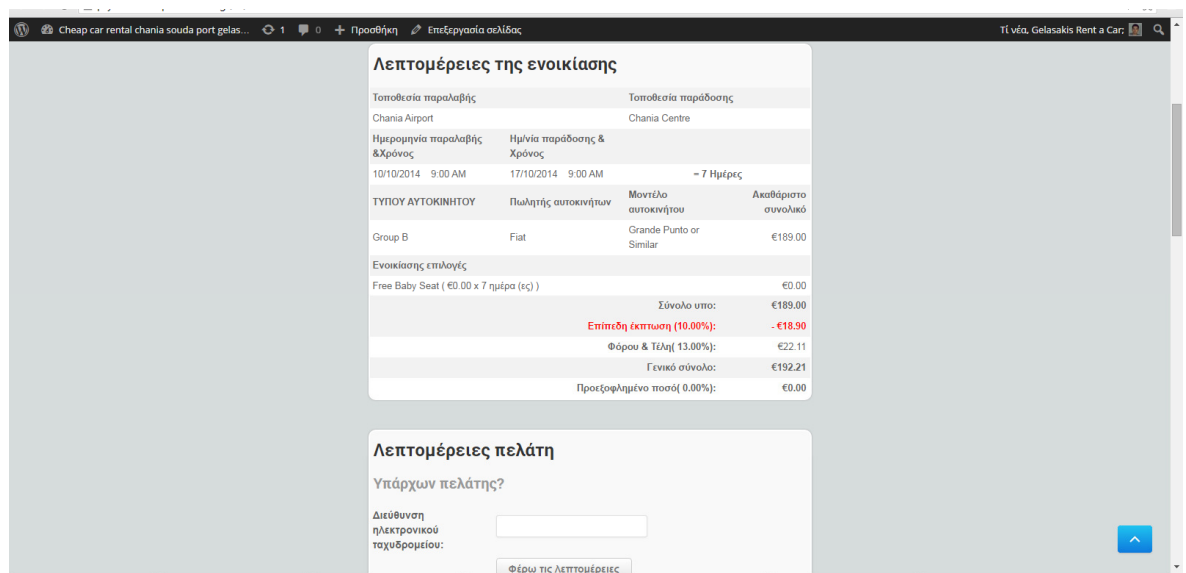

Εικόνα 46 Κράτηση 4

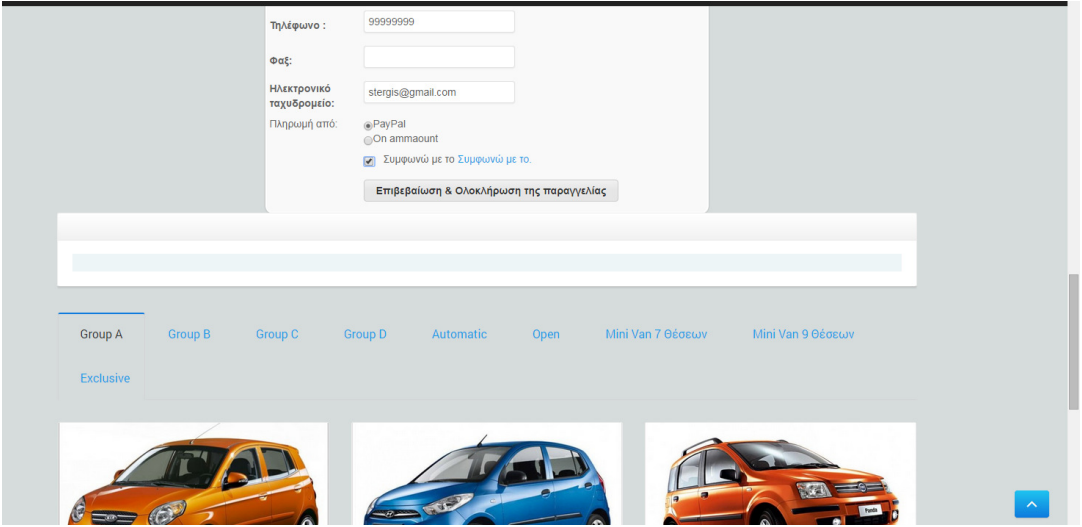

Εικόνα 47 πληρωμή με paypal

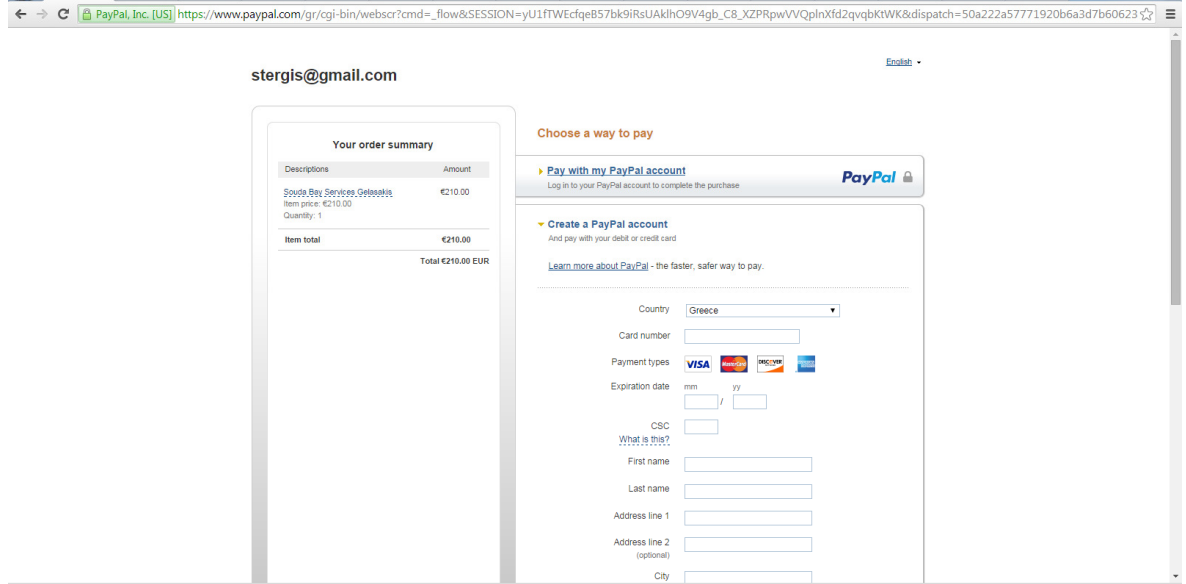

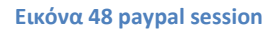

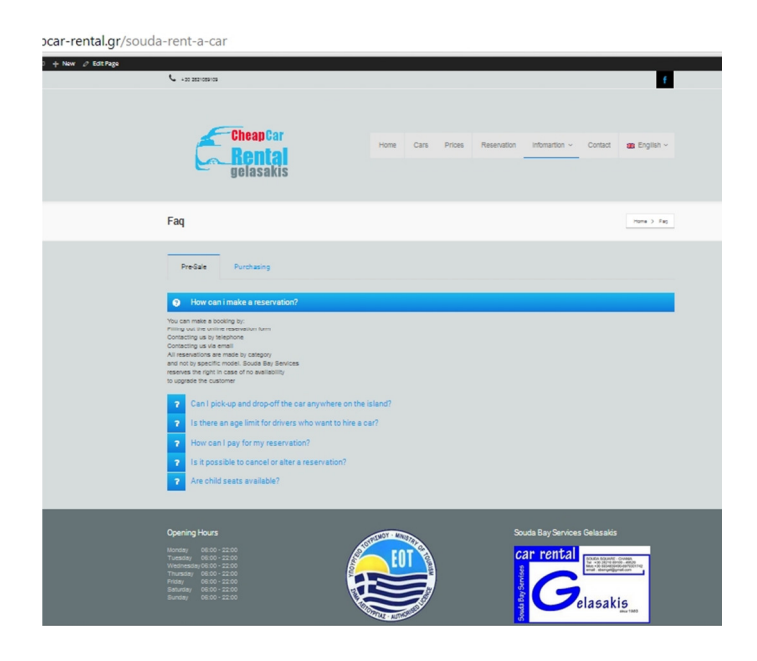

Εικόνα 49 Συχνές Ερωτήσεις Απαντήσεις

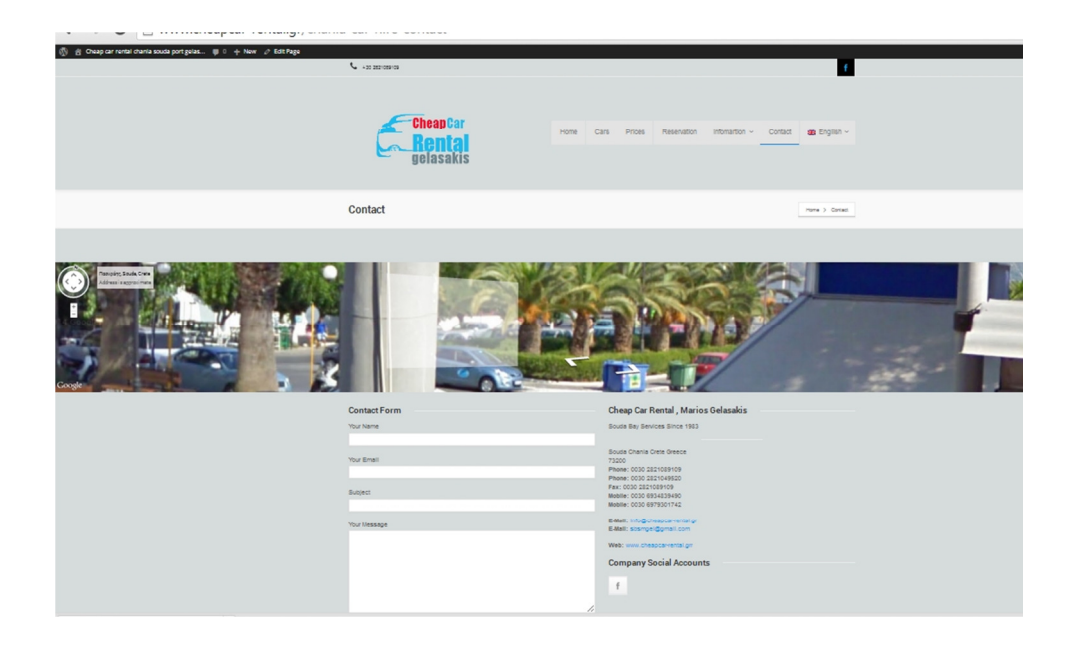

Εικόνα 50 Επικοινωνία -Google Maps

### Εικόνες του ιστότοπου από Iphone 4s

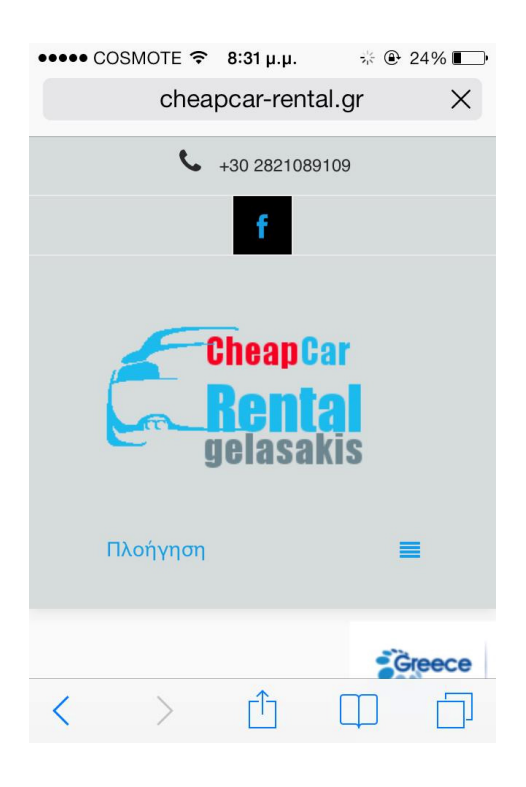

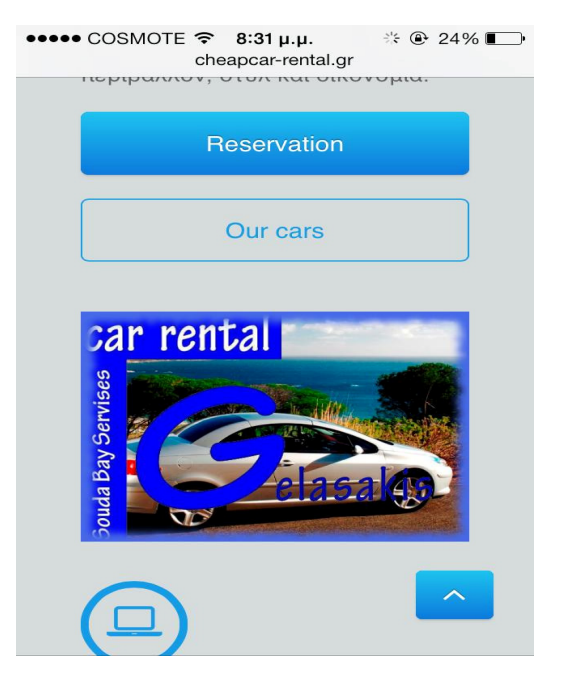

Εικόνα 54 iphone2

# Εικόνα 53 iphone 1

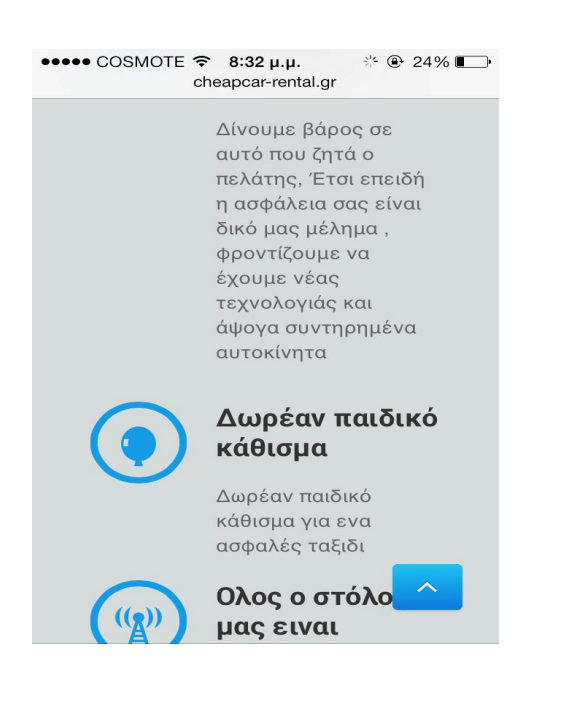

 $\bullet \bullet \bullet \bullet \text{ COSMOTE}$   $\widehat{\bullet}$  8:31 µ.µ. \* **© 24%** cheapcar-rental.gr

> Souda Bay Services ιδρύθηκε το 1983 ως μια τοπική εταιρεία ενοικίασης αυτοκινήτων στην Σούδα Χανίων Κρήτης. Αυτή τη στιγμή, λειτουργεί σε όλη τη Κρήτη συμπεριλαμβάνοντας τα αεροδρόμια και τα λιμάνια των Χανίων και του Ηρακλείου.

> Ο στόλος μας αποτελείται από αυτοκίνητα όλων των κατηγοριών, από σούπερ μίνι hatchbacks έως μίνι λεωφορεία 9 θέσεων, καθώς και αυτοκίνητα αυτόματα και φιλικά προς το περιβάλλον. Με συνεχείς αντικαταστάσεις των αυτοκινήτων μας, καταφέραμε να έχουμε μόνο καινούργια και ελαφρώς μεταχειρισμένα οχήματα στο σ μας.

Εικόνα 51 iphone 3

Εικόνα 52 iphone 4

## Ενημέρωση Του ιστότοπου

Είναι κατά κόρον γνωστό πως ότι έχει να κάνει με λογισμικό στην πληροφορική συνεχώς δέχεται βελτιώσεις και αναβαθμίσεις. Έτσι και στην περίπτωση μας συνεχώς υπάρχουν βελτιώσεις τοσο στο cms οσο και στα πρόσθετα του όπως και στο Θέμα του.

Αυτό γίνεται είτε επειδή οι εκδόσεις βελτιώνονται προσθέτοντας περισσότερες λειτουργείες είτε επειδή έχουν βρεθεί διάφορα «κενά ασφαλείας» και πρέπει να βελτιωθούν για την ασφάλεια των δεδομένων μας. Ετσι συνεχώς πρέπει να φροντίζουμε να κρατάμε τον ιστοτοπο μας με τις τελευταίες ενημερώσεις. Συγκεκριμένα το wordpress αναβαθμίζεται 4 φορές κάθε χρόνο.

### Αντίγραφα ασφαλείας

Ξεκινάμε λοιπών παίρνοντας αντίγραφα ασφαλείας από την βάση δεδομένων μας.Για να γίνει αυτό ανοίγουμε το PHPmyadmin που διαχειρίζεται την βάση δεδομένων μας.Επιλέγουμε την βάση μας ,πάμε στο μενού export , Quick - display only the minimal options ,format διαλέγουμε sql και πατάμε το κουμπί GO. Έτσι είμαστε σίγουροι πως αν κάτι παει στραβά ότι δεν θα έχουμε κανένα πρόβλημα .

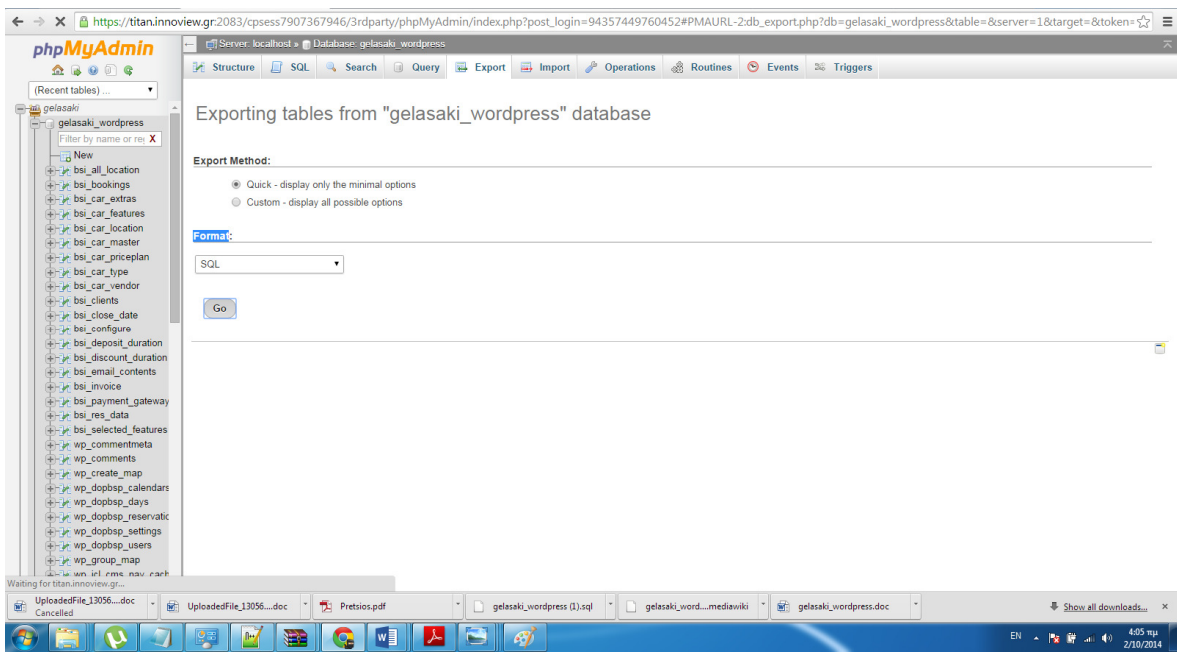

#### Backup της βάσης δεδομένων 1

Για να κάνουμε Eπαναφορά την βάση δεδομένων αν κάτι πάει στραβά , επιλέγουμε το μενού import, choose file και ανεβάζουμε την βάση δεδομένων μας και τελειώνουμε πατώντας go.

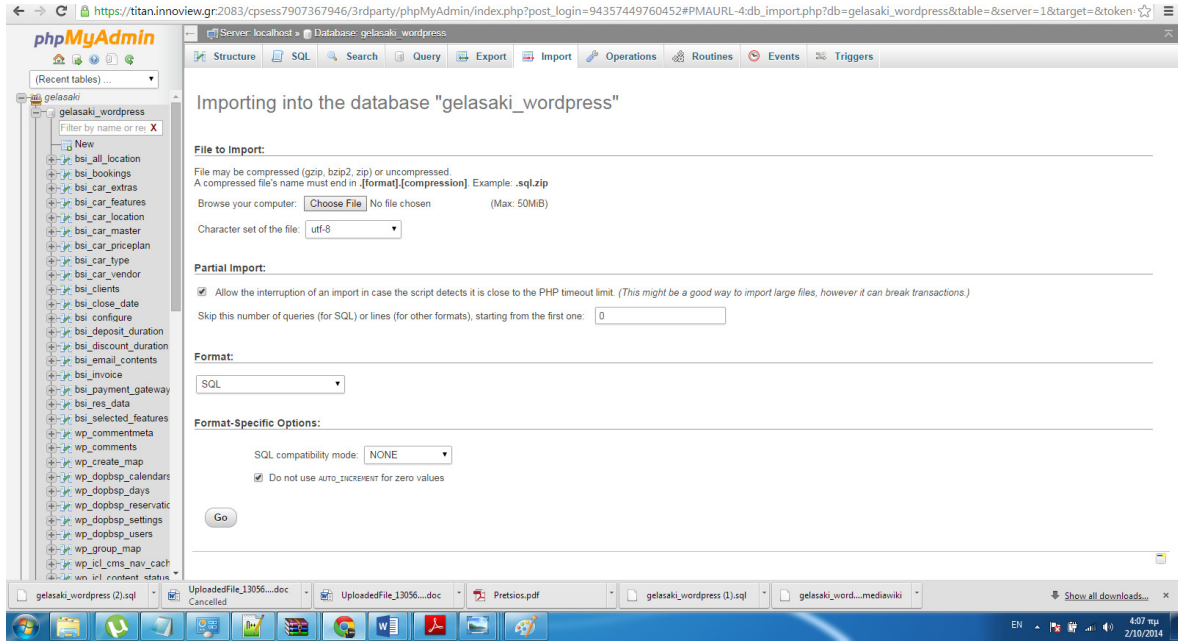

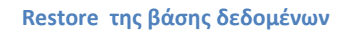

Παράλληλα καλό θα είναι να έχουμε και αντίγραφα ασφαλείας από τον κατάλογο αρχείων του ιστότοπου.

Ανοίγουμε το Cpanel του ιστότοπου μας , επιλέγουμε back up και διαλέγουμε το HOME DIR.Με τον ίδιο τρόπο μπορούμε να κάνουμε restore τα αρχεία μας επιλέγοντας δεξια το κουμπί upload.

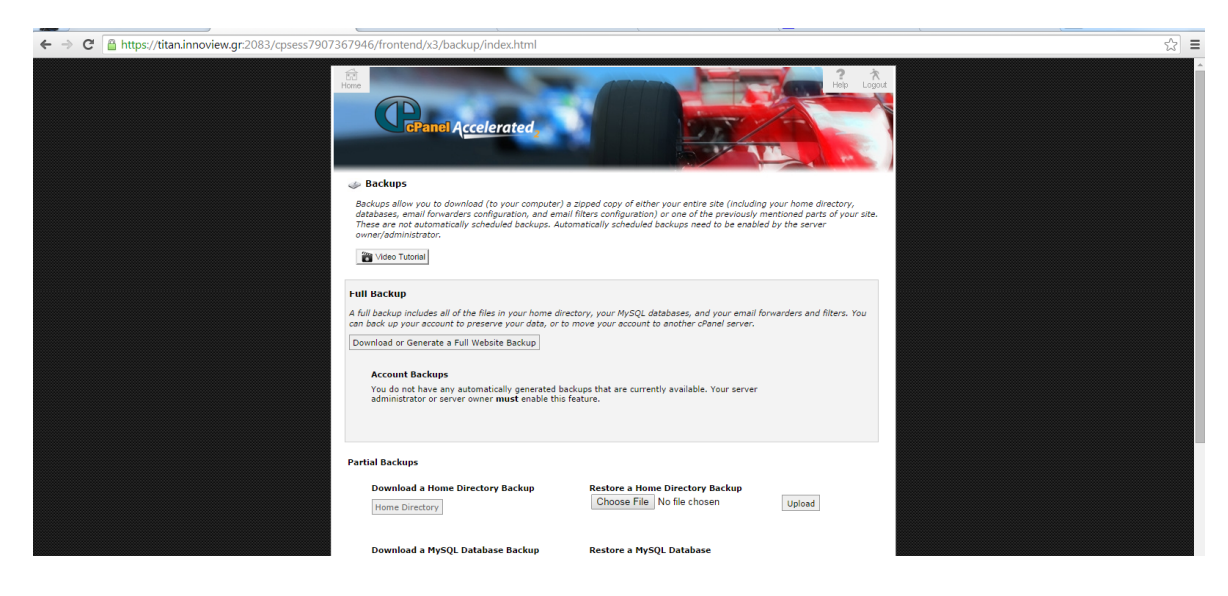

Back up Καταλόγου 1

## Ενημέρωση Wordpress

Όταν ο χρήστης κάνει είσοδο στην πλατφόρμα το CMS τον ενημερώνει ότι υπάρχουν διαθέσιμες ενημερώσεις

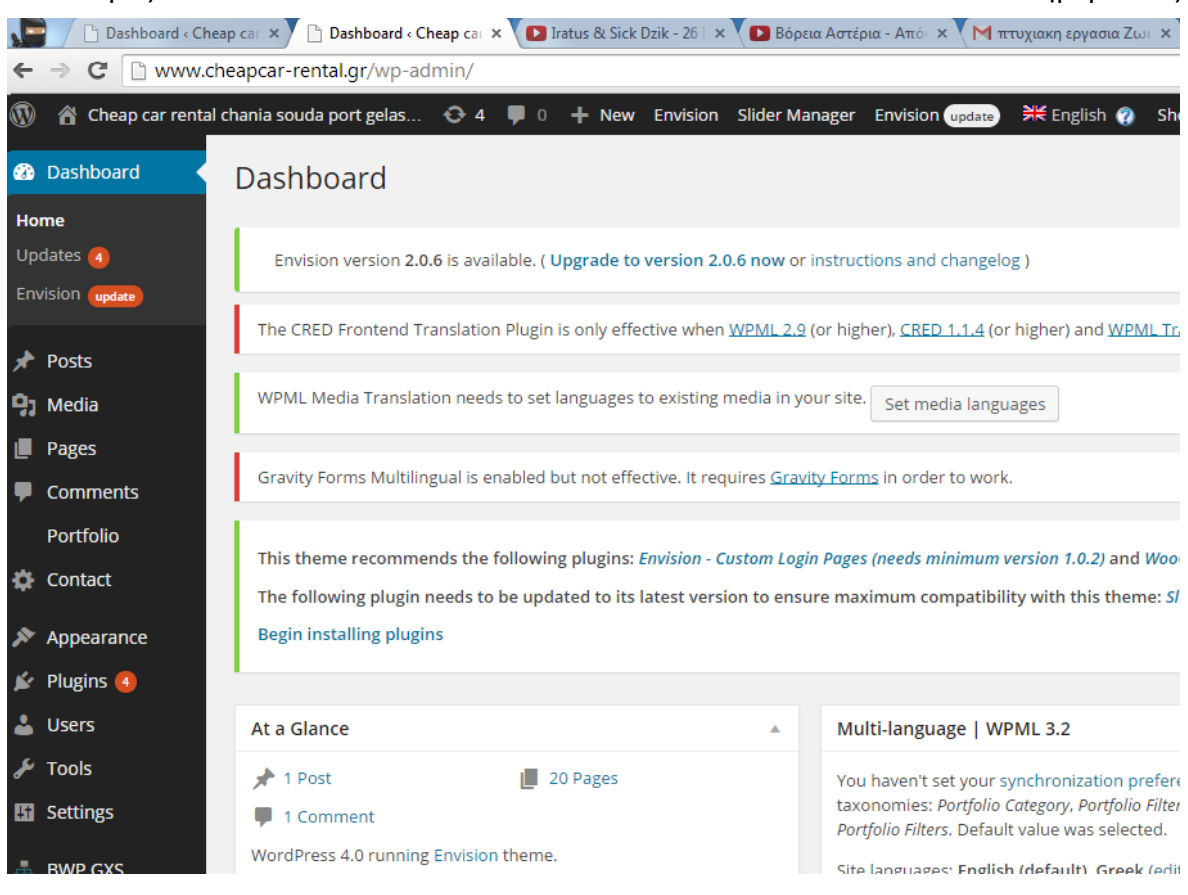

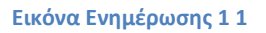

Βλέπουμε λοιπών ότι υπάρχει αναβάθμιση του CMS στην έκδοση 4, υπάρχουν 4 νέες αναβαθμίσεις στα «προσθετά» μας και φυσικά και ενημέρωση του θέματος για να υποστηρίξει το WP4. Πριν από κάθε ενημέρωση θα πρέπει να κρατάμε back up των αρχείων μας και της βάσης δεδομένων μας.

Πλέων είμαστε έτοιμοι για να προχωρήσουμε στην Αναβάθμιση.

Επιλέγουμε το κουμπί Update 4.0 για να γίνει η αναβάθμιση.

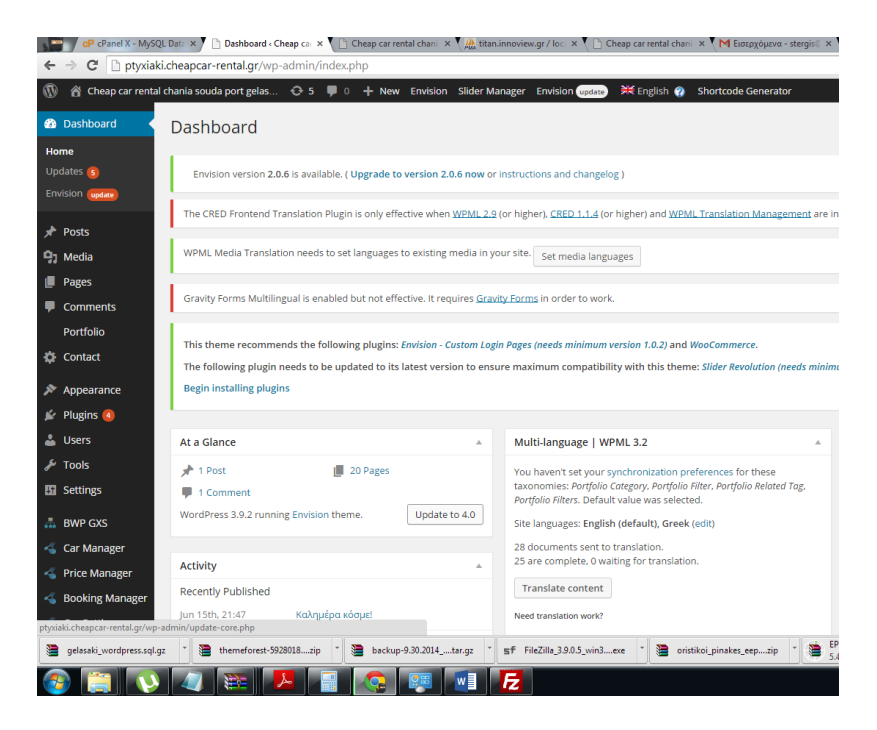

Εικόνα Ενημέρωσης 2

Όταν η ενημέρωση γίνει , το σύστημα μας ειδοποιεί και μας ζητάει να ξανα πληκτρολογήσουμε τα στοιχεία μας

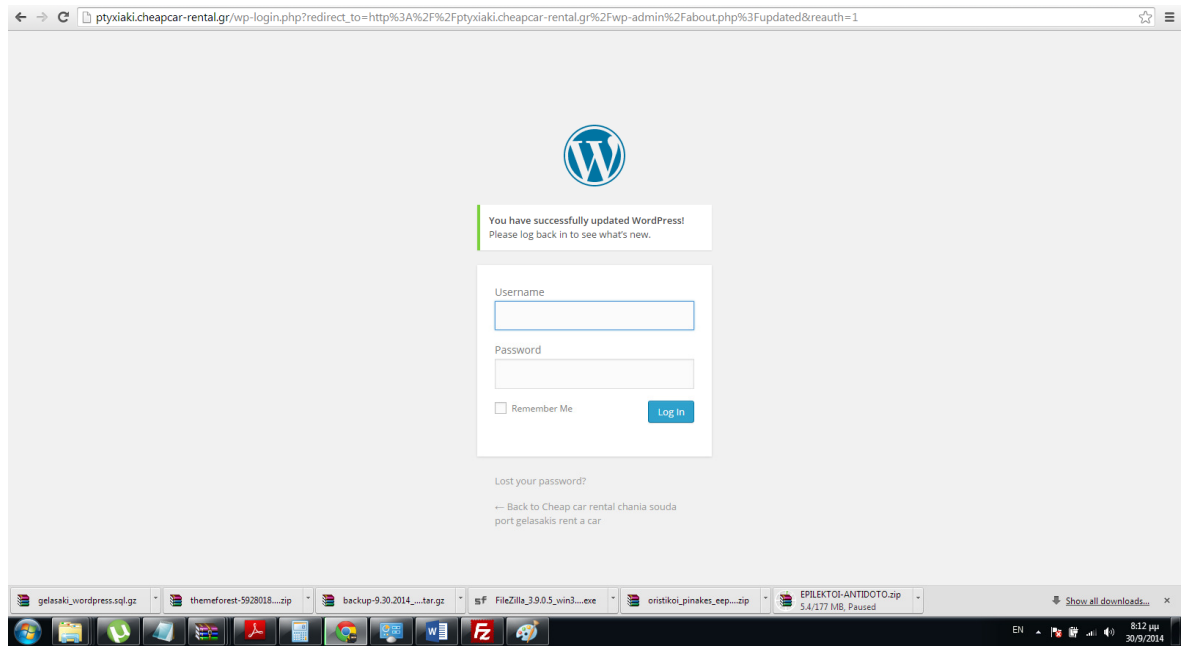

Εικόνα Ενημέρωσης 3

## Eνημέρωση θέματος

Για να γίνει ενημέρωση στο θέμα του CMS , Υπάρχουν 2 τρόποι . Ο πρώτος είναι μέσα από την κατηγορικά του θέματος να πατήσουμε update ενώ ο δεύτερος να κατεβάσουμε το θέμα από αυτόν που μας το παρέχει , να το αποσυμπιέσουμε και παράλληλα να ανοίξουμε μια σύνδεση με τον server μας μέσω FTP . Eκει προηγούμαστε στον φάκελο wp-contents , themes και κάνουμε upload to θέμα μας εκει. Είναι ο ασφαλέστερος τρόπος γινάτι έτσι δεν σβήνουμε τα αρχεία του παλιού θέματος αλλά τροποποιούμε το όνομα του φακέλου σε περίπτωση που κάτι δεν πάει καλά να μπορούμε αμέσως να ανακάμψουμε

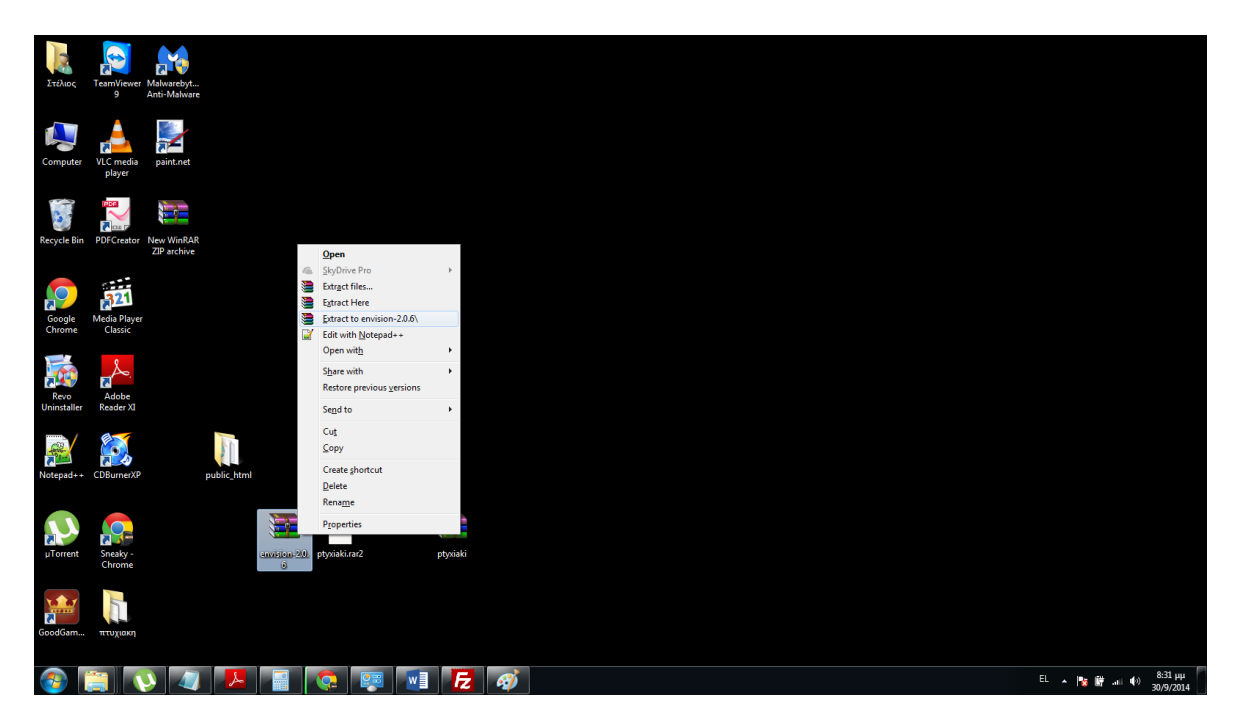

#### Εικόνα Ενημέρωσης θέματος1

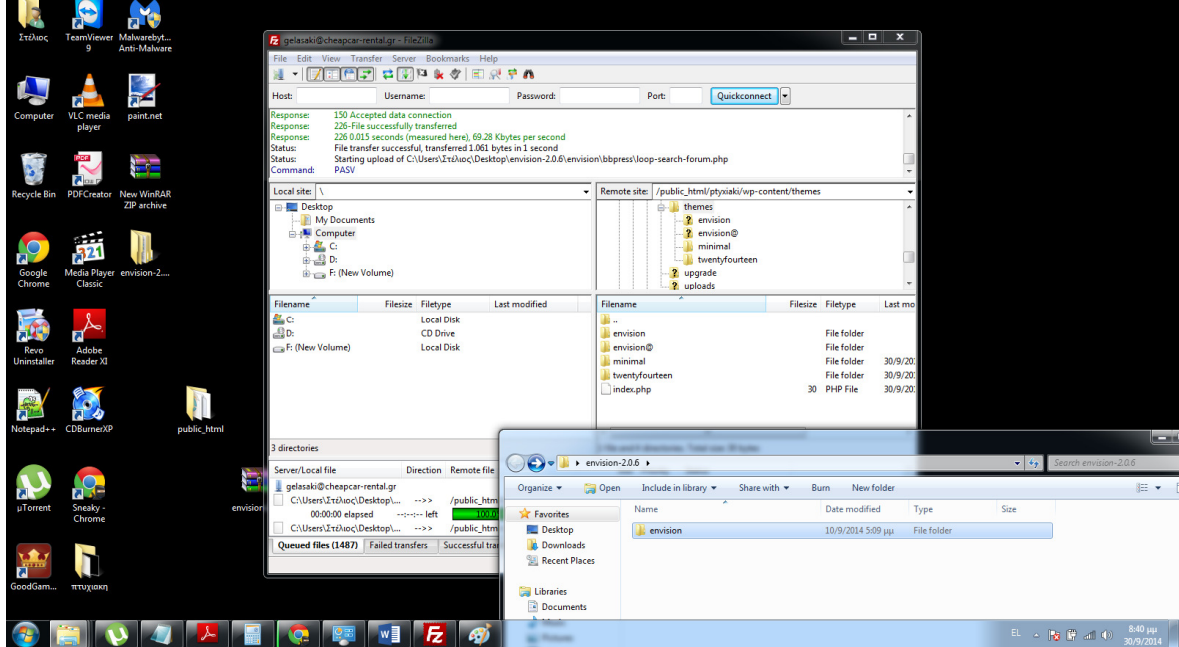

#### Εικόνα Ενημέρωσης θέματος 2

# Ενημέρωση Plug in

Στην ιδια λογική βασίζεται και η ενημέρωση των πρόσθετων. Απο την διεπαφή Plug Ins , επιλέγουμε τα πρόσθετα που οι δημιουργοί τους έχουν δημοσιεύσει ενημερώσεις , τα επιλέγουμε και πατάμε το κουμπί update

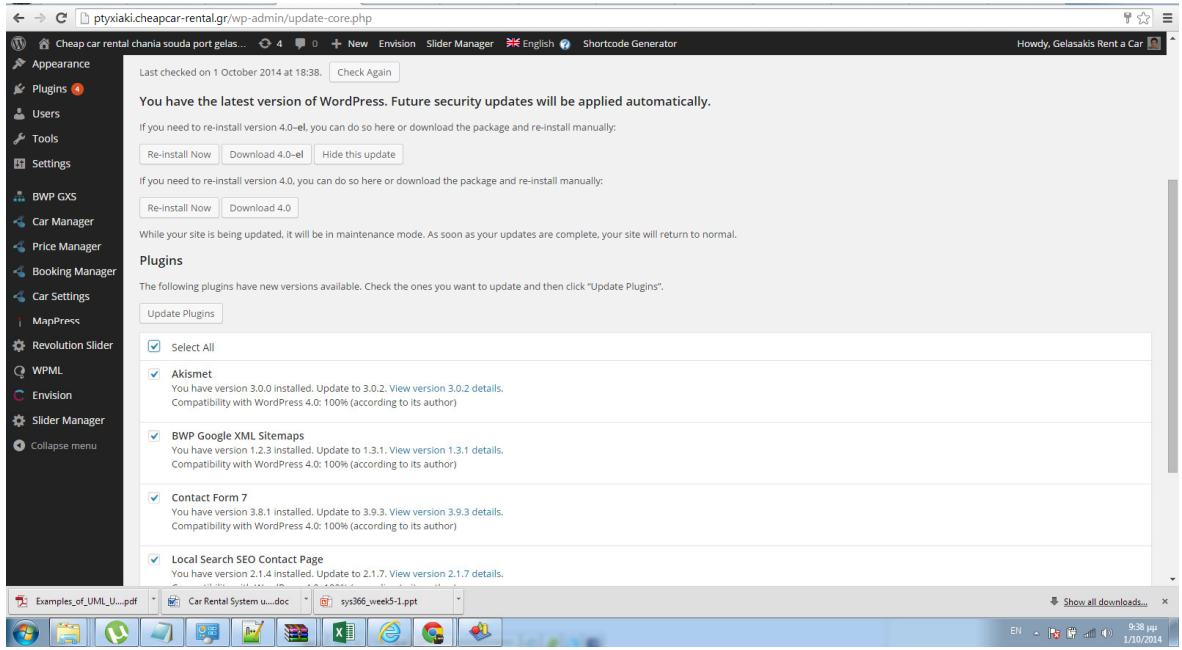

#### Εικονα ενημέρωσης πρόσθετων 1

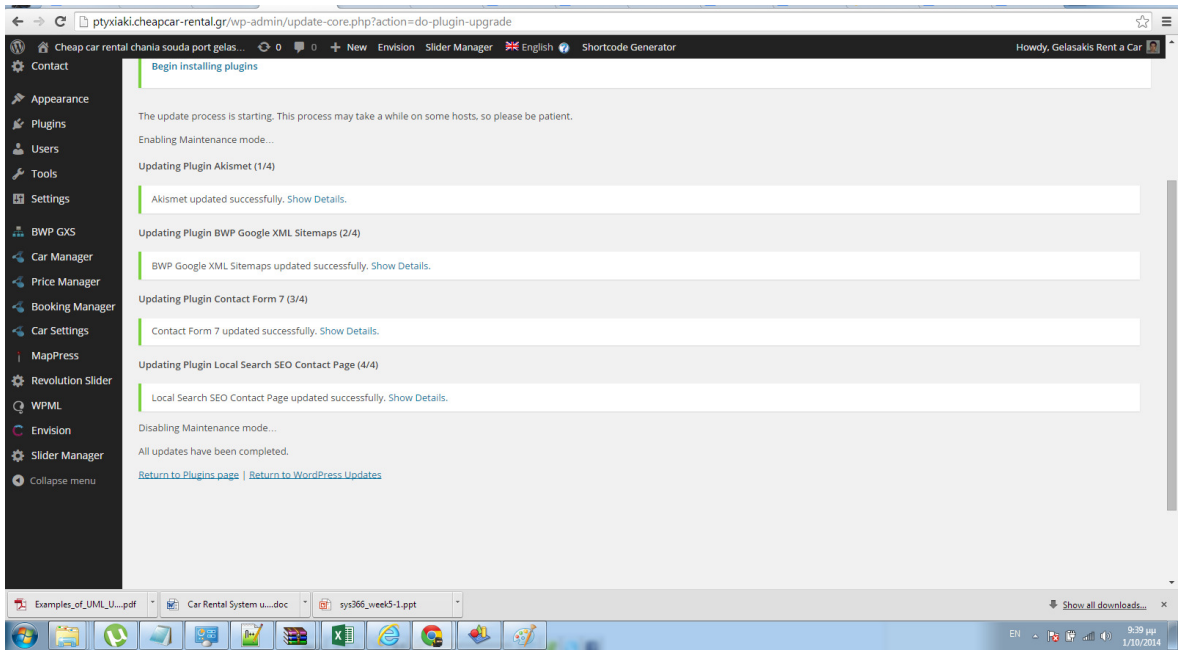

Εικονα ενημέρωσης πρόσθετων 2

# Ασφάλεια δεδομένων

### Πως θα ασφαλίσουμε τα δεδομένα μας

Οτιδήποτε αρχείο κυκλοφορεί στο διαδίκτυο υπάρχει ο κίνδυνος αν δεν το προφυλάξουμε σωστά να πέσουμε θύματα υποκλοπής η hacking. Αυτο θα χει δυσάρεστα αποτελέσματα γιατι σίγουρα το λιγότερο θα σπαταλήσουμε χρόνο για να επαναφέρουμε την σελίδα αλλά το σημαντικότερο είναι ότι μπορεί να βρεθούν σε αγνώστους τα αρχεία μας που δεν θέλουμε να 'χει πρόσβαση κανείς σε αυτά. Σε αυτό το κεφάλαιο, θα αναφερθούμε στους τρόπους

που εφαρμόσαμε προκειμένου να κάνουμε την ιστοσελίδα που έχει στηθεί με τη βοήθεια

της πλατφόρμας WordPress, αποτελεσματική και με ασφαλής.

### Περιορισμοί αρχείων και καταλόγων

Για κάθε ιστοσελίδα, μια ισχυρή στρατηγική ασφαλείας είναι απολύτως αναγκαία.

Το WordPress επειδή είναι αρκετά διαδεδομένο, αποτελεί ένα τεράστιο στόχο για κακόβουλες επιθέσεις. Ευτυχώς, η δημοτικότητα του WordPress είναι επίσης η μεγαλύτερη δύναμη του, γιατί χιλιάδες προγραμματιστές δημιουργούν .Ένα από τα πρώτα πράγματα που πρέπει να κάνουμε είναι η διασφάλιση ότι τα αρχεία μας είναι καλά προστατευμένα. Υπάρχουν πολλοί τρόποι για την επίτευξη αυτού, όπως η ρύθμιση για τα δικαιώματα αρχείων, απενεργοποίηση προβολής του καταλόγου, κλείδωμα ευαίσθητων αρχείων και χρησιμοποιώντας πάντα τη νεότερη έκδοση του WordPress. Και αναβαθμίσεις του θέματος και των plug in μας

Τα αρχεία και οι κατάλογοι μπορούν να πάρουν τις εξής ιδιότητες

- Read παραχωρεί τη δυνατότητα να διαβάσουμε το περιεχόμενο αρχείων καταλόγων και τα ονόματα αρχείων
- Write παραχωρεί τη δυνατότητα να τροποποιήσουμε το αρχείο ή τα ονόματα καταλόγων και το περιεχόμενο τους
- Execute παραχωρεί τη δυνατότητα να εκτελέσουμε ή να επεξεργαστούμε τα αρχεία

Όλα τα αρχεία του WordPress πρέπει να είναι εγγράψιμα μόνο από το λογαριασμό χρήστη του server. Οι προεπιλεγμένες ρυθμίσεις δικαιωμάτων για όλα τα αρχεία WordPress είναι 0644. Οι προεπιλεγμένες ρυθμίσεις δικαιωμάτων για όλους τους καταλόγους WordPress είναι 0755. Αυτές οι ρυθμίσεις εξασφαλίζουν ότι ο πυρήνας είναι εγγράψιμος μόνο από το λογαριασμό χρήστη και προς ανάγνωση από τον εξυπηρετητή και όλους τους άλλους

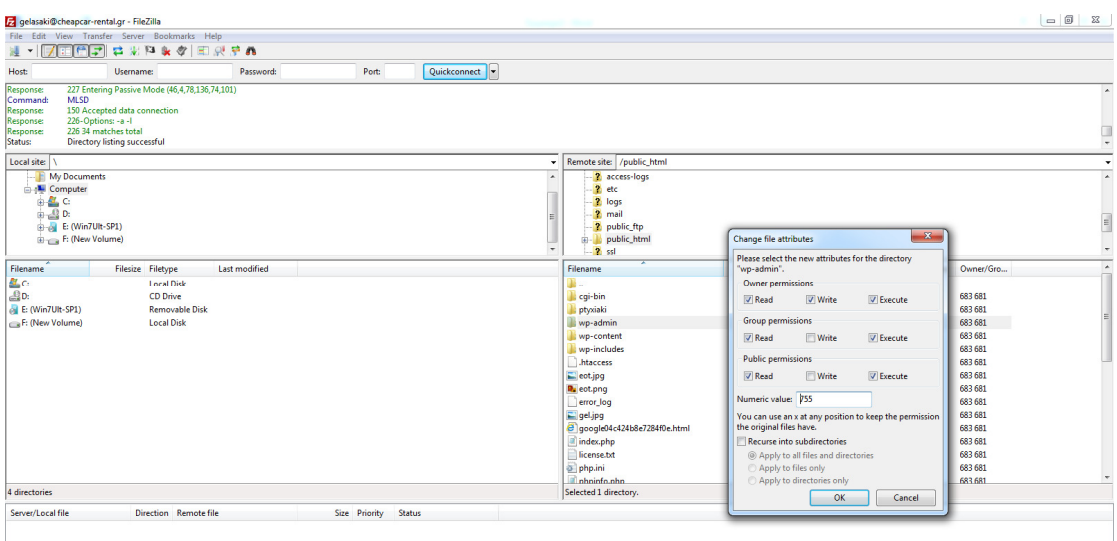

#### Ορισμός δικαιωμάτων 1

#### Ασφαλίζοντας τα αρχεία καταλόγου

Όταν κάνουμε εγκατάσταση του WordPress, στο server δημιουργείται ένας φάκελος wpcontent ο οποίος περιέχει όλα τα αρχεία του πυρήνα WordPress, τα plugins και τα θέματα που χρησιμοποιούμε. Για να αυξήσουμε την ασφάλεια του WordPress πρέπει να απενεργοποιήσουμε την προβολή του φακέλου wp-content. Όταν είναι ενεργοποιημένη η προβολή του φακέλου ή οποιοδήποτε άλλου καταλόγου, θα εμφανίζει κρίσιμα αρχεία (π.χ.,index.php, κ.λπ.), προβάλλοντας τα στους εισβολείς Η προβολή του όμως αποτελεί μεγάλο ρίσκο για την ασφάλεια της ιστοσελίδας μας. Εάν κάποιοι κακόβουλοι χρήστες καταφέρουν και αποκτήσουν πρόσβαση σε αυτά τα αρχεία, στη συνέχεια θα μπορέσουν να αποκτήσουν πρόσβαση στη βάση δεδομένων μας και να κλέψουν ευαίσθητα δεδομένα ή να καταστρέψουν ολόκληρη την ιστοσελίδα. Έτσι σε κάθε φάκελο προσθέτουμε ένα κενό αρχείο index.html ή index.php σε καθένα κατάλογο του WordPress. Αυτό γιατί περιλαμβάνει πολλά «ψεύτικα» αρχεία index σε διάφορους καταλόγους όπως οι wp-admin, wp-content και wp-includes.Αυτό έχει σαν αποτέλεσμα να δημιουργούνται και να εμφανίζονται κενά αρχεία αντί για τη λίστα των αρχείων όταν κάποιος καταφέρει και αποκτήσει πρόσβαση στους καταλόγους μας.

#### Περιορισμοί αρχείων μέσω του .htaccess

Εκτός από την απενεργοποίηση προβολής του φακέλου wp-content, πρέπει να απαγορεύσουμε την πρόσβαση και σε υπόλοιπα σημαντικά αρχεία του WordPress. Πρώτον και κυριότερο, πρέπει να προστατεύσουμε το αρχείο wp-config.php. Κάθε εγκατάσταση του WordPress απαιτεί αυτό το αρχείο για να συνδεθούμε με τη βάση δεδομένων, να ορίσουμε διάφορες ρυθμίσεις .Ένας τρόπος είναι να προσθέσουμε τον παρακάτω κώδικα στο αρχείο .htaccess το οποίο είναι τον ριζικό φάκελο του server μας που έχουμε κάνει upload τα αρχεία μας
# SECURE WP-CONFIG.PHP

<Files wp\-config\.php>

Order Deny, Allow

Deny from all

Allow from IP xxx.xxx.xxx.xxx.

</Files>

Το ίδιο πρέπει να κάνουμε και για τον φάκελο wp-admin

# SECURE WP-ADMIN FILES <FilesMatch "\*.\*"> Order Deny, Allow Deny from all Allow from xxx.xxx.xx.xx </FilesMatch>

Oπου xxx.xxx.xxx.xxx. Η εκάστοτε διεύθυνση μας κάθε φορά

#### Κρύψιμο έκδοσης του Wordpress

Επίσης, ένας άλλος καλός τρόπος για να προωθήσουμε την ασφάλεια είναι να κρύψουμε τον αριθμό έκδοσης του WordPress που εμφανίζεται στον πηγαίο μας κώδικα. Από προεπιλογή, πολλά WordPress themes περιλαμβάνουν τις πληροφορίες έκδοσης στο <head>. Η εμφάνιση της έκδοσης χρησιμοποιείται μόνο για στατιστικούς λόγους, οπότε αν την αποκρύψουμε δεν υπάρχει κανένα απολύτως πρόβλημα . O κώδικας που πολλά θέματα χρησιμοποιούν για την εμφάνιση της έκδοσης:

<meta name="generator" content="WordPress <?php bloginfo('version'); ?>" />

Και για να αποκρύψουμε αυτήν την πληροφορία πρέπει να αφαιρέσουμε την γραμμή από το αρχείο header.php του θέματός μας. Όμως σε νεότερα θέματα, η μετα-ετικέτα αυτή δημιουργείται από τη συνάρτηση wp\_generator, από τα αρχεία που βρίσκονται στον πυρήνα του WordPress. Ευτυχώς είναι εξίσου εύκολο να το αφαιρέσουμε προσθέτοντας την ακόλουθη γραμμή στο αρχείο functions.php

<?php remove\_action('wp\_head', 'wp\_generator'); ?>

Aυτο γίνεται γιατι σε περίπτωση που είναι γνωστό κάποιο κενό ασφαλείας για την έκδοση μας ένα κακόβουλος χρήστης θα μπορούσε άμεσα να ενημερωθεί και να αναλάβει «δράση»

# Ηλεκτρονικές πληρωμές – ασφάλεια

Οι πληρωμές μέσω internet banking είναι πλέων αρκετά διαδεδομένες και συχνές τόσο στους χρήστες του εξωτερικού οσο και της Ελλάδας . Οι χρήστες εύκολα και γρήγορα μπορούν να αγοράσουν εισιτήρια αεροπορικά/ακτοπλοϊκά να κάνουν αγορές από ηλεκτρονικά καταστήματα ή ακόμα να πληρώσουν τους λογαριασμούς τους.

Οι πληρωμές πραγματοποιούνται απευθείας από τον ίδιο τον χρήστη, χωρίς την παρέμβαση κάποιου άλλου φυσικού Προσώπου παρα μόνο την διεπαφή της εκάστοτε πλατφόρμας πληκτρολογώντας απλά τα στοιχεία της κάρτας τους. Εύκολα και αρκετά γρήγορα μέσω των προσωπικών η/υ ή των φορητών συσκευών (έξυπνα τηλέφωνα/ tablet κτλ) σε 24ωρη βάση ολες της μέρες της εβδομάδας καθ΄ όλη την διάρκεια του χρόνου οπου και αν βρίσκονται αρκεί να έχουν πρόσβαση στο διαδίκτυο. Έτσι γλυτώνουν αρκετό χρόνο και ταλαιπωρία από ουρές σε υπηρεσίες ή σε τράπεζες .

Από την άλλη πλευρά υπάρχει ακόμα μια μερίδα κοινού που αποφύγει της ηλεκτρονικές πληρωμές .Υπάρχει δυσπιστία ως προς την ασφάλεια των προσωπικών τους στοιχείων και φόβος να πληκτρολογήσουν τον κωδικό της κάρτας στου στο διαδίκτυο .Υπάρχουν φυσικά και από άτομα που δεν έχουν μεγάλη εξοικείωση με την νεα εποχή της τεχνολογίας και δηλώνουν αδυναμία να χρησιμοποιήσουν μια τέτοια υπηρεσία.

#### Ειδή Καρτών ηλεκτρονικών συναλλαγών

Πιστωτικές κάρτες (credit card): μια πιστωτική κάρτα παρέχει στον κάτοχο πίστωση ώστε να πραγματοποιεί αγορές μέχρι ένα όριο, που καθορίζεται από τον εκδότη της κάρτας.,

Χρεωστικές κάρτες (debit card): το υπόλοιπο της χρεωστικής κάρτας πληρώνεται ολόκληρο μόλις γίνει η λήψη μηνιαίας δήλωσης. Συνήθως, ο κάτοχος μιας χρεωστικής κάρτας λαμβάνει ένα δάνειο για 30 ως 45 μέρες, το οποίο είναι ίσο με το υπόλοιπο της δήλωσής του.

Χρεωστική κάρτα άμεσης πληρωμής: με μια χρεωστική άμεσης πληρωμής τα χρήματα για ένα αγοραζόμενο είδος αφαιρούνται αμέσως από τον τραπεζικό λογαριασμό του κατόχου. Η μεταφορά των χρημάτων από το λογαριασμό του κατόχου στο λογαριασμό του εμπόρου γίνεται σε 1 με 2 μέρες ενώ η τράπεζα δεσμεύει τα χρήματα για τον τελικό χρήστη

Κάρτες προπληρωμένης αξιας: είναι κάρτες που δεν συνδέονται με κάποιο τραπεζικό λογαριασμό αλλα ο χρήστης την φορτώνει με χρήματα για να πραγματοποιήσει τις αγορές του.

# Τρόποι ηλεκτρονικών πληρωμών

Δύο είναι οι τρόποι που ο χρήστης ακολουθάει , ώστε να προχωρήσει σε ηλεκτρονική πληρωμή μέσω της κάρτας του

- 1. Συναλλαγές με πιστωτική κάρτα μέσω τρίτων υπηρεσιών
- 2. Συναλλαγές με πιστωτική κάρτα απευθείας μέσω τραπέζης

## Συναλλαγές με πιστωτική κάρτα μέσω τρίτων υπηρεσιών

Υπάρχουν κάποιοι «ψηφιακοί μεσάζοντες» που αναλαμβάνουν αυτοί και κάνουν το κομμάτι της κρυπτογράφησης και της καταγραφής των στοιχείων της κάρτας μας(paypal,viva payments κτλ) . Ο πωλητής πρέπει να είναι εγγεγραμμένος στην εκάστοτε υπηρεσία ώστε αυτή να του αποδώσει το τελικό ποσό

Σε γενικές γραμμές, οι υπηρεσίες αυτές παρουσιάζουν τον εξής τρόπο λειτουργίας:

- Η υπηρεσία παρέχει ένα κουμπί εισόδου μέσω του οποίου ο πελάτης ταυτοποιείται ως εγγεγραμμένο μέλος και καταλήγει σε μία σελίδα με τις λεπτομέρειες χρέωση για την υπηρεσία ή το προϊόν που έχει επιλέξει.
- Αφού επιβεβαιώσει ότι επιθυμεί να ολοκληρώσει την αγορά, η συναλλαγή πραγματοποιείται και η υπηρεσία ενημερώνει την τράπεζα για την μεταφορά των χρημάτων.

## Συναλλαγές με πιστωτική κάρτα απευθείας μέσω τραπέζης

Σε αυτήν την περίπτωση δεν παρεμβάλλονται τρίτες υπηρεσίες και η συναλλαγή πραγματοποιείται απευθείας μεταξύ της τράπεζας του πελάτη και της τράπεζας με την οποία συνεργάζεται η επιχείρησή. Η συγκεκριμένη μέθοδος απαιτεί μεν περισσότερα βήματα για την υλοποίησή της, εξασφαλίζει δε ότι οι συναλλαγές παραμένουν ανεξάρτητες από την χρήση τρίτων υπηρεσιών.

Πιο αναλυτικά, τα βήματα που ακολουθείτε εν προκειμένω, είναι τα εξής:

- 1. Ο πωλητής επιλέγει την τράπεζα με την οποία επιθυμεί να συνεργαστεί. Αφου πρώτα επιβεβαιωθεί από την τράπεζα ότι διαθέτει το κατάλληλο API για ηλεκτρονικές πληρωμές και κάνει αίτηση για Merchant Account.
- 2. Αφού εγκριθεί το αίτημά για άνοιγμα Merchant Account, παρέχεται ένα σύστημα το οποίο αναλαμβάνει να υλοποιήσει την χρέωση των πιστωτικών καρτών των πελατών σας μέσα από την ιστοσελίδα σας.
- 3. Στην συνέχεια γίνεται σύνδεση του σύστημα ηλεκτρονικού εμπορίου με το οποίο έχει υλοποιήθει το ηλεκτρονικό κατάστημα, με αυτό που παρέχει η τράπεζα.

Επειδή συνήθως δεν παρέχεται αυτοματοποιημένο σύστημα για την διασύνδεση αυτή, είναι πιθανό να χρειαστείτε την επέμβαση κάποιου προγραμματιστή.

#### Απαιτήσεις ασφάλειας για ασφαλείς πληρωμές:

1. Πιστοποίηση: μια μέθοδος επαλήθευσης της ταυτότητας του αγοραστή πριν να εξουσιοδοτηθεί η πληρωμή.

2. Κρυπτογράφηση: μια διαδικασία να γίνονται τα μηνύματα ακατάληπτα για όλους, εκτός εκείνων που έχουν ένα κλειδί αποκρυπτογράφησης.

3. Ακεραιότητα: επιβεβαίωση ότι οι πληροφορίες δεν θα αλλάξουν ή δεν θα καταστραφούν κατά λάθος ή σκόπιμα κατά την μετάδοση.

4. Μη άρνηση αποδοχής χρέους: προστασία από την άρνηση των πελατών να πληρώσουν παραγγελίες που έδωσαν, ή από την άρνηση εμπόρων ότι έλαβαν μια πληρωμή.

## Διαδικασία Ολοκλήρωσης ενός Κύκλου Αγορών στο Internet

Η υλοποίηση ενός ηλεκτρονικού καταστήματος συνεπάγεται και την μεταφορά του παραδοσιακού κύκλου αγορών στον εικονικό χώρο του Internet. Οι κινήσεις που κάνει ένας πελάτης όταν μπαίνει στον φυσικό χώρο ενός καταστήματος πραγματoπoιoύνται πλέον ηλεκτρονικά. Ο κάθε κάτοχος μιας επιχείρησης προσπαθεί να προσομοιώσει τον παραδοσιακό κύκλο αγορών μέσα στο Διαδίκτυο, έτσι ώστε να διευκολύνει τον καταναλωτή. Παρακάτω, παρατίθενται τα βήματα που συντελούνται όσον αφορά τη διαδικασία ολοκλήρωσης της αγοράς αγαθών στο Internet.

- Ο πελάτης μπαίνει στο site του εμπόρου, είτε καταχωρώντας το URL του, είτε μέσω κάποιου καταλόγου.
- Αρχικά, βλέπει μια σελίδα με μια συνοπτική περιγραφή των προϊόντων που προσφέρονται στο κατάστημα, ομαδοποιημένα σε κατηγορίες. Επιλέγει την κατηγορία που τον ενδιαφέρει και εμφανίζεται μια λίστα με τα προϊόντα. Αν επιθυμεί μια πιο λεπτομερή περιγραφή για κάποιο προϊόν, που συνήθως συνοδεύεται και από φωτογραφία, δεν έχει παρά να επιλέξει το προϊόν αυτό.
- Στην σελίδα που αφορά το μεμονωμένο προϊόν, ο πελάτης μπορεί να επιλέξει/ορίσει τα χαρακτηριστικά του καθώς και κάποια εκπτωτικά κουπόνια αν είναι διαθέσιμα από το κατάστημα.
- Ο πελάτης εκκινεί την διαδικασία πληρωμής. Μετά την τελική επικύρωση των αγορών του, ο πελάτης θα πρέπει να εισάγει τις πληροφορίες χρέωσης, μεταφοράς καθώς και τα στοιχεία της πιστωτικής του κάρτας στην φόρμα πληρωμής.
- Ο αριθμός πιστωτικής κάρτας κρυπτογραφείται και στέλνεται στον Bank Card Acquirer για έλεγχο της κάρτας σε πραγματικό χρόνο. Αν η αίτηση εξουσιοδότησης γίνει αποδεκτή, τότε οι πληροφορίες για τα προϊόντα και τον τρόπο μεταφοράς τους κρυπτογραφούνται και στέλνονται απευθείας στον έμπορο για την διεκπεραίωση της παραγγελίας. Αν η προσπάθεια εξουσιοδότησης αποτύχει, ο πελάτης θα πρέπει να εισάγει ξανά τον αριθμό της πιστωτικής του κάρτας.
- Μετά την ασφαλή μετάδοση της παραγγελίας, παράγεται από τον server του εμπόρου μια απόδειξη πληρωμής, κρυπτογραφείται και στέλνεται στο PC του πελάτη.
- Η απόδειξη αυτή περιλαμβάνει ένα αριθμό παραγγελίας καθώς και μια λίστα με τα προϊόντα που ο πελάτης αγόρασε.

## Ακύρωση κράτησης

Σε περίπτωση που ο πελάτης αποφασίσει μετά την κράτηση ότι δεν επιθυμεί να παραλάβει το αυτοκίνητο από την επιχείρηση όπως αναγράφεται στους όρους πρέπει να ειδοποιήσει 10 ημέρες πριν την ημ/νια κράτησης μέσω email για να γίνει ακύρωση της κράτησης και να του επιστραφούν τα χρήματα μέσω του paypal πίσω στην κάρτα του. Αν η ακύρωση γίνει τις τελευταίες 10 ημέρες η επιχείρηση κρατάει το 15% των χρημάτων που είχε γίνει χρέωση στην κάρτα

## Η συμβολή της εφαρμογής στην αναβάθμιση της εταιρείας

Η συμβολή του ιστότοπου στην αναβάθμιση της εταιρίας είναι μεγάλη και σημαντική , καθώς από εδώ και στο εξής η εταιρία έχει στην ιδιοκτησία της μια δυναμική Responsive ιστοσελίδα.O κάθε χρήστης του διαδικτύου από όπιο μέρος του κόσμου καθώς και από οποιαδήποτε συσκευή (tablet,smartphone, pc, mac) εχει μια ιστοσελίδα που προσαρμόζεται στην οθόνη του χρήστη και προβάλει το περιεχόμενο της. Πέτυχε και κατάφερε να αναδείξει το προφίλ της και να μπορεί να σταθεί αντάξια στους ανταγωνιστές της. Η παράδοση της έγινε αρχές του Ιούλη όμως ήδη εμφανίζεται στις μηχανές αναζήτησης και μέσα στην πρώτη εβδομάδα λειτουργείας της δέχτηκε την πρώτη κράτηση της.

#### Μειονεκτήματα

Παρά την ηλεκτρονική φόρμα κρατήσεων που διαθέτει ο ιστότοπος παρατηρήθηκες το φαινόμενο ότι πολλοί χρήστες δεν κάνουν άμεσα κράτηση μέσω αυτής αλλά επικοινωνούν στο εταιρικό email για επιβεβαίωση και για να ζητήσουν καλύτερη τιμή.

# Βιβλιογραφία

(http://en.support.wordpress.com)

(http://en.support.wordpress.com/contact)

(http://en.forums.wordpress.com)

http://el.wordpress.org/support/

http://wordpress.org/support/

https://www.drupal.org/

http://el.wikipedia.org/wiki/PHP

http://el.wikipedia.org/wiki/CMS

http://el.wikipedia.org/wiki/HTML

http://webprog.pblogs.gr/2007/08/ti-einai-h-php.html

http://el.wikipedia.org/wiki/CSS

http://el.wikipedia.org/wiki/Apache

http://el.wikipedia.org/wiki/MySQL

www.gr

www.papaki.gr

https://www.innoview.gr/

http://codecanyon.net/item/car-rental-system/2734072

http://www.joomla.org/

http://joomla.gr/

http://joomla.gr/joomla-news-2013/496-2013-11-21-22-12-15

http://www.apachefriends.org/index.html

http://itouchmap.com/

# Πνευµατικά δικαιώµατα

Copyright © ΤΕΙ Δυτικής Ελλάδας. Με επιφύλαξη παντός δικαιώματος. All rights reserved.

Δηλώνω ρητά ότι, σύμφωνα με το άρθρο 8 του Ν. 1599/1988 και τα άρθρα 2,4,6 παρ. 3 του Ν. 1256/1982, η παρούσα εργασία αποτελεί αποκλειστικά προϊόν προσωπικής εργασίας και δεν προσβάλλει κάθε μορφής πνευματικά δικαιώματα τρίτων και δεν είναι προϊόν μερικής ή ολικής αντιγραφής, οι πηγές δε που χρησιμοποιήθηκαν περιορίζονται στις βιβλιογραφικές αναφορές και μόνον.

Ζωιδάκης Στυλιανός Γεώργιος ΑΜ 13751 2014